# **SAMSUNG**

# SM-J106F/DS

# دفترچه راهنمای کاربر

Farsi, 11/2016. Rev 1.0

www.samsung.com

# **فهرست مطالب**

#### **[مقدمات](#page-3-0)**

- [4](#page-3-0) [نکات اولیه](#page-3-0) [5](#page-4-0) [محتویات جعبه محصول](#page-4-0) [6](#page-5-0) [نمای کلی دستگاه](#page-5-0) [8](#page-7-0) [باتری](#page-7-0) [13](#page-12-0) [سیم کارت یا](#page-12-0) USIM کارت [15](#page-14-0) [کارت حافظه \)کارت حافظه میکرو\(](#page-14-0) [16](#page-15-0) [روشن/خاموش کردن دستگاه](#page-15-0) [17](#page-16-0) [صفحه لمسی](#page-16-0) [19](#page-18-0) [صفحه اصلی](#page-18-0) [25](#page-24-0) [صفحه قفل](#page-24-0)
	- [26](#page-25-0) [پنل اعالن](#page-25-0)
	- [27](#page-26-0) [وارد کردن متن](#page-26-0)
- [28](#page-27-0) [عکسبرداری از صفحه نمایش \)Screen](#page-27-0)  [Shot\)](#page-27-0)
	- [29](#page-28-0) [باز کردن برنامهها](#page-28-0)
	- Samsung account 19
	- [31](#page-30-0) [انتقال محتویات از دستگاه قبلی](#page-30-0)
		- [33](#page-32-0) [مدیریت دستگاه و اطالعات](#page-32-0)
	- [36](#page-35-0) [ویژگی های به اشتراک گذاری](#page-35-0)

#### **[برنامه ها](#page-36-0)**

- [37](#page-36-0) [نصب یا حذف برنامهها](#page-36-0) [39](#page-38-0) [تلفن](#page-38-0) [42](#page-41-0) [مخاطبین](#page-41-0) [44](#page-43-0) [پيام ها](#page-43-0) [46](#page-45-0) [اینترنت](#page-45-0) [48](#page-47-0) [ایمیل](#page-47-0) [49](#page-48-0) [دوربین](#page-48-0) [55](#page-54-0) [گالری](#page-54-0) [57](#page-56-0) [تقویم](#page-56-0) [58](#page-57-0) [ضبط صوت](#page-57-0) [59](#page-58-0) [فايلهای شخصی](#page-58-0) [59](#page-58-0) [یادداشت](#page-58-0) [60](#page-59-0) [ساعت](#page-59-0)
	- [61](#page-60-0) [ماشین حساب](#page-60-0)
		- [62](#page-61-0) [راديو](#page-61-0)
	- [63](#page-62-0) [برنامههای Google](#page-62-0)

### **[تنظیمات](#page-64-0)**

- [65](#page-64-0) [معرفی](#page-64-0)
- Wi-Fi  $90$
- [67](#page-66-0) [بلوتوث](#page-66-0)
- [68](#page-67-0) [حالت پرواز](#page-67-0)
- [69](#page-68-0) [نقطه اتصال تلفن همراه و اتصال اینترنت](#page-68-0)
	- [70](#page-69-0) [استفاده از داده](#page-69-0)
	- [70](#page-69-0) [مدیر سیم کارت](#page-69-0)
	- [70](#page-69-0) [شبکه های تلفن همراه](#page-69-0)
	- [71](#page-70-0) [تنظیمات اتصال بیشتر](#page-70-0)
		- [72](#page-71-0) [مدیر هوشمند](#page-71-0)
			- [74](#page-73-0) [برنامهها](#page-73-0)
		- [74](#page-73-0) [صدا و لرزش](#page-73-0)
			- [75](#page-74-0) [اعالنها](#page-74-0)
		- [75](#page-74-0) [مزاحم نشوید](#page-74-0)
		- [75](#page-74-0) [صفحه نمايش](#page-74-0)
		- [76](#page-75-0) [ویژگیهای پیشرفته](#page-75-0)
			- [76](#page-75-0) [کاغذ دیواری](#page-75-0)
			- [76](#page-75-0) [صفحه اصلی](#page-75-0)
		- [77](#page-76-0) [صفحه قفل و امنیت](#page-76-0)
			- ۷۸ حریم خصوص*ی*
			- [78](#page-77-0) [قابلیت دسترسی](#page-77-0)
				- [79](#page-78-0) [حساب ها](#page-78-0)
				- [Google](#page-78-0) V9
	- Samsung Cloud V9
	- [80](#page-79-0) [تهیه نسخه پشتیبان و بازنشانی](#page-79-0)
		- [81](#page-80-0) [زبان و ورودی](#page-80-0)
			- [81](#page-80-0) [باتری](#page-80-0)
			- [82](#page-81-0) [محل ذخیره](#page-81-0)
		- [82](#page-81-0) [تاریخ و ساعت](#page-81-0)
		- [82](#page-81-0) [راهنمای کاربر](#page-81-0)
		- [82](#page-81-0) [درباره دستگاه](#page-81-0)

**[ضمیمه](#page-82-0)**

[83](#page-82-0) [عیب یابی](#page-82-0)

# **مقدمات**

### **نکات اولیه**

<span id="page-3-0"></span>لطفاً قبل از استفاده از دستگاه خود برای آگاهی از نکات ایمنی و نحوه استفاده صحیح از محصول، این دفترچه راهنما را به دقت بخوانید.

- •توضیحات بر اساس تنظیمات پیش فرض دستگاه ارائه شده اند.
- •بسته به ناحیه، ارائه دهنده سرویس، مشخصات مدل یا نرم افزار دستگاه، ممکن است بعضی مطالب با دستگاه شما فرق داشته باشد.
- •برخی محتویات سنگینی که نیازمند استفاده بیش از حد از CPU و RAM هستند، بر کارایی دستگاه تأثیر خواهند داشت. اجرای بی نقص نرم افزارهایی که در ارتباط با محتویات هستند، به مشخصات دستگاه و محیط استفاده بستگی دارد.
	- •سامسونگ در قبال مشکالت عملکردی ناشی از برنامه های عرضه شده توسط شرکت های دیگر مسئولیتی ندارد.
- •سامسونگ مسئول مشکالت عملکردی یا ناسازگاری های ایجاد شده بدلیل دستکاری در تنظیمات یا سیستم عامل نیست. اعمال تغییرات دلخواه بر روی سیستم عامل ممکن است موجب درست کارنکردن دستگاه و یا برنامه های آن شود.
	- •نرم افزار، منابع صوتی، تصاویر پس زمینه، عکس ها و سایر محتویات موجود در این دستگاه برای استفاده محدود مجوز دارند. استخراج و استفاده از این مطالب برای مقاصد تجاری و غیره، نقض قوانین حق نسخه برداری محسوب می شود. مسئولیت استفاده غیرقانونی از این محتویات بر عهده کاربران است.
	- •ممکن است برای استفاده از سرویس های اینترنت همراه، مانند پیام رسانی، آپلود و دانلود، همگام سازی خودکار یا استفاده از سرویس های مکانیابی متحمل هزینه های اضافی شوید. برای انتقال محتویات سنگین، توصیه می شود از Fi-Wi استفاده کنید.
- •برنامه های پیش فرض همراه دستگاه، به روز رسانی می شوند و ممکن است بدون اطالع قبلی، دیگر پشتیبانی نشوند. اگر درباره برنامه های ارائه شده همراه دستگاه سؤالی دارید، با مرکز خدمات سامسونگ تماس بگیرید. در مورد نرم افزارهای نصب شده توسط کاربر، با ارائه دهندگان سرویس مربوط تماس بگیرید.
	- •تغییر در سیستم عامل دستگاه یا نصب نرم افزارها از منابع غیررسمی، ممکن است باعث عملکرد نادرست دستگاه یا مخدوش شدن و از دست رفتن اطلاعات شود. این اقدامات بر خلاف توافقنامه مجوز استفاده شما از سامسونگ بوده و ضمانت نامه دستگاه را باطل می کند.

#### **نمادهای راهنمایی**

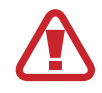

**اخطار**: مواقعی که احتمال آسیب دیدگی خودتان و یا دیگران وجود دارد.

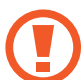

<span id="page-4-0"></span>**هشدار**: مواقعی که احتمال آسیب دیدن دستگاه شما و یا سایر وسایل وجود دارد.

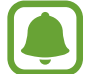

**توجه**: نکات، ترفندهای استفاده یا سایر اطالعات.

### **محتویات جعبه محصول**

جعبه محصول را بازبینی نمایید و مطمئن شوید اقالم زیر در آن موجود است:

- •دستگاه
- •باتری
- •راهنمای شروع سريع
- •اقالم ارائه شده همراه دستگاه و هر گونه لوازم جانبی ممکن است بسته به ناحیه یا ارائه دهنده سرویس متفاوت باشند.
	- •اقالم ارائه شده فقط برای استفاده با این دستگاه طراحی شده اند و ممکن است با دستگاه های دیگر سازگار نباشند.
		- •ظاهر و مشخصات می توانند بدون اطالع قبلی تغییر کنند.
	- •می توانید لوازم جانبی بیشتر را از فروشگاه سامسونگ منطقه خود خریداری کنید. قبل از اقدام به خرید، از سازگاری لوازم جانبی با محصول خود اطمینان حاصل کنید.
	- •فقط از لوازم جانبی مورد تأیید سامسونگ استفاده کنید. استفاده از لوازم جانبی تأیید نشده ممکن است موجب عملکرد نادرست و مشکالتی در کارکرد دستگاه شود که تحت پوشش ضمانت نامه قرار نمی گیرد.
- •لوازم جانبی ارائه شده به شرکتهای سازنده بستگی دارند و میتوانند تغییر کنند. برای اطالعات بیشتر درباره لوازم جانبی موجود، به وب سایت سامسونگ مراجعه کنید.

مقدمات

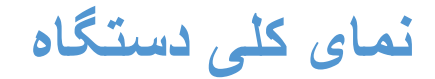

<span id="page-5-0"></span>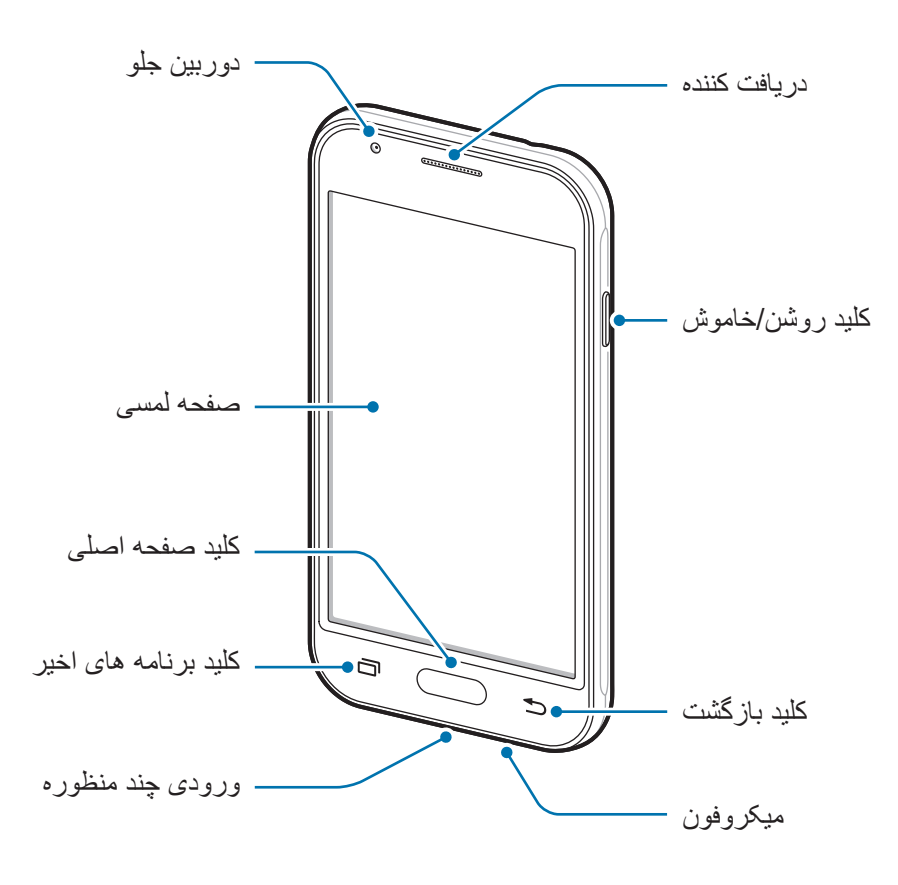

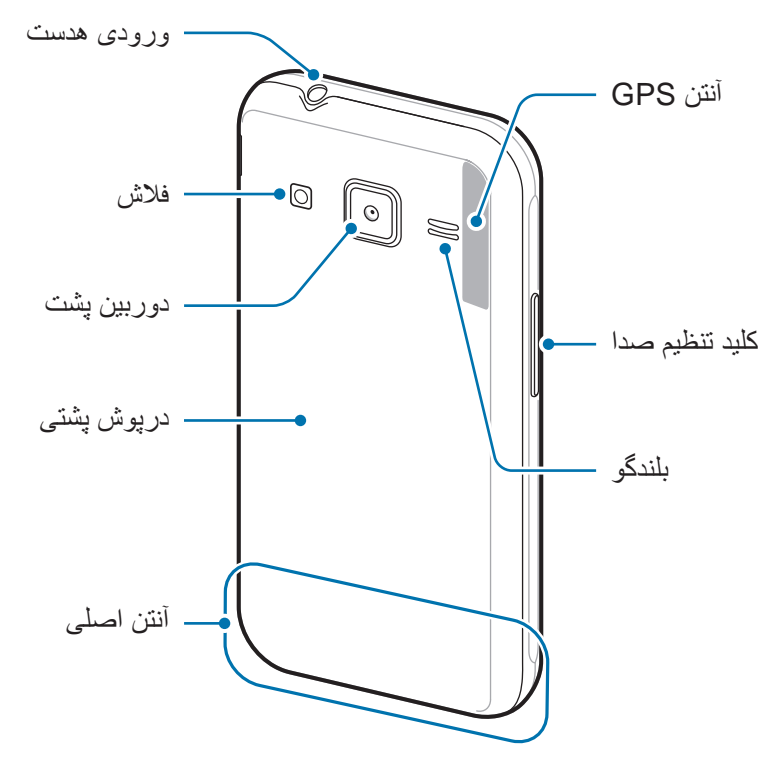

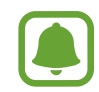

 •مشکالت ارتباطی و خالی شدن باتری ممکن است در شرایط ذیل رخ دهد: – اگر برچسب های فلزی روی آنتن دستگاه وصل کنید. – اگر روکشی فلزی به دستگاه وصل کنید.

- اگر هنگام استفاده از ویژگی های خاص مثل تماس یا اتصال به اینترنت همراه، قسمت آنتن دستگاه را با دست یا سایر اشیاء بپوشانید.
- •استفاده از محافظ صفحه مورد تأیید سامسونگ پیشنهاد می شود. استفاده از محافظ های صفحه تأیید نشده ممکن است باعث اختالل در عملکرد سنسورها گردند.
- •از تماس آب با صفحه لمسی جلوگیری کنید. ممکن است زمانی که صفحه لمسی در معرض آب یا محیط های مرطوب قرار بگیرد، درست عمل نکند.

#### **کلیدها**

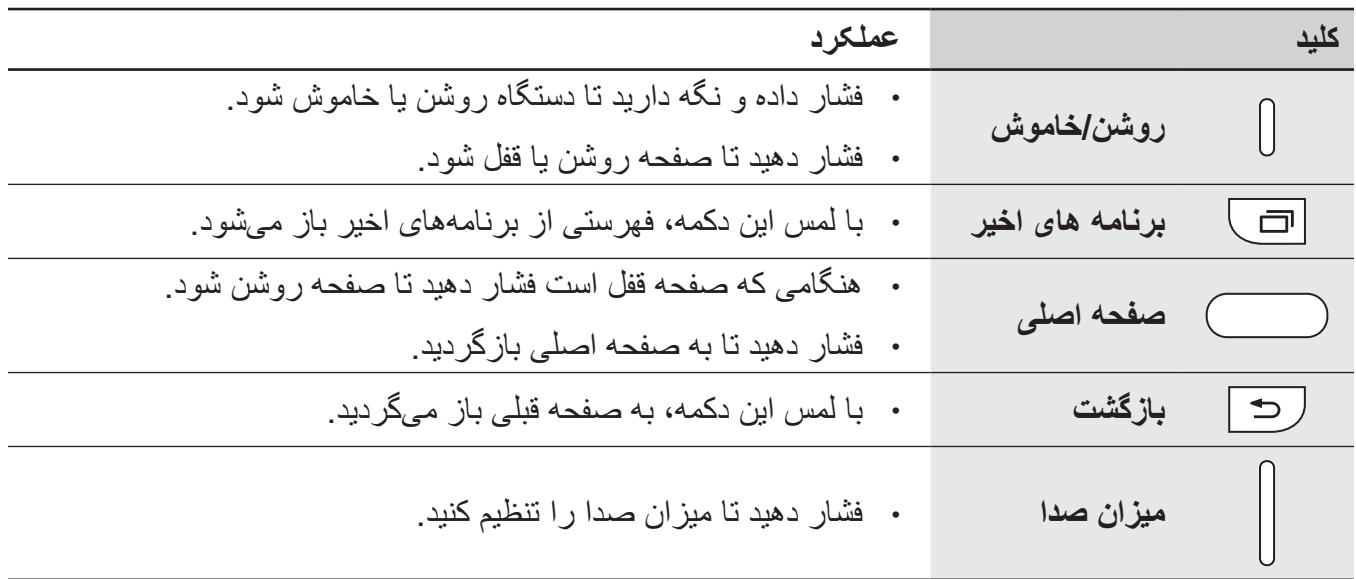

### **باتری**

### **نصب باتری**

1 درپوش پشتی را بردارید.

<span id="page-7-0"></span>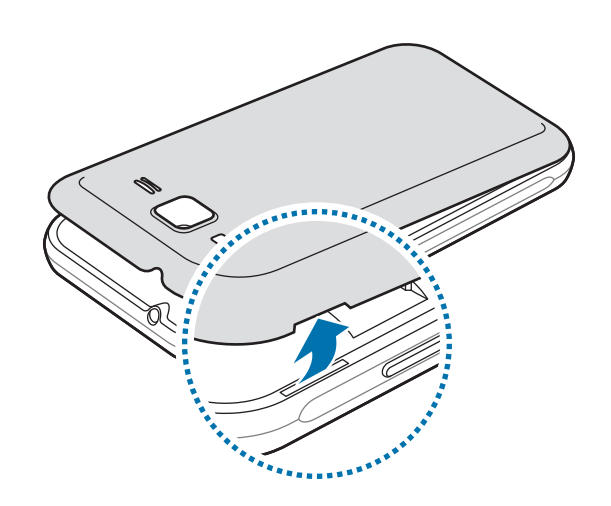

مراقب باشید هنگام در آوردن درپوش پشتی ناخنتان صدمه نبیند.

درپوش پشتی دستگاه را بیش از حد خم نکنید. انجام این کار ممکن است به درپوش آسیب برساند.

باتری را به گونه ای قرار دهید که اتصاالت طالیی ً رنگ آن کامال 2 منطبق بر اتصاالت دستگاه باشد.

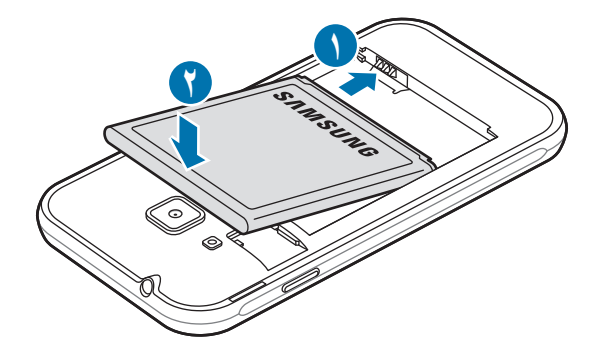

مقدمات

3 درپوش پشتی را در جای خود قرار دهید.

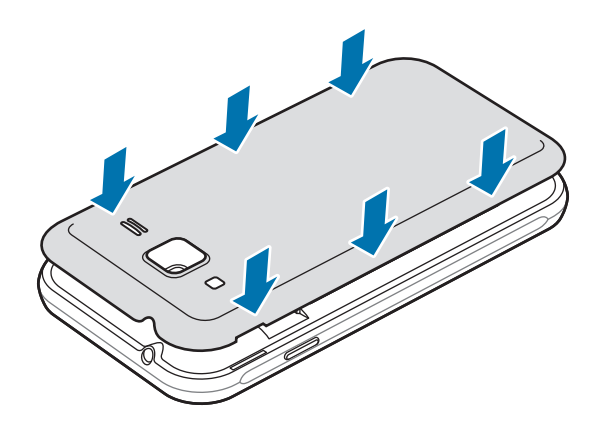

**خارج کردن باتری**

- 1 درپوش پشتی را بردارید.
	- 2 باتری را بیرون بکشید.

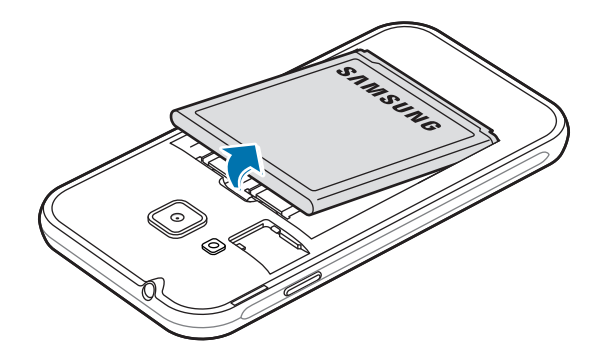

#### **شارژ کردن باتری**

باتری را قبل از استفاده برای اولین بار یا وقتی به مدت طوالنی از آن استفاده نشده است، شارژ کنید. فقط از شارژرها، باتری ها و کابل های مورد تأیید سامسونگ استفاده کنید. شارژرها یا کابل های تأیید 

- نشده ممکن است باعث انفجار باتری یا آسیب دیدگی دستگاه شوند.
- 1 ابتدا سر کوچکتر شارژر را داخل ورودی چندمنظوره دستگاه کرده و سپس سر بزرگتر شارژر را وارد پریز برق کنید.

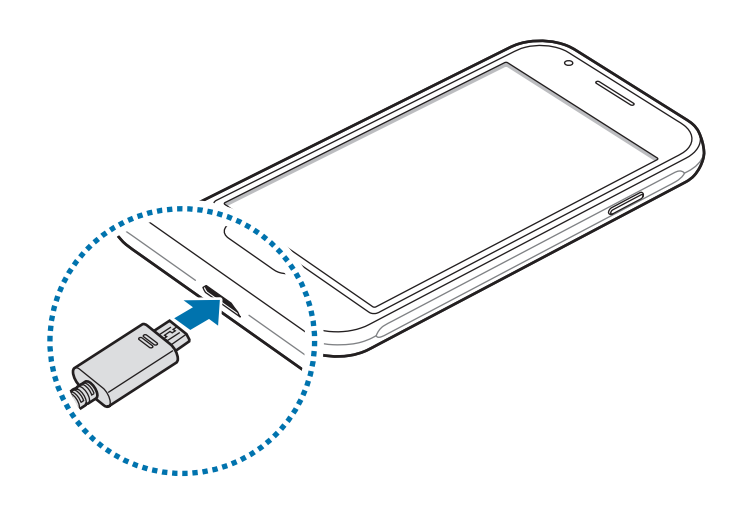

اتصال نادرست شارژر می تواند باعث آسیب دیدگی جدی دستگاه شود. هرگونه صدمه ناشی از استفاده L نادرست مشمول ضمانت نمی شود.

- 2 پس از اینکه دستگاه بطور کامل شارژ شد، آن را از شارژر جدا کنید. ابتدا شارژر را از دستگاه جدا کرده و سپس آن را از پریز برق جدا کنید.
- $\bf{Q}$ پیش از جدا کردن دستگاه از شارژر، باتری را خارج نکنید. این کار ممکن است به دستگاه آسیب برساند.
- برای صرفه جویی در مصرف برق، وقتی شارژر استفاده نمی شود آن را از برق در بیاورید. شارژر دکمه روشن/خاموش ندارد پس باید وقتی در حال استفاده نیست برای جلوگیری از اتالف انرژی برق، آن را از پریز برق جدا کنید. شارژر باید درحین شارژ نزدیک به پریز برق قرار گرفته و به راحتی قابل دسترس باشد.

#### **مشاهده زمان شارژ باقیمانده**

در زمان شارژ، صفحه اصلی را باز کنید و روی **برنامه** ← **تنظیمات** ← **باتری** ضربه بزنید. زمان واقعی شارژ ممکن است بسته به وضعیت دستگاه شما و شرایط شارژ فرق داشته باشد. زمانی که دستگاه را در شرایط بسیار سرد یا بسیار گرم شارژ می کنید ممکن است زمان شارژ باقیمانده نشان داده نشود.

#### **کاهش مصرف باتری**

دستگاه شما گزینه های مختلفی را برای صرفه جویی در مصرف نیروی باتری ارائه می دهد.

- •با استفاده از مدیر هوشمند، دستگاه را بهینه کنید.
- •هنگامی که از دستگاه استفاده نمی کنید با فشار دادن کلید روشن/خاموش، دستگاه را به حالت خواب ببرید.
	- •حالت ذخیره نیرو را فعال کنید.
	- •برنامه های غیرضروری را ببندید.
	- •هنگامی که از بلوتوث استفاده نمی کنید، آن را غیرفعال کنید.
	- •هنگامی که از Fi-Wi استفاده نمی کنید، آن را غیرفعال کنید.
	- •همگامسازی خودکار برنامه هایی مثل ایمیل را که باید همگامسازی شوند، غیرفعال کنید.
		- •مدت زمان نور پس زمینه را کاهش دهید.
			- •روشنایی صفحه را کاهش دهید.

#### **اقدامات احتیاطی و نکاتی درباره شارژ باتری**

- •هنگامی که باتری ضعیف است، نماد باتری خالی نشان داده می شود.
- •اگر باتری بطور کامل تخلیه شود، دستگاه نمی تواند بالفاصله پس از اتصال شارژر روشن شود. قبل از روشن کردن دستگاه، اجازه بدهید تا باتری تخلیه شده، چند دقیقه شارژ شود.
- •اگر از چندین برنامه، برنامه های شبکه یا از برنامه هایی که نیاز به اتصال به دستگاه دیگر دارند در آن واحد استفاده کنید، باتری خیلی سریع خالی می شود. برای اجتناب از خاموش شدن دستگاه در حین انتقال اطالعات، همیشه پس از شارژ کامل باتری از این برنامه ها استفاده کنید.
	- •استفاده از منبع نیرویی غیر از شارژر، مانند رایانه، ممکن است بدلیل جریان الکتریکی ضعیف تر باعث طوالنی تر شدن زمان شارژ باتری شود.
- •وقتی دستگاه در حال شارژ شدن است، می توانید از آن استفاده کنید، اما ممکن است شارژ شدن کامل باتری، مدت زمان بیشتری طول بکشد.
- •اگر تأمین برق دستگاه هنگام شارژ شدن ناپایدار باشد، ممکن است صفحه لمسی بدرستی کار نکند. در صورت بروز این مشکل، شارژر را از دستگاه جدا کنید.
	- •هنگام شارژ کردن، ممکن است دستگاه و شارژر گرم شوند. این وضعیت عادی است و نباید تأثیری بر طول عمر یا کارکرد دستگاه شما داشته باشد. اگر باتری بیشتر از حد معمول گرم شد، ممکن است شارژر، شارژ کردن را متوقف کند.
		- •اگر دستگاه شما درست شارژ نمی شود، دستگاه و شارژر خود را به مرکز خدمات سامسونگ ببرید.

### **حالت ذخیره نیروی بیشتر**

از این حالت برای افزایش میزان کارکرد باتری استفاده کنید. در حالت ذخیره نیروی بیشتر، دستگاه تنظیمات زیر را اعمال می کند:

- •برنامه های موجود را فقط محدود به برنامه های ضروری و منتخب می کند.
	- •اینترنت همراه را در زمان خاموش بودن صفحه، غیرفعال می کند.
		- •Fi-Wi و بلوتوث را غیرفعال می کند.

در صفحه اصلی روی **برنامه** ← **تنظیمات** ← **باتری** ← **حالت ذخیره نیروی بیشتر** ضربه بزنید و سپس روی کلید برای فعال کردن آن ضربه بزنید.

برای غیرفعال کردن حالت ذخیره نیرو، روی **بیشتر** ← **غیرفعال کردن ذخیره نیروی بیشتر** ضربه بزنید.

زمان استفاده باقیمانده نشانگر زمان باقیمانده قبل از تمام شدن نیروی باتری است. زمان استفاده باقیمانده ممکن است بسته به تنظیمات دستگاه و شرایط کارکرد متفاوت باشد.

# **سیم کارت یا USIM کارت**

### **نصب سیم کارت یا USIM**

سیم کارت ارائه شده توسط ارائه دهنده سرویس تلفن همراه را وارد کنید.

- •فقط از یک سیمکارت میکرو استفاده کنید.  $\bf \bf 0$
- <span id="page-12-0"></span> •مراقب باشید تا سیم کارت خود را گم نکرده یا در اختیار دیگران قرار ندهید. سامسونگ مسئول هیچ گونه آسیب یا مزاحمت ناشی از سیم کارت های گمشده یا دزدیده شده نیست.
- •**مدلهای دو سیم کارت**: در برخی از مناطق، ممکن است در صورت استفاده از دو سیم کارت در یک دستگاه سرعت انتقال نسبت به زمانی که از یک سیم کارت استفاده می شود، کمتر شود.
	- •بعضی از سرویس های LTE بسته به ارائه دهنده سرویس ممکن است در دسترس نباشند. برای اطالعات بیشتر درباره در دسترس بودن سرویس، با ارائه دهنده سرویس خود تماس بگیرید.
		- 1 درپوش پشتی و باتری را برداريد.
- 2 سیم کارت را طوری قرار دهید که سطح طالیی رنگ آن رو به پایین باشد. سیمکارت اول را درون شیار سیم کارت 1 قرار داده ) **1** ( قرار دهید و سیمکارت دوم را درون شیار سیم کارت 2 بگذارید ) **2** (.

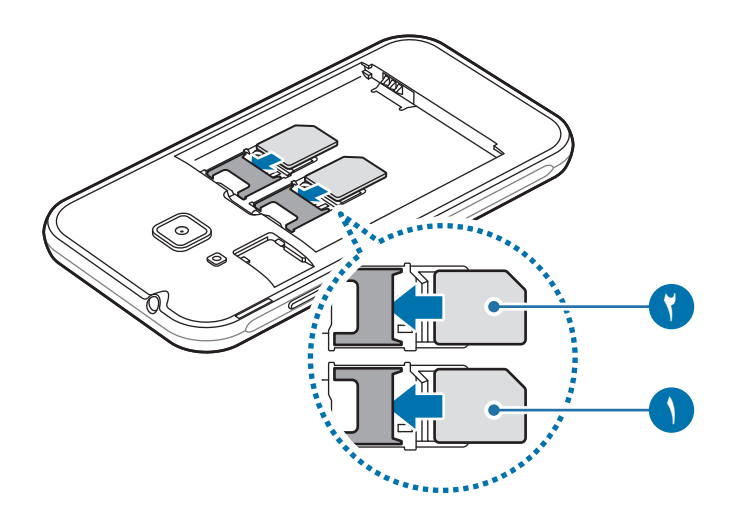

کارت حافظه را در شیار سیمکارت وارد نکنید. در صورتی که کارت حافظه در شیار سیم کارت گیر کرد، باید دستگاه خود را به مرکز خدمات سامسونگ ببرید تا کارت حافظه را خارج کنند.

3 باتري و درپوش پشتی را دوباره در جاي خود قراردهيد.

### **خارج کردن سیم کارت یا USIM کارت**

- 1 درپوش پشتی و باتری را برداريد.
	- 2 سیم کارت را بیرون بکشید.

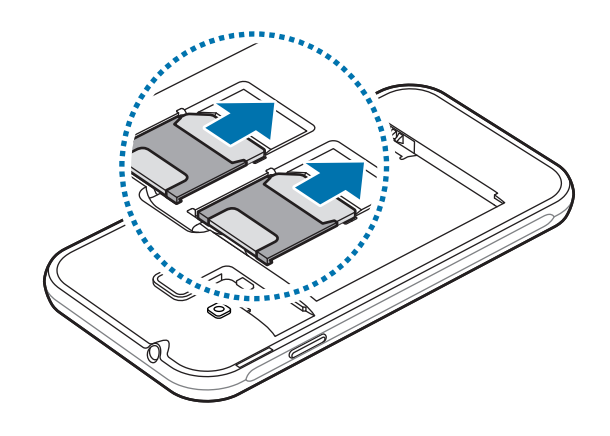

#### **استفاده از دو سیم کارت**

اگر دو سیم کارت وارد کنید، می توانید همزمان از دو شماره تلفن یا دو ارائه دهنده سرویس استفاده کنید.

#### **فعال کردن سیم کارت ها**

در صفحه اصلی، روی **برنامه** ← **تنظیمات** ← **مدیر سیم کارت** ضربه بزنید. یک سیم کارت را انتخاب کنید و روی کلید ضربه بزنید تا فعال شود.

#### **سفارشی سازی سیم کارت ها یا USIM ها**

در صفحه اصلی، روی **برنامه** ← **تنظیمات** ← **مدیر سیم کارت** ضربه بزنید و یک سیم کارت را برای دسترسی به گزینه های ذیل انتخاب کنید:

- •**نماد**: نماد سیم کارت را عوض کنید.
	- •**نام**: نام سیم کارت را عوض کنید.
- •**حالت شبکه**: یک نوع شبکه را برای استفاده با سیم کارت یا USIM انتخاب کنید.

#### **تنظیم سیم کارت ها یا USIM کارتهای منتخب**

وقتی دو کارت فعال باشد، می توانید تماس های صوتی، ارسال پیام و سرویس های داده را به کارتهای خاص اختصاص دهید.

در صفحه اصلی، روی **برنامه** ← **تنظیمات** ← **مدیر سیم کارت** ضربه بزنید و ترجیحات ویژگی را برای کارت های **سیمکارت برگزیده** تنظیم کنید.

مقدمات

# **کارت حافظه )کارت حافظه میکرو(**

#### **نصب کارت حافظه**

<span id="page-14-0"></span>ظرفیت کارت حافظه دستگاه شما ممکن است با سایر مدلها متفاوت باشد؛ همچنین، بسته به سازنده و نوع کارت حافظه، ممکن است برخی از کارتهای حافظه با دستگاه شما سازگار نباشند. برای مشاهده حداکثر ظرفیت کارت حافظه دستگاه خود، به وبسایت Samsung مراجعه کنید.

- ً بعضی کارت های حافظه ممکن است کامال با دستگاه سازگار نباشند. استفاده از کارت ناسازگار ممکن است موجب آسیب دیدن دستگاه شما یا کارت حافظه شود یا می تواند محتویات ذخیره شده در کارت را مخدوش کند.
	- •هنگام وارد کردن کارت حافظه، مراقب باشید که سمت راست آن رو به باال باشد.
- •این دستگاه از سیستم فایلی FAT و exFAT برای کارت های حافظه پشتیبانی می کند. اگر کارت حافظه فرمت شده ای با ساختار فایلی متفاوتی نصب کنید، دستگاه کارت حافظه را از نو فرمت می کند.
	- •نوشتن و پاک کردن مداوم اطالعات روی کارت های حافظه، طول عمر آنها را کوتاه خواهد کرد.
	- •هنگام نصب کارت حافظه در دستگاه، فهرست اطالعات موجود در کارت حافظه در **فايلهای شخصی** ← **کارت حافظه** نمایش داده می شود.
		- 1 درپوش پشتی را بردارید.
		- 2 کارت حافظه را در حالی که سطح طاليی رنگ آن رو به پايين قرار دارد، وارد کنيد.

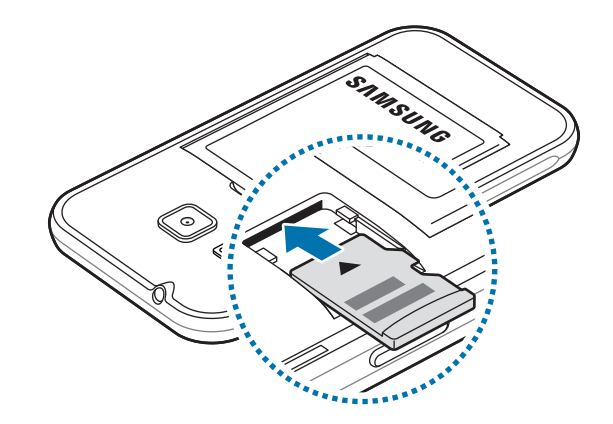

3 درپوش پشتی را در جای خود قرار دهید.

### **بیرون آوردن کارت حافظه**

<span id="page-15-0"></span>پیش از بیرون آوردن کارت حافظه، برای ایمنی بیشتر، ابتدا ارتباط آن را از داخل با دستگاه قطع کنید. در صفحه اصلی، روی **برنامه** ← **تنظیمات** ← **محل ذخیره** ← **جزئیات** ← **کارت حافظه** ← **جدا کردن** ضربه بزنید.

- 1 درپوش پشتی را بردارید.
- 2 کارت حافظه را بیرون بکشید.
- 3 درپوش پشتی را در جای خود قرار دهید. هنگام انتقال اطلاعات یا دستر سی دستگاه به اطلاعات، کارت حافظه را خارج نکنید. انجام این کار باعث  $\bf \overline{Q}$ از دست رفتن یا مخدوش شدن اطالعات یا آسیب دیدن کارت حافظه یا دستگاه می شود. سامسونگ در قبال از دست رفتن اطالعات در اثر استفاده نادرست از کارت های حافظه آسیب دیده مسئولیتی نخواهد داشت.

#### **فرمت کردن کارت حافظه**

کارت حافظه فرمت شده با رایانه ممکن است با این دستگاه سازگار نباشد. کارت حافظه را روی دستگاه فرمت کنید. در صفحه اصلی، روی **برنامه** ← **تنظیمات** ← **محل ذخیره** ← **جزئیات** ← **کارت حافظه** ← **فرمت** ← **قالب** ضربه بزنید.

قبل از فرمت کردن کارت حافظه، تهیه نسخههای پشتیبان از تمام اطالعات مهم ذخیره شده در کارت حافظه I را فراموش نکنید. ضمانت سازنده شامل از دست رفتن اطالعات به دلیل اقدامات کاربر، نمی شود.

## **روشن/خاموش کردن دستگاه**

کلید روشن/خاموش را فشار دهید و چند ثانیه نگه دارید تا دستگاه روشن شود. هنگام روشن کردن دستگاه برای اولین بار یا پس از بازگرداندن به تنظیمات کارخانه ای، دستورالعملهای روی صفحه را برای راهاندازی دستگاهتان دنبال کنید.

برای خاموش کردن دستگاه، کلید روشن/خاموش را فشار دهید و نگه دارید و سپس روی **خاموش کردن** ضربه بزنید.

- 
- •اگر دستگاه شما از کار افتاد یا غیرفعال شد، کلید روشن/خاموش و دکمه تنظیم میزان صدا را به صورت همزمان به مدت بیش از 7 ثانیه فشار دهید و نگه دارید تا دوباره راه اندازی شود.
- •وقتی در مناطقی هستید که استفاده از دستگاه های بی سیم ممنوع است، مانند هواپیماها و بیمارستان ها، از همه هشدارها و دستورات اعالم شده توسط مسئولین پیروی کنید.

### **صفحه لمسی**

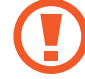

- <span id="page-16-0"></span> •از تماس صفحه لمسی با سایر وسایل الکتریکی جلوگیری کنید. تخلیه شارژ الکتریسیته ساکن می تواند باعث نقص عملکرد صفحه لمسی شود.
	- •برای جلوگیری از صدمه به صفحه لمسی، از وارد کردن ضربه با اجسام تیز یا فشار زیاد با نوک انگشتان روی آن خودداری کنید.
		- •دستگاه ممکن است ورودی های لمسی در لبه های خارجی صفحه نمایشگر را شناسایی نکند.  $\Box$
- •قرار دادن صفحه لمسی در وضعیت آماده به کار برای مدت طوالنی ممکن است باعث تغییر تصویر (سیاه شدن صفحه) یا تار شدن تصویر شود. وقتی از دستگاه استفاده نمی کنید، صفحه لمسی را خاموش کنید.
	- •توصیه می شود هنگام استفاده از صفحه لمسی، از انگشت ها استفاده کنید.

#### **ضربه زدن**

برای باز کردن یک برنامه، انتخاب موردی از فهرست، فشار دادن یک دکمه روی صفحه یا نوشتن از طریق صفحه کلید لمسی، با انگشتتان روی آن ضربه بزنید.

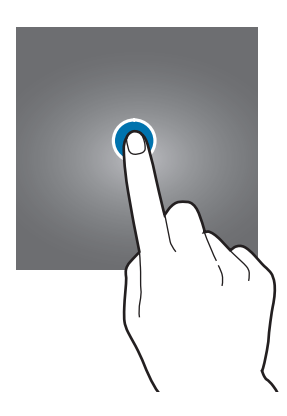

#### **ضربه زدن و نگه داشتن**

روی یک مورد ضربه بزنید و بیش از 2 ثانیه نگه دارید تا به گزینههای موجود دسترسی پیدا کنید.

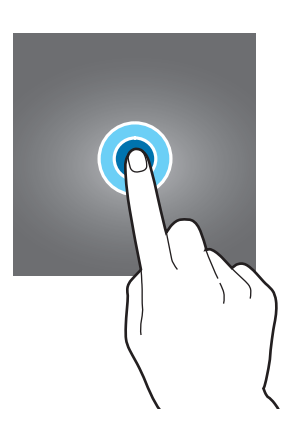

#### **کشیدن**

برای جابجایی یک مورد، روی آن ضربه بزنید و نگه دارید و آن را به مکان مورد نظر بکشید.

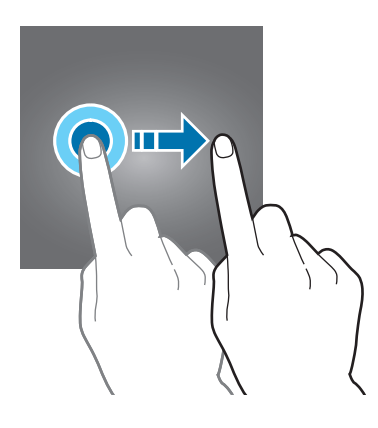

#### **دو بار ضربه زدن**

روی صفحه وب یا تصویر دو ضربه بزنید تا بزرگنمایی شود. برای بازگشت به حالت اولیه مجدد این کار را تکرار کنید.

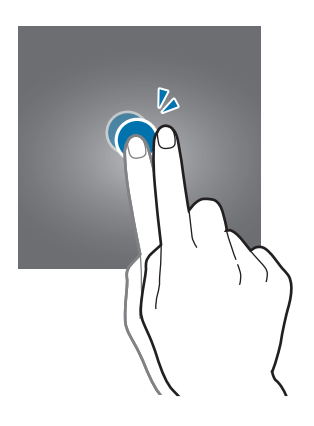

#### **کشیدن انگشت روی صفحه**

برای مشاهده سایر پنل ها در صفحه اصلی یا صفحه برنامه ها، انگشت خود را به سمت چپ یا راست بکشید. برای حرکت در یک صفحه وب یا یک لیست، مانند فهرست مخاطبین، انگشت خود را به سمت باال یا پایین بکشید.

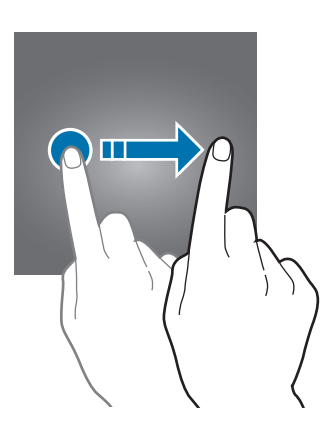

**دور کردن و نزدیک کردن انگشت ها**

<span id="page-18-0"></span>روی صفحه وب، نقشه یا تصویر دو انگشت خود را از هم دور کنید تا بخشی از آن بزرگنمایی شود. انگشت ها را به هم نزدیک کنید تا از حالت بزرگنمایی خارج شوید.

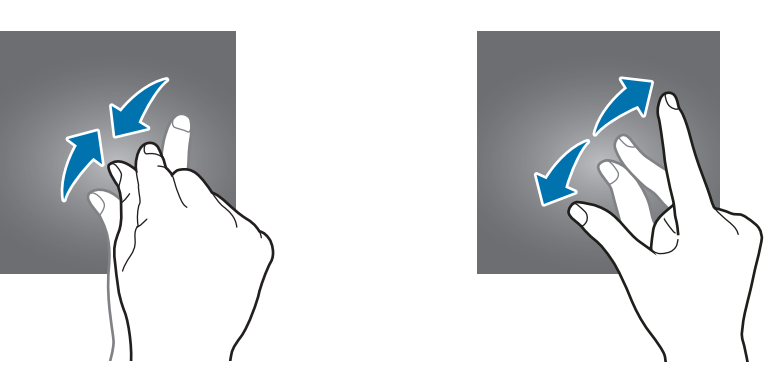

**صفحه اصلی**

### **صفحه اصلی**

صفحه اصلی نقطه شروع برای دسترسی به همه ویژگیهای دستگاه است. ویجت ها، میانبر به برنامه ها و غیره در این صفحه نشان داده می شوند.

برای مشاهده سایر پنل ها، انگشت خود را روی صفحه به سمت چپ یا راست بکشید یا روی یکی از نشانگرهای صفحه در پایین صفحه ضربه بزنید.

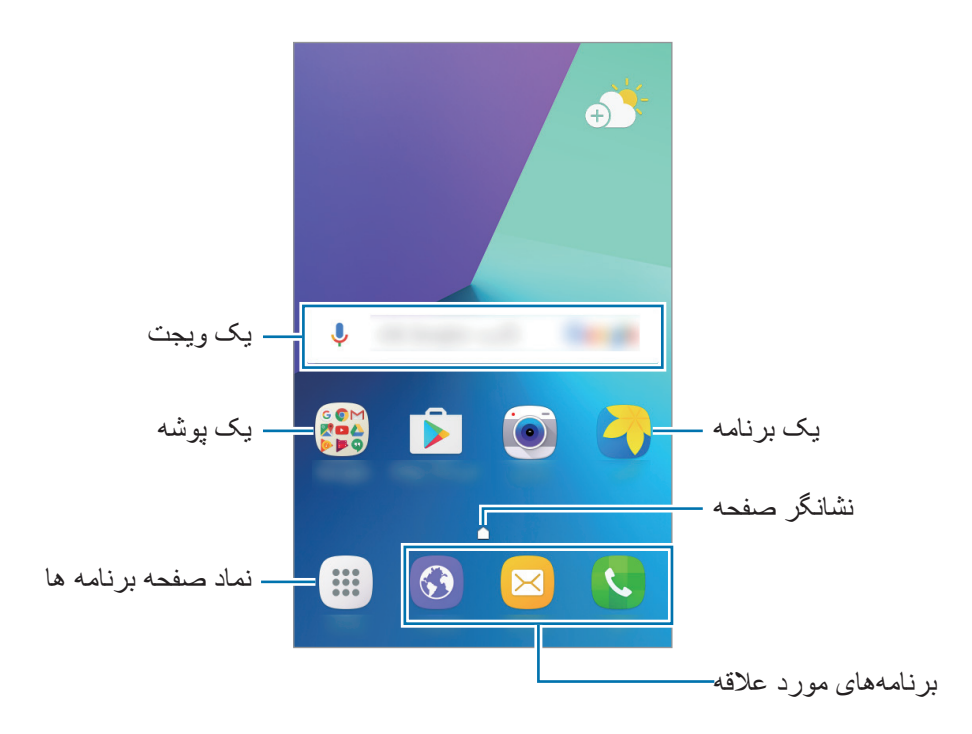

#### **گزینه های صفحه اصلی**

در صفحه اصلی، روی **برنامه** ← **تنظیمات** ← **صفحه اصلی** ضربه بزنید تا به گزینه های موجود دسترسی پیدا کنید. همچنین می توانید در صفحه اصلی روی یک ناحیه خالی ضربه بزنید و نگه دارید. با اضافه کردن، حذف کردن یا ترتیب بندی مجدد پنل های صفحه اصلی، آن را به دلخواه تغییر دهید. همچنین می توانید پس زمینه صفحه اصلی را تنظیم کنید، ویجت ها را به صفحه اصلی اضافه کرده و کارهای دیگری انجام دهید.

- •**کاغذ دیواری**: تنظیمات مربوط به تصویر پس زمینه را برای صفحه اصلی و صفحه قفل تغییر دهید.
- •**ویجت ها**: ويجت ها را به صفحه اصلی اضافه کنید. ویجت ها برنامه های کاربردی کوچکی هستند که عملکردهای برنامه ای خاصی را برای ارائه اطالعات و دسترسی آسان در صفحه اصلی در اختیار قرار می دهند.

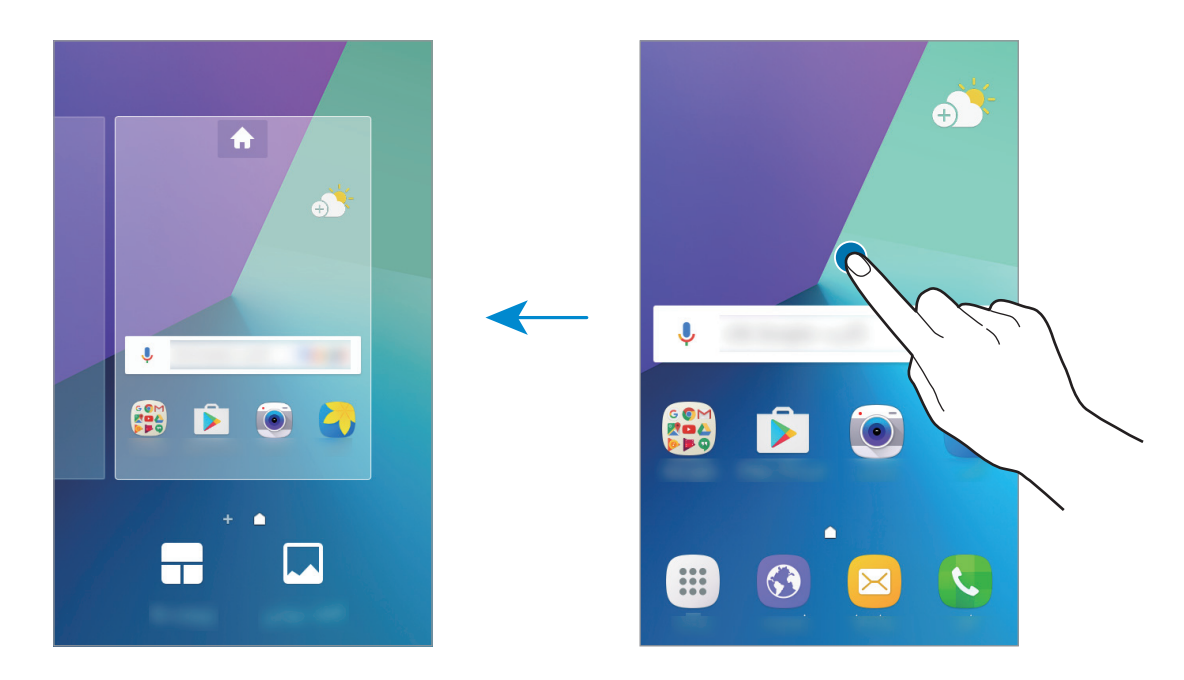

#### **افزودن موارد**

روی یک برنامه یا پوشه از صفحه برنامه ها ضربه زده و نگه دارید و سپس آن را به صفحه اصلی بکشید. برای افزودن ویجت ها، روی یک محل خالی در صفحه اصلی ضربه زده و نگه دارید و روی **ویجت ها** ضربه بزنید، روی یک ویجت ضربه زده و نگه دارید و سپس آن را به صفحه اصلی بکشید.

#### **جابجایی برنامه ها**

روی یک مورد در صفحه اصلی ضربه زده و نگه دارید و سپس آن را به مکان جدید بکشید. همچنین می توانید برنامه های پر کاربرد را به ناحیه میانبرهای واقع در پایین صفحه اصلی منتقل کنید. برای انتقال برنامه به یک پنل دیگر، آن را به کنار صفحه بکشید تا به صفحه دیگر منتقل شود. برای راحت تر حرکت کردن یک مورد، روی یک مورد ضربه زده و نگه دارید و سپس آن را به سمت **انتقال برنامهها** در باالی صفحه بکشید. این مورد به پنل باالی صفحه منتقل خواهد شد. انگشت خود را به سمت چپ یا راست بکشید تا به پنل دیگری منتقل شود و سپس آن مورد را به مکان جدیدی بکشید.

# **حذف موردها** روی یک مورد ضربه زده و نگه دارید و آن را به سمت **حذف** در قسمت باالی صفحه بکشید.

#### **درست کردن پوشه**

پوشه ایجاد کنید و نرم افزارهای مشابه را برای دسترسی سریعتر و راه اندازی گردآوری کنید.

- 1 در صفحه اصلی، روی یک برنامه ضربه زده و نگه دارید و آن را روی برنامه دیگری بکشید.
	- 2 وقتی پوشه در اطراف برنامه ها نمایان شد، برنامه را رها کنید. پوشه جدیدی حاوی برنامه های انتخاب شده ایجاد می شود.

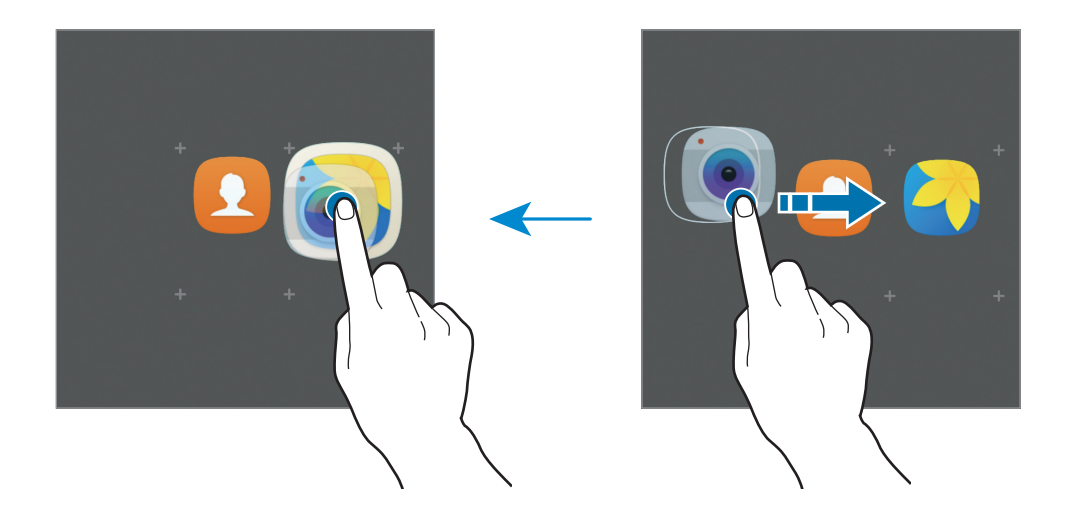

3 روی **نام پوشه را وارد کنید.** ضربه بزنید و نام پوشه را وارد کنید. برای تغییر رنگ پوشه، روی ضربه بزنید. برای افزودن برنامه های بیشتر به یک پوشه، روی ضربه بزنید، برنامه های مورد نظر را عالمت بزنید و سپس روی **افزودن** ضربه بزنید. همچنین با کشیدن یک برنامه به پوشۀ موجود در صفحه اصلی میتوانید آن را اضافه کنید.

برای انتقال برنامه ها از یک پوشه به صفحه اصلی، روی پوشه ضربه بزنید، سپس یک برنامه را به صفحه اصلی بکشید.

برای حذف برنامه ها در یک پوشه، روی پوشه ضربه بزنید و سپس برنامه مورد نظر جهت حذف را به سمت **حذف** در باالی صفحه بکشید.

#### **مدیریت پنل ها**

برای افزودن، جابجایی یا حذف یک پنل، در صفحه اصلی، روی یک ناحیه خالی ضربه زده و نگه دارید. برای افزودن یک پنل، صفحه را به سمت راست حرکت دهید و سپس روی ضربه بزنید. برای جابجایی یک پنل، روی پیش نمایش پنل ضربه زده و نگه دارید و سپس آن را به مکان جدید بکشید. برای حذف یک پنل، روی پیشنمایش پنل ضربه زده و نگه دارید و سپس آن را به سمت **حذف** در باالی صفحه بکشید. برای تنظیم یک پنل به عنوان صفحه اصلی، روی ضربه بزنید.

#### **صفحه برنامه ها**

صفحه برنامه ها، نمادهایی را برای همه برنامهها، از جمله برنامههای جدید نصب شده، نشان می دهد. در صفحه اصلی، روی **برنامه** ضربه بزنید تا صفحه برنامه ها باز شود. برای مشاهده پنل های دیگر، انگشت خود را به سمت چپ یا راست بکشید.

#### **جابجایی برنامه ها**

 $\blacksquare$ این ویژگی ممکن است بسته به ارائه دهنده سرویس یا منطقه شما، موجود نباشد.

در صفحه برنامه ها روی **ویرایش** ضربه بزنید. بر روی برنامه مورد نظر ضربه زده و نگه دارید و آن را به مکان جدید بکشید.

برای انتقال برنامه به یک پنل دیگر، آن را به کنار صفحه بکشید تا به صفحه دیگر منتقل شود.

#### **درست کردن پوشه**

چند پوشه ایجاد کنید و نرم افزارهای مشابه را برای دسترسی سریعتر و راه اندازی نرم افزارهای مورد عالقه تان گردآوری کنید.

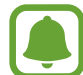

این ویژگی ممکن است بسته به ارائه دهنده سرویس یا منطقه شما، موجود نباشد.

- 1 در صفحه برنامه ها روی **ویرایش** ضربه بزنید.
- 2 روی یک برنامه ضربه زده و نگه دارید و سپس آن را روی برنامه دیگری بکشید.

3 وقتی پوشه در اطراف برنامه ها نمایان شد، برنامه را رها کنید. پوشه جدیدی حاوی برنامه های انتخاب شده ایجاد می شود.

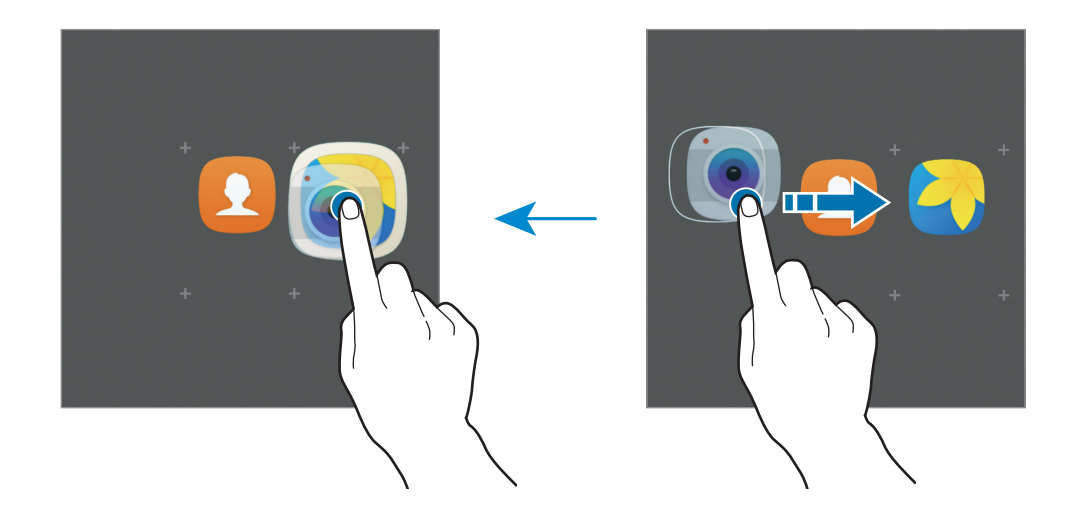

4 روی **نام پوشه را وارد کنید.** ضربه بزنید و نام پوشه را وارد کنید. برای تغییر رنگ پوشه، روی ضربه بزنید. برای افزودن برنامه های بیشتر به یک پوشه، روی ضربه بزنید، برنامه های مورد نظر را عالمت بزنید و سپس روی **افزودن** ضربه بزنید. همچنین با کشیدن یک برنامه به پوشۀ موجود در صفحه برنامه ها میتوانید آن را به پوشه اضافه کنید.

برای حذف یک پوشه، پوشه ای را با انتخاب کنید. فقط پوشه حذف خواهد شد. برنامه های پوشه به صفحه برنامهها انتقال خواهند یافت.

#### **ترتیب بندی برنامه ها**

می توانید برنامه ها را به ترتیب حروف الفبا مرتب کنید. در صفحه برنامه ها روی **الف-ی** ← **ثبت** ضربه بزنید.

#### **جستجوی موارد مختلف**

شما میتوانید در صفحه برنامه ها موارد مختلف را جستجو کنید. در صفحه برنامه ها، روی **جستجو** ضربه بزنید و کاراکترهای مربوطه را وارد کنید. دستگاه مواردی را که دارای کاراکترهای تایپی شما باشند جستجو کرده و نشان خواهد داد.

### **نمادهای نشانگر**

نمادهای نشانگر در نوار وضعیت باالی صفحه نشان داده میشوند. رایج ترین نمادها در جدول زیر فهرست شده اند. ممکن است نوار وضعیت در باالی صفحه برخی از برنامهها نمایان نشود. برای نمایان شدن نوار وضعیت، انگشت خود را از باالی صفحه به سمت پایین بکشید.

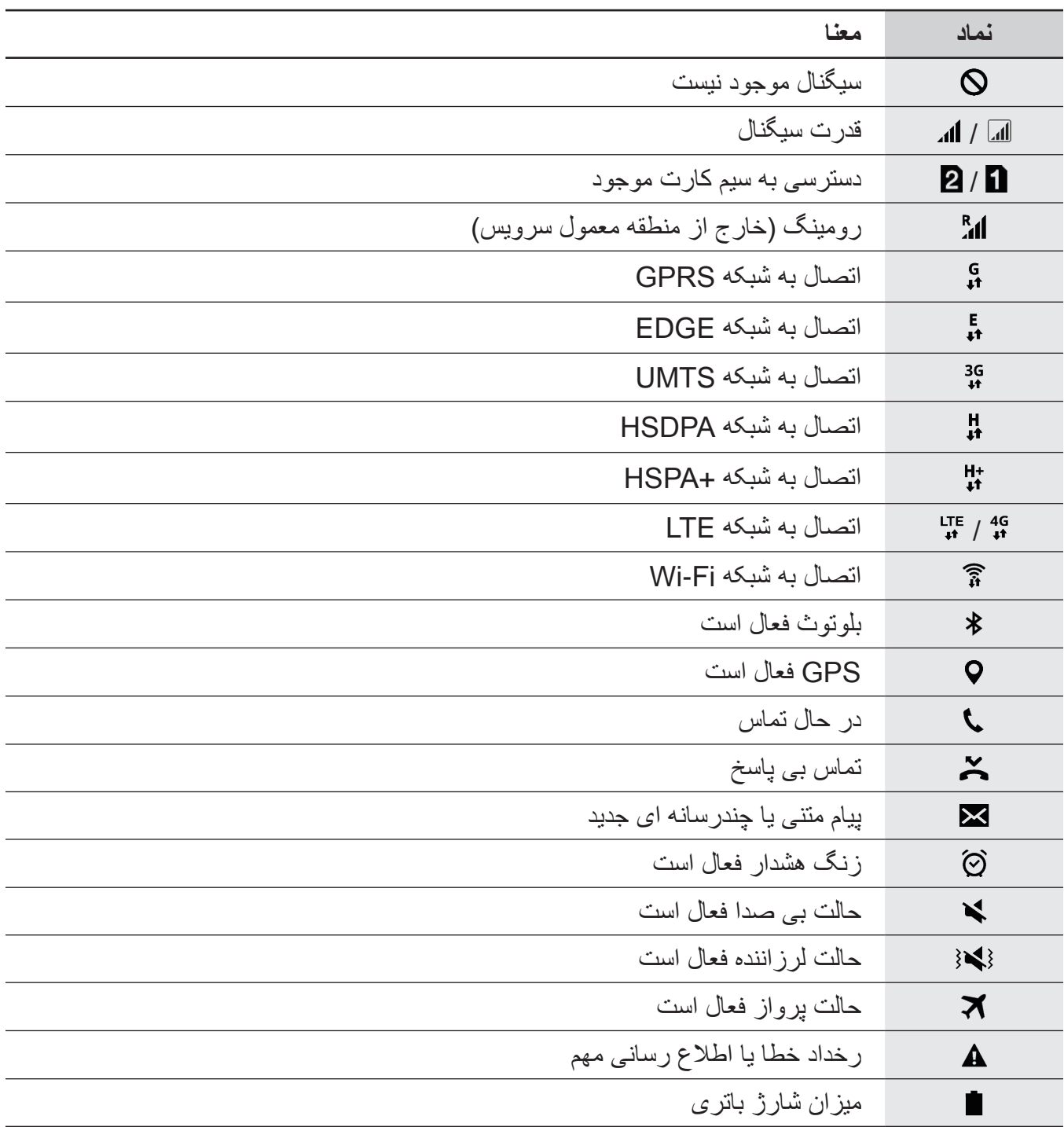

### **صفحه قفل**

<span id="page-24-0"></span>فشار دادن کلید روشن/خاموش، صفحه را خاموش و آن را قفل میکند. همچنین، در صورتی که دستگاه برای مدت مشخصی استفاده نشود، صفحه خاموش شده و به صورت خودکار قفل میشود.

صفحه با **کشیدن انگشت**، روش قفل پیش فرض صفحه، قفل شده است.

کلید روشن/خاموش یا کلید صفحه اصلی را فشار دهید و برای باز کردن قفل، انگشت خود را به جهتی حرکت دهید.

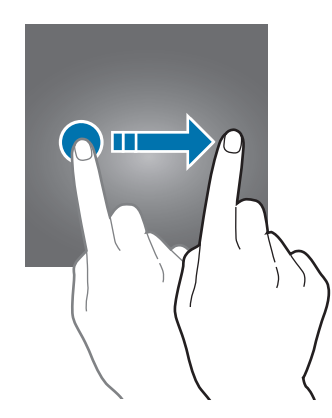

برای تغییر روش قفل صفحه، در صفحه برنامه ها روی **تنظیمات** ← **صفحه قفل و امنیت** ← **نوع قفل صفحه** ضربه بزنید و سپس یک روش را انتخاب کنید.

وقتی یک الگو، پین یا رمز عبور برای روش قفل صفحه تعیین می کنید، میتوانید از اطالعات شخصی خود محافظت کنید و اجازه ندهید دیگران به آنها دسترسی داشته باشند. بعد از تعیین روش قفل صفحه، برای هر بار بازکردن، دستگاه به یک کد بازکردن نیاز خواهد داشت.

- •**کشیدن انگشت**: انگشت خود را روی صفحه به جهتی حرکت دهید تا باز شود.
	- •**الگو**: الگوی خود را با چهار نقطه یا بیشتر طراحی کنید تا صفحه باز شود.
		- •**پین**: یک پین را با حداقل چهار عدد وارد کنید تا صفحه باز شود.
- •**رمز ورود**: یک رمز عبور را با حداقل چهار کاراکتر، عدد یا نماد وارد کنید تا صفحه باز شود.
	- •**هيچکدام**: روشی برای قفل صفحه تعیین نکنید.
- •اگر کد باز کردن قفل را فراموش کردید، دستگاه خود را برای بازنشانی نزد مرکز خدمات سامسونگ ببرید.
- •اگر کدبازکردن را چندین بار پشت سرهم نادرست وارد کنید و به سقف تعداد تالش برای ورود برسید، میتوانید دستگاه خود را تنظیم کنید که تنظیمات کارخانه را بازنشانی کند. در صفحه برنامه ها، روی **تنظیمات** ← **صفحه قفل و امنیت** ← **تنظیمات قفل ایمن** ضربه بزنید و سپس روی **بازنشانی کارخانه خودکار** ضربه بزنید تا فعال شود.

# **پنل اعالن**

### **استفاده از پنل اعالن**

<span id="page-25-0"></span>هنگام دریافت اعالنهای جدیدی نظیر پیامها یا تماسهای بیپاسخ، نمادهای نشانگر در نوار وضعیت نمایان می شوند. جهت مشاهده اطالعات بیشتر درباره نمادها، پنل اعالن را باز کرده و جزئیات را مشاهده کنید.

برای باز کردن پنل اعالن، نوار وضعیت را به سمت پایین بکشید. برای بستن پنل اعالن، انگشت خود را به طرف باالی صفحه بکشید.

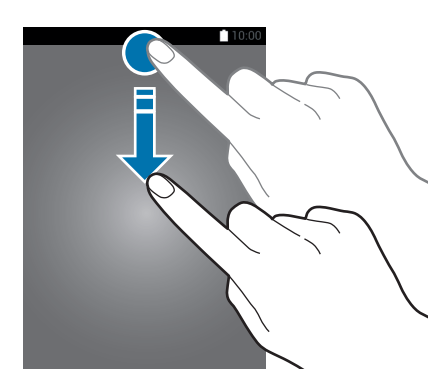

در پنل اعالن می توانید از عملکردهای زیر استفاده کنید.

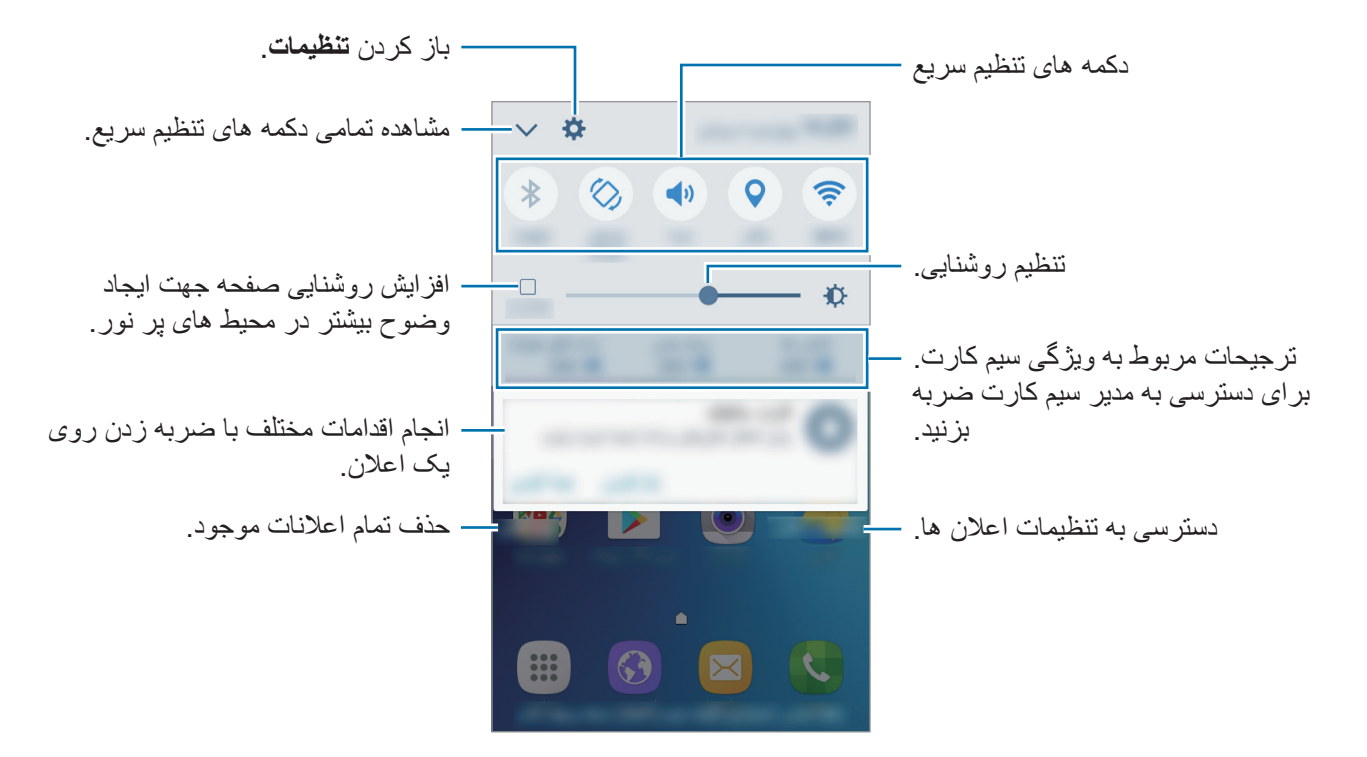

**استفاده از دکمه های تنظیم سریع**

<span id="page-26-0"></span>برای فعال کردن برخی از ویژگی ها، روی دکمه تنظیم سریع ضربه بزنید. برای مشاهده دکمه های بیشتر، روی ضربه بزنید یا انگشت خود را به سمت چپ یا راست حرکت دهید. اگر روی دکمه ای ضربه بزنید و نگه دارید، میتوانید تنظیماتی با جزئیات بیشتر را مشاهده کنید.

برای تغییر ترتیب دکمه ها، ← **ویرایش** را لمس کرده، روی دکمه ای ضربه بزنید و نگه دارید و سپس آن را به مکان دیگری بکشید.

### **وارد کردن متن**

### **چیدمان صفحه کلید**

هنگامی که متنی را برای ارسال پیام، نوشتن یادداشت و موارد دیگر وارد می کنید، یک صفحه کلید به صورت خودکار نمایان میشود.

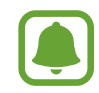

ورودی متن در بعضی از زبان ها پشتیبانی نمی شود. برای وارد کردن متن، باید زبان متن را به یکی از زبان های پشتیبانی شده تغییر دهید.

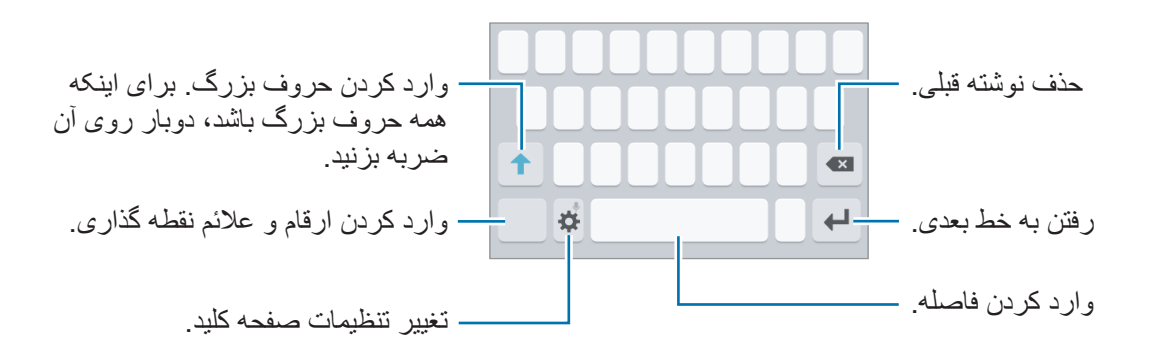

#### **تغییر دادن زبان ورودی**

به ← **افزودن زبانهای ورودی** رفته و سپس زبانهای مورد نظر برای استفاده را انتخاب کنید. اگر دو یا چند زبان را انتخاب کنید، میتوانید با کشیدن انگشت به سمت چپ یا راست روی کلید فاصله، زبان ورودی را تغییر دهید.

#### **تغییر چیدمان صفحه کلید**

روی ضربه بزنید، یک زبان را از بخش **زبان و نوع** انتخاب کنید و سپس یکی از چیدمان های صفحه کلید را برای استفاده انتخاب کنید.

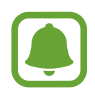

در **صفحه کلید 4x3** یک کلید سه یا چهار کاراکتر دارد. برای نوشتن، روی کلید مربوطه چندین بار ضربه بزنید تا کاراکتر مورد نظر نوشته شود.

### **سایر ویژگی های صفحه کلید**

<span id="page-27-0"></span>برای استفاده از عملکردهای دیگر، روی ضربه بزنید و نگه دارید. بسته به آخرین عملکرد مورد استفاده، ممکن است نمادهای دیگری به جای نماد ظاهر شوند.

 • : نوشتن از طریق صحبت کردن.

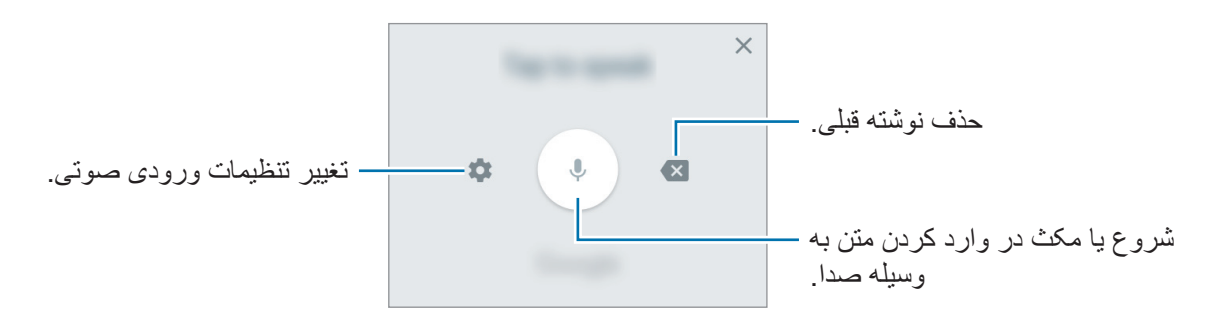

- : افزودن صورتک ها.
- : تغییر تنظیمات صفحهکلید.

### **کپی و الصاق )Pasting & Copy)**

- 1 روی متن ضربه بزنید و نگه دارید.
- 2 برای انتخاب متن مورد نظر، یا را بکشید یا برای انتخاب کل متن، روی **انتخاب همه** ضربه بزنید.
	- 3 روی **کپی** یا **بریدن** ضربه بزنید. متن انتخاب شده در کلیپ بورد کپی می شود.
	- 4 برای وارد کردن متن، در محل مورد نظر ضربه بزنید و نگه دارید و روی **الصاق** ضربه بزنید.

# **عکسبرداری از صفحه نمایش )Shot Screen)**

هنگامی که از دستگاه استفاده میکنید از صفحه نمایش عکس بگیرید. کلید صفحه اصلی و کلید روشن/خاموش را به صورت همزمان فشار داده و نگه دارید. می توانید تصاویر گرفته شده را در **گالری** مشاهده کنید.

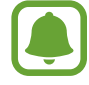

هنگام استفاده از بعضی برنامه ها و ویژگی ها، عکسبرداری از صفحه ممکن نیست.

### **باز کردن برنامهها**

<span id="page-28-0"></span>در صفحه اصلی یا صفحه برنامه ها نماد یک برنامه را انتخاب کنید تا باز شود. برای باز کردن برنامه ای از فهرست برنامه های اخیراً استفاده شده، روی اسم ضربه بزنید و پنجره یک برنامه اخیر را انتخاب کنید.

#### **بستن برنامه**

روی ضربه بزنید و پنجره برنامه اخیر را به سمت راست یا چپ بکشید تا برنامه بسته شود. برای بستن همه برنامه های در حال اجرا، روی **بستن همه** ضربه بزنید.

### **Samsung account**

### <span id="page-28-1"></span>**معرفی**

account Samsung شما یک سرویس حساب یکپارچه است که به شما اجازه می دهد از انواع سرویس های سامسونگ که توسط موبایل ها، تلویزیون و وب سایت سامسونگ ارائه می شود بهره ببرید. بعد از ثبت account Samsung، می توانید بدون وارد شدن به حساب خود، از برنامه هایی که سامسونگ ارائه میدهد استفاده کنید.

#### account Samsung خود را با آدرس ایمیل خودتان ایجاد کنید.

برای بررسی لیست سرویس هایی که با account Samsung شما قابل استفاده است، سایت [com.samsung.account](http://account.samsung.com) را بازدید کنید. برای کسب اطالعات بیشتر در مورد account Samsung، صفحه برنامه ها را باز کنید و روی **تنظیمات** ← **حساب ها** ← **اشتراک سامسونگ** ← **راهنما** ضربه بزنید.

### **ثبت account Samsung**

#### **ثبت یک account Samsung جدید**

اگر account Samsung ندارید، باید یکی ایجاد کنید.

- 1 در صفحه برنامه ها روی **تنظیمات** <sup>←</sup> **حساب ها** <sup>←</sup> **افزودن حساب** ضربه بزنید.
	- 2 روی **اشتراک سامسونگ** <sup>←</sup> **ایجاد اشتراک** ضربه بزنید.
	- 3 دستورالعمل های روی صفحه را برای تکمیل فرآیند ایجاد حساب دنبال نمایید.

#### **ثبت یک account Samsung موجود**

اگر account Samsung دارید، آن را در دستگاه خود ثبت کنید.

- 1 در صفحه برنامه ها روی **تنظیمات** <sup>←</sup> **حساب ها** <sup>←</sup> **افزودن حساب** ضربه بزنید.
	- 2 روی **اشتراک سامسونگ** ضربه بزنید.
- 3 آدرس ایمیل و رمز عبور خود را وارد کنید و سپس روی **ورود به سیستم** ضربه بزنید. اگر اطالعات حساب خود را فراموش کرده اید، روی **شناسه یا رمز ورود خود را فراموش کردید؟** ضربه بزنید. وقتی اطالعات مورد نیاز و کد ایمنی نمایش داده شده روی صفحه را وارد کنید، میتوانید اطالعات حساب خود را پیدا کنید.

### **حذف account Samsung خود**

وقتی Samsung account ثبت شدۀ خود را از دستگاه حذف کنید، اطلاعات شما مثل مخاطبین یا رویدادها نیز حذف خواهد شد.

- 1 در صفحه برنامه ها روی **تنظیمات** <sup>←</sup> **حساب ها** ضربه بزنید.
- 2 برای حذف حساب روی **اشتراک سامسونگ** و حساب ضربه بزنید.
	- 3 روی **بیشتر** <sup>←</sup> **حذف حساب** <sup>←</sup> **حذف حساب** ضربه بزنید.
- 4 رمز عبور account Samsung خود را وارد کرده و روی **تأیید** ضربه بزنید.
	- 5 روی **حذف حساب** ضربه بزنید.

# **انتقال محتویات از دستگاه قبلی**

<span id="page-30-0"></span>میتوانید با استفاده از Switch Smart Samsung، اطالعات دستگاه قبلی را به دستگاه جدید خود منتقل کنید. نسخه های زیر از Switch Smart Samsung موجود هستند.

- •نسخه همراه: قابلیت انتقال محتویات بین موبایل ها و تبلت ها. این برنامه را میتوانید از **فروشگاه Play** دانلود کنید.
	- •نسخه رایانهای: اطالعات را میان دستگاه و رایانه منتقل کنید. می توانید این برنامه را از [smartswitch/com.samsung.www](http://www.samsung.com/smartswitch) دانلود کنید.
	- •Switch Smart Samsung در برخی از دستگاهها یا رایانهها پشتیبانی نمیشود.
- •برای استفاده از این برنامه محدودیت هایی وجود دارد. برای جزئیات بیشتر به [smartswitch/com.samsung.www](http://www.samsung.com/smartswitch) مراجعه کنید. سامسونگ با موارد مربوط به حق نسخه برداری به طور جدی برخورد می کند. تنها محتوای متعلق به خودتان یا محتوایی که مجوز انتقال آن را دارید، منتقل کنید.

#### **انتقال محتویات از دستگاه همراه**

اطالعات دستگاه قبلی را به دستگاه جدید منتقل کنید.

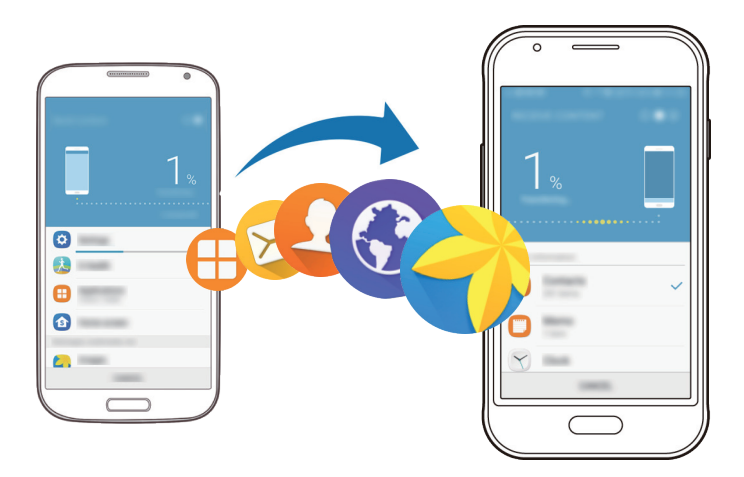

- 1 در هر دو دستگاه Switch Smart را از **فروشگاه Play** دانلود و نصب کنید.
	- 2 دستگاه ها را نزدیک هم قرار دهید.
	- 3 **Switch Smart** را در هر دو دستگاه راه اندازی کنید.
- 4 در دستگاه خود، نوع دستگاه قبلی را از لیست انتخاب کنید و روی **شروع** ضربه بزنید.
	- 5 برای انتقال اطالعات دستگاه قبلی خود دستورالعمل های روی صفحه را دنبال کنید.

#### **انتقال اطالعات پشتیبان از رایانه**

از اطالعات دستگاه قبلی تان در یک رایانه نسخه پشتیبان تهیه کنید و آنها را به دستگاه خودتان انتقال دهید.

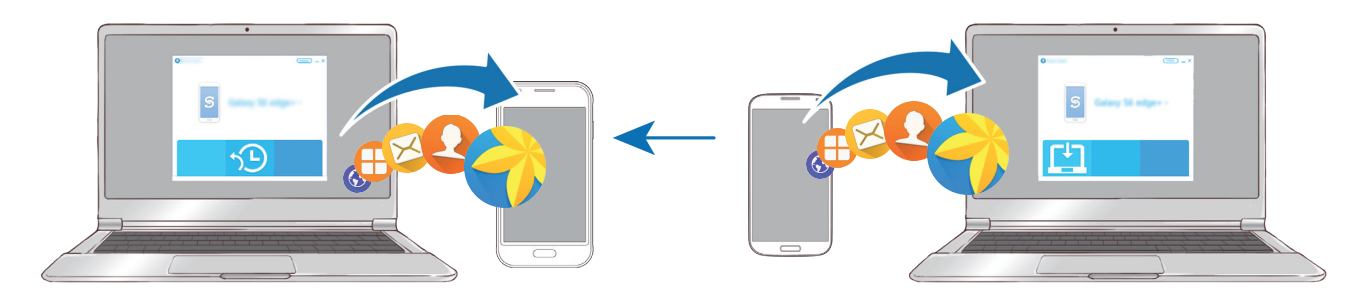

در رایانه، برای دانلود Smart Switch به www.samsung.com/smartswitch مراجعه کنید.  $\backslash$ 

2 در رایانه، برنامه Switch Smart را اجرا کنید.

اگر دستگاه قبلی تان سامسونگ نیست، با استفاده از برنامه ارائه شده توسط سازنده دستگاه تان، از محتویات در رایانه نسخه پشتیبان تهیه کنید. سپس به مرحله پنجم بروید.

- 3 دستگاه قبلی را با استفاده از کابل USB به رایانه وصل کنید.
- 4 در رایانه، دستورالعمل های روی صفحه را برای تهیه نسخه پشتیبان از اطالعات دستگاه دنبال کنید. سپس دستگاه قبلی تان را از رایانه جدا کنید.
	- دستگاه خود را با استفاده از کابل USB به رایانه وصل کنید  $\Delta$
	- 6 در رایانه، دستورالعمل های روی صفحه را برای انتقال اطالعات به دستگاه خودتان دنبال کنید.

 $\Box$ 

# **مدیریت دستگاه و اطالعات**

#### **اتصال دستگاه به یک رایانه برای انتقال اطالعات**

<span id="page-32-0"></span>فایلهای صوتی، فیلم، تصویر یا سایر انواع فایل ها را از دستگاه به رایانه و برعکس منتقل کنید. هنگام انتقال فایلها، کابل USB را از دستگاه جدا نکنید. انجام این کار ممکن است باعث از بین رفتن I اطالعات یا آسیب دیدن دستگاه شود.

اگر از Hub USB استفاده شود، ممکن است دستگاهها بدرستی متصل نشوند. دستگاه را بصورت مستقیم به درگاه USB رایانه متصل کنید.

- 1 دستگاه خود را با استفاده از کابل USB به رایانه وصل کنید.
- 2 پنل اعالن را باز کنید و سپس روی **USB انتقال فایلهای رسانه از طریق** <sup>←</sup> **انتقال فایلهای رسانهای** ضربه بزنید. اگر رایانه دستگاه شما را شناسایی نمی کند، روی **انتقال تصاویر** ضربه بزنید.
	- 3 روی **اجازه دادن** ضربه بزنید تا به رایانه اجازه دهید به اطالعات شما دسترسی پیدا کند. اگر رایانه دستگاه شما را شناسایی می کند، دستگاه در PC My ظاهر خواهد شد.
		- 4 فایل ها را بین دستگاه خود و رایانه انتقال دهید.

### **به روزرسانی دستگاه**

دستگاه را می توان به آخرین نسخه نرم افزار به روزرسانی کرد.

### **به روزرسانی بی سیم** دستگاه می تواند مستقیماً با استفاده از سرویس (FOTA) به روزرسانی شود. در صفحه برنامه ها روی **تنظیمات** ← **درباره دستگاه** ← **دانلود دستی نسخه بهروز** ضربه بزنید.

#### **به روزرسانی Switch Smart**

دستگاه را به یک رایانه وصل کرده و به آخرین نسخه نرم افراز به روزرسانی کنید.

- 1 در رایانه، برای دانلود و نصب Switch Smart به [smartswitch/com.samsung.www](http://www.samsung.com/smartswitch) مراجعه کنید.
	- در رایانه، برنامه Smart Switch را اجرا کنید.
	- 3 دستگاه خود را با استفاده از کابل USB به رایانه وصل کنید.
- 4 اگر به روزرسانی برای نرم افزار موجود است، برای به روزرسانی دستگاه، دستورالعمل های روی صفحه را دنبال کنید.
	- •هنگام به روزرسانی دستگاه، رایانه را خاموش نکنید یا کابل USB را قطع نکنید. I
- •هنگام به روزرسانی دستگاه، دستگاه های رسانه ای دیگر را به رایانه وصل نکنید. انجام این کار ممکن است باعث تداخل در فرآیند به روزرسانی شود. قبل از به روزرسانی، همه دستگاه های دیگر را از رایانه جدا کنید.

### **پشتیبان گیری و بازگردادن محتویات**

اطالعات شخصی، اطالعات برنامه و تنظیمات را به صورت ایمن در دستگاه نگهداری کنید. می توانید از اطالعات حساس خود در یک حساب پشتیبان گیری کنید و بعداً به آنها دسترسی پیدا کنید. بر ای پشتیبان گیری یا بازیابی اطلاعات، باید به سیستم حساب Google یا Samsung account خود وارد شوید. برای اطلاعات بیشتر به [account Samsung](#page-28-1) و [حساب ها](#page-78-1) بروید.

#### <span id="page-34-0"></span>**استفاده از حساب سامسونگ**

در صفحه برنامه ها روی **تنظیمات** ← **تهیه نسخه پشتیبان و بازنشانی** ← **نسخه پشتیبان از داده من** برای account Samsung ضربه بزنید، سپس روی کلیدهای کنار موارد مورد نظر برای تهیه نسخه پشتیبان و فعالسازی آنها ضربه بزنید و در نهایت روی **همین حاال نسخه پشتیبان تهیه کنید** ضربه بزنید. برای تنظیم دستگاه جهت پشتیبان گیری خودکار از محتویات، بر روی کلید **پشتیبانگیری خودکار** ضربه بزنید. برای بازیابی اطالعات با استفاده از account Samsung، روی **بازیابی** ضربه بزنید. اطالعات فعلی از دستگاه حذف می شوند تا موارد انتخابی بازیابی شوند.

#### **استفاده از حساب Google**

در صفحه برنامه ها روی **تنظیمات** ← **تهیه نسخه پشتیبان و بازنشانی** ← **نسخه پشتیبان از داده من** برای حساب Google ضربه بزنید، و سپس روی دکمۀ مربوطه بزنید تا فعال شود. روی **حساب پشتیبان** ضربه بزنید و یک حساب را بهعنوان حساب پشتیبان انتخاب کنید.

برای بازیابی اطالعات با استفاده از حساب Google، روی کلید **بازیابی خودکار** ضربه بزنید تا فعال شود. هنگامی که برنامه ها را حذف می کنید، تنظیمات و اطالعات پشتیبان گیری شده بازیابی می شوند.

#### **بازگرداندن به محتویات و تنظیمات پیش فرض**

همه تنظیمات و محتویات دستگاه حذف خواهند شد. قبل از بازگرداندن به محتویات و تنظیمات کارخانه ای، حتماً از تمام اطالعات مهم ذخیره شده بر روی دستگاه نسخه پشتیبان تهیه کنید. برای کسب اطالعات بیشتر، به [پشتیبان گیری](#page-34-0)  [و بازگردادن محتویات](#page-34-0) مراجعه کنید.

در صفحه برنامه ها روی **تنظیمات** ← **تهیه نسخه پشتیبان و بازنشانی** ← **بازنشانی داده کارخانه** ← **بازنشانی دستگاه** ← **حذف همه** ضربه بزنید. دستگاه به صورت خودکار دوباره راهاندازی می شود.

# **ویژگی های به اشتراک گذاری**

<span id="page-35-0"></span>محتویات مورد نظرتان را با استفاده ازگزینه های به اشتراک گذاری متنوع به اشتراک بگذارید. عملکردهای زیر نمونه ای از اشتراک گذاری تصاویر هستند.

 $\blacksquare$ هنگام اشتراک گذاری فایل ها از طریق شبکه تلفن همراه ممکن است متحمل هزینه های اضافی شوید.

- 1 در صفحه برنامه ها روی **گالری** ضربه بزنید.
	- 2 یک تصویر را انتخاب کنید.
- 3 روی **اشتراکگذاری** ضربه بزنید و یک روش اشتراک گذاری مثل بلوتوث و ایمیل را انتخاب کنید. همچنین، میتوانید از گزینه زیر استفاده کنید:
	- •**چاپ**: محتویات مورد نظر را با استفاده از افزونه های نصب شده در دستگاه چاپ کنید.
	- 4 دستورالعمل های روی صفحه را برای به اشتراک گذاری عکس با دیگران دنبال نمایید. وقتی تصویر به دستگاه ه گیرندگان ارسال شد، اعالنی روی دستگاه ه آنها ظاهر می شود. برای مشاهده یا دانلود تصویر روی اعالن ضربه بزنید.
# **برنامه ها**

# **نصب یا حذف برنامهها**

## **Galaxy Apps**

از این برنامه برای خرید و دانلود برنامه ها استفاده کنید. می توانید برنامه های ویژه دستگاه های Galaxy Samsung را دانلود کنید.

در صفحه برنامه ها روی **Samsung** ← **Apps Galaxy** ضربه بزنید.

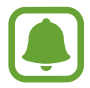

این برنامه ممکن است بسته به ارائه دهنده سرویس یا منطقه شما، موجود نباشد.

#### **نصب برنامه ها**

برنامه ها را بر حسب طبقه بندی مرور کنید یا برای جستجوی یک کلمه مورد نظر روی **جستجو** ضربه بزنید. یک برنامه را برای مشاهده اطالعات آن انتخاب کنید. برای دانلود برنامههای رایگان، روی **نصب** ضربه بزنید. برای خریداری و دانلود برنامههای غیررایگان، روی قیمت ضربه بزنید و دستورالعملهای روی صفحه را دنبال نمایید.

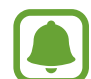

برای تغییر تنظیمات بهروزرسانی خودکار، ← **تنظيمات** ← **به روزرسانی خودکار برنامه ها** را انتخاب کرده و بر روی گزینه مورد نظر ضربه بزنید.

## **فروشگاه Play**

از این برنامه برای خرید و دانلود برنامه ها استفاده کنید. در صفحه برنامه ها روی **فروشگاه Play** ضربه بزنید.

#### **نصب برنامه ها**

برنامه ها را براساس طبقه بندی مرور کنید یا آن ها را براساس کلمه مورد نظر جستجو کنید. یک برنامه را برای مشاهده اطالعات آن انتخاب کنید. برای دانلود برنامههای رایگان، روی **نصب** ضربه بزنید. برای خریداری و دانلود برنامههای غیررایگان، روی قیمت ضربه بزنید و دستورالعملهای روی صفحه را دنبال نمایید.

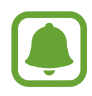

برای تغییر تنظیمات بهروزرسانی خودکار، ← **تنظيمات** ← **به روزرسانی خودکار برنامه ها** را انتخاب کرده و سپس گزینه مورد نظر را انتخاب کنید.

#### **مدیریت برنامهها**

#### **حذف یا غیرفعال کردن برنامهها**

در صفحه برنامهها، روی **تنظیمات** ← **برنامهها** ← **مدیر برنامه** ضربه بزنید، یک برنامه را انتخاب کنید، و سپس روی **غیرفعال کردن** یا **لغو نصب** ضربه بزنید.

- •**غیرفعال کردن**: برنامههای پیشفرضی که قابل حذف کردن از دستگاه نیستند را غیرفعال کنید.
	- •**لغو نصب**: برنامه های دانلود شده را می توانید حذف کنید.

**فعال سازی برنامه ها**

در صفحه برنامه ها روی **تنظیمات** ← **برنامهها** ← **مدیر برنامه** ← ← **غیرفعال** ضربه بزنید و سپس روی **فعال کردن** ضربه بزنید.

#### **تنظیم مجوزهای برنامه**

برای اینکه بعضی برنامه ها عملکرد خوبی داشته باشند، برای دسترسی به مجوز نیاز دارند تا از اطالعات دستگاه شما استفاده می کنند. وقتی برنامه ای را اجرا می کنید، یک پنجرۀ بازشو ظاهر می شود و اجازۀ دسترسی به ویژگی ها یا اطالعات خاصی را خواستار می شود. در پنجرۀ بازشو روی **مجاز است** ضربه بزنید تا مجوزها به برنامه مورد نظر داده شود.

برای مشاهده تنظیمات مجوز برنامه، صفحه برنامه ها را باز کنید روی **تنظیمات** ← **برنامهها** ← **مدیر برنامه** ضربه بزنید. یک برنامه را انتخاب کنید و روی **دسترسی ها** ضربه بزنید. شما میتوانید لیست مجوزهای برنامه را مشاهده کنید و مجوزهای آن را تغییر دهید.

برای مشاهده یا تغییر تنظیمات مجوز برنامه ها مطابق مقوله مجوز، صفحه برنامه ها را باز کنید و روی **تنظیمات** ← **حریم خصوصی** ← **مجوزهای برنامه** ضربه بزنید. موردی را انتخاب کنید و روی کلیدهای کنار برنامه ها ضربه بزنید تا مجوزهای الزم داده شود.

اگر مجوزی به برنامه ها ندهید، ویژگی های اصلی برنامه ها ممکن است عملکرد درستی نداشته باشند.

# **تلفن**

# **معرفی**

برقراری یا پاسخ دادن به تماس های صوتی و تصویری.

### **برقراری تماس**

- 1 در صفحه برنامه ها روی **تلفن** ضربه بزنید.
- 2 یک شماره تلفن وارد کنید. اگر صفحه کلید روی صفحه نمایان نشد، روی برای باز کردن صفحه کلید ضربه بزنید.
- 3 برای برقراری تماس صوتی، روی یا ، و برای برقراری تماس تصویری، روی ضربه بزنید.

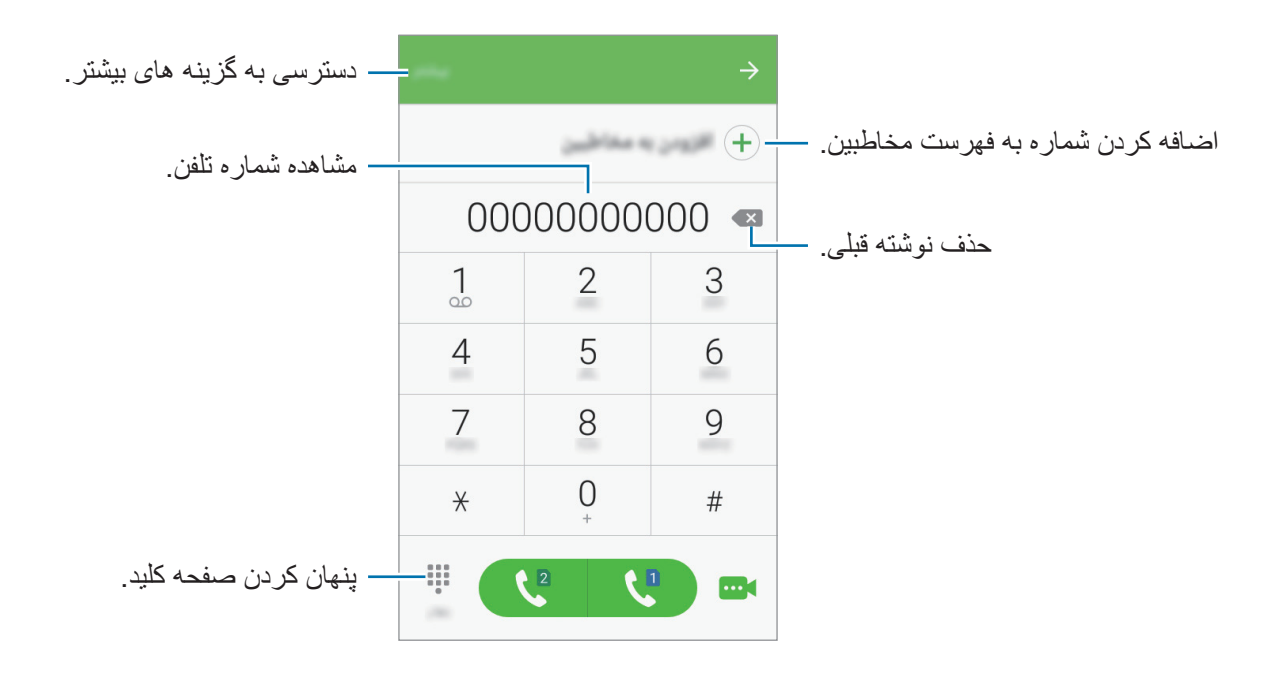

#### **استفاده از شماره گیری سریع**

شماره هایی برای برقراری سریع تماس تنظیم کنید. برای اختصاص دادن یک شماره به شماره گیری سریع، روی **بیشتر** ← **شمارهگیری سریع** ضربه بزنید و یک شماره سریع را انتخاب کنید، سپس یک مخاطب را انتخاب کنید.

برای برقراری تماس، روی یک شماره شماره گیری سریع روی صفحه کلید ضربه زده و نگهدارید. برای شماره های شماره گیری سریع 10 و باالتر، روی رقم اول شماره ضربه بزنید و سپس روی رقم دوم ضربه بزنید و نگه دارید.

در نامه ها

برای مثال، جهت تنظیم شماره **123** به عنوان شماره شماره گیری سریع، روی **1** ضربه بزنید، روی **2** و سپس روی **3** ضربه بزنید و نگهدارید.

#### **برقراری تماس از صفحه قفل**

در صفحه قفل، را به بیرون از دایره بزرگ بکشید.

#### **برقراری تماساز گزارش های تماس یا فهرست مخاطبین**

روی **مخاطبین** ضربه بزنید و سپس برای برقراری تماس، انگشت خود را روی شماره یا مخاطب مورد نظر به راست بکشید.

#### **برقراری تماس بین المللی**

- 1 اگر صفحه کلید روی صفحه نمایان نشد، روی ضربه بزنید.
	- 2 روی **0** ضربه زده و نگه دارید تا عالمت **+** ظاهر شود.
- 3 کد کشور، کد منطقه و شماره تلفن را وارد کرده و سپس روی یا ضربه بزنید.

### **دریافت تماس ها**

#### **پاسخگویی به تماس**

وقتی با شما تماس گرفته می شود، را به بیرون دایره بزرگ بکشید.

#### **رد کردن یک تماس**

وقتی با شما تماس گرفته می شود، را به بیرون دایره بزرگ بکشید. برای ارسال پیام بعد از رد کردن تماس، نوار پیام رد را به سمت باال بکشید. برای ایجاد پیام های مختلف جهت رد تماس، صفحه برنامهها را باز کنید و روی **تلفن** ← **بیشتر** ← **تنظيمات** ← **پیامهای سریع رد کردن تماس** ضربه بزنید؛ یک پیام رد کردن را وارد کنید، و سپس روی ضربه بزنید.

#### **تماس های بی پاسخ**

اگر تماسی از دست رفت، نماد در نوار وضعیت ظاهر می شود. برای فهرست تماس های بی پاسخ، پنل اعالن ها را باز کنید.

#### **مسدود کردن شماره تلفن ها**

تماس های دریافتی از شماره هایی که به لیست مسدودشده های خود اضافه کرده اید را مسدود کنید.

- 1 در صفحه برنامه ها روی **تلفن** <sup>←</sup> **بیشتر** <sup>←</sup> **تنظيمات** <sup>←</sup> **انسداد شمارهها** ضربه بزنید.
- 2 برای انتخاب مخاطبین روی **گزارش** یا **دفتر تلفن** ضربه زده و سپس روی ضربه بزنید. برای وارد کردن یک شماره به طور دستی، روی **شماره تلفن را وارد کنید** ضربه بزنید و سپس یک شماره تلفن وارد کنید.

وقتی از شماره های مسدود شده با شما تماس گرفته شود، اعالنی دریافت نخواهید کرد. تماس ها در گزارش تماس ثبت خواهند شد.

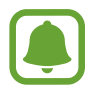

شما می توانید تماس های ورودی از شماره های ناشناس را مسدود کنید. برای فعال کردن ویژگی روی **انسداد تماسهای ناشناس** ضربه بزنید.

### **قابلیت های در دسترس در حین تماس**

#### **در حین تماس صوتی**

اقدامات زیر در دسترس هستند:

- •**انتظار**: تماس را در حالت انتظار نگه دارید. برای بازیابی تماس در حال انتظار، روی **از سر گیری تماس** ضربه بزنید.
	- •**افزودن تماس**: تماس دوم را شماره گیری کنید.
		- •**صدای بیشتر**: میزان صدا را افزایش دهید.
	- •**بلوتوث**: اگر هدست بلوتوث به دستگاه وصل است، به آن وصل شوید.
- •**بلندگو**: بلندگو: فعال یا غیر فعال کردن بلندگو. هنگام استفاده از بلندگو، دستگاه را دور از گوشهایتان نگه دارید.
	- •**صفحه کلید** / **پنهان**: باز یا بسته کردن صفحه کلید.
	- •**حالت سکوت**: میکروفون را خاموش کنید تا مخاطب نتواند صدای شما را بشنود.
		- •**ایمیل**: ارسال ایمیل.
			- •**پيام**: ارسال پیام.
		- •**اينترنت**: صفحههای وب را مرور کنید.
		- •**مخاطبین**: فهرست مخاطبین را باز کنید.
			- •**تقویم**: تقویم را باز کنید.
			- •**یادداشت**: یک یادداشت ایجاد کنید.
			- : تماس فعلی را خاتمه دهید.

در نامه ها

#### **در حین تماس تصویری**

بر روی صفحه ضربه بزنید تا از گزینه های زیر استفاده کنید:

- •**بیشتر**: دسترسی به گزینه های بیشتر.
- •**جابجایی**: انتخاب دوربین جلو یا عقب.
	- : تماس فعلی را خاتمه دهید.
- •**حالت سکوت**: میکروفون را خاموش کنید تا مخاطب نتواند صدای شما را بشنود.

### **مخاطبین**

## **معرفی**

افزودن یا مدیریت مخاطبین در دستگاه.

### **افزودن مخاطبین**

#### **تعریف مخاطبین بصورت دستی**

- 1 در صفحه برنامه ها روی **مخاطبین** ضربه بزنید.
- 2 روی ضربه بزنید و فضای ذخیره سازی اطالعات مخاطب را انتخاب کنید.
	- 3 اطالعات مخاطب را وارد کنید.
	- : می توانید تصویری برای مخاطبتان انتخاب کنید.
	- / : یک بخش از اطالعات مخاطب را اضافه کرده یا حذف کنید.

#### 4 روی **ذخیره** ضربه بزنید.

برای افزودن شماره تلفن به فهرست مخاطبین از صفحه کلید، صفحه برنامه ها را باز کنید و روی **تلفن** ضربه بزنید. اگر صفحه کلید روی صفحه نمایان نشد، روی برای باز کردن صفحه کلید ضربه بزنید. شماره را وارد کنید و روی **افزودن به مخاطبین** ضربه بزنید.

برای افزودن شماره تلفن به فهرست مخاطبین از تماسهای دریافتی، صفحه برنامهها را باز کنید و روی **تلفن** ← **پنهان** ← و مخاطبی در ← **جديد** ضربه بزنید.

#### **وارد کردن مخاطبین**

مخاطبین را از سرویس های ذخیره سازی به دستگاه خودتان وارد کنید. در صفحه برنامه ها روی **مخاطبین** ← **بیشتر** ← **تنظيمات** ← **ورود/صدور مخاطبین** ← **ورود** ضربه بزنید و سپس یک گزینه وارد کردن را انتخاب کنید.

### **جستجوی مخاطبین**

در صفحه برنامه ها روی **مخاطبین** ضربه بزنید. از یکی از روشهای جستجوی زیر استفاده کنید:

- •به باال یا پایین فهرست مخاطبین بروید.
- •یک انگشت خود را در سمت راست فهرست مخاطبین باال یا پایین بکشید تا به سرعت در میان آن حرکت کنید.
	- •روی ناحیه جستجو در باالی فهرست مخاطبین ضربه بزنید و شرایط جستجو را وارد کنید.

با انتخاب مخاطب مورد نظر، یکی از اقدامات زیر را انجام دهید:

- : آن را به فهرست مخاطبین مورد عالقه اضافه کنید.
	- / : یک تماس صوتی یا تصويری بگیرید.
		- : یک پیام بنویسید.
		- : یک ايميل بنویسید.

### **اشتراک گذاری مخاطبین**

با استفاده از گزینه های مختلف اشتراک گذاری می توانید مخاطبین خود را با دیگران به اشتراک بگذارید.

- 1 در صفحه برنامه ها روی **مخاطبین** ضربه بزنید.
	- 2 روی **بیشتر** <sup>←</sup> **اشتراکگذاری** ضربه بزنید.
- 3 مخاطبین را عالمت بزنید و روی **اشتراکگذاری** ضربه بزنید.
	- 4 یک روش اشتراک گذاری را انتخاب کنید.

# **پيام ها**

# **معرفی**

ارسال و مشاهده پیام ها.

### **ارسال پیام**

ممکن است در حالت رومینگ، برای ارسال پیام، هزینه اضافی برای شما اعمال شود.

- 1 در صفحه برنامه ها روی **پيام ها** ضربه بزنید.
	- 2 روی ضربه بزنید.
- 3 گیرندگان را اضافه کنید و متن پیام را وارد کنید.

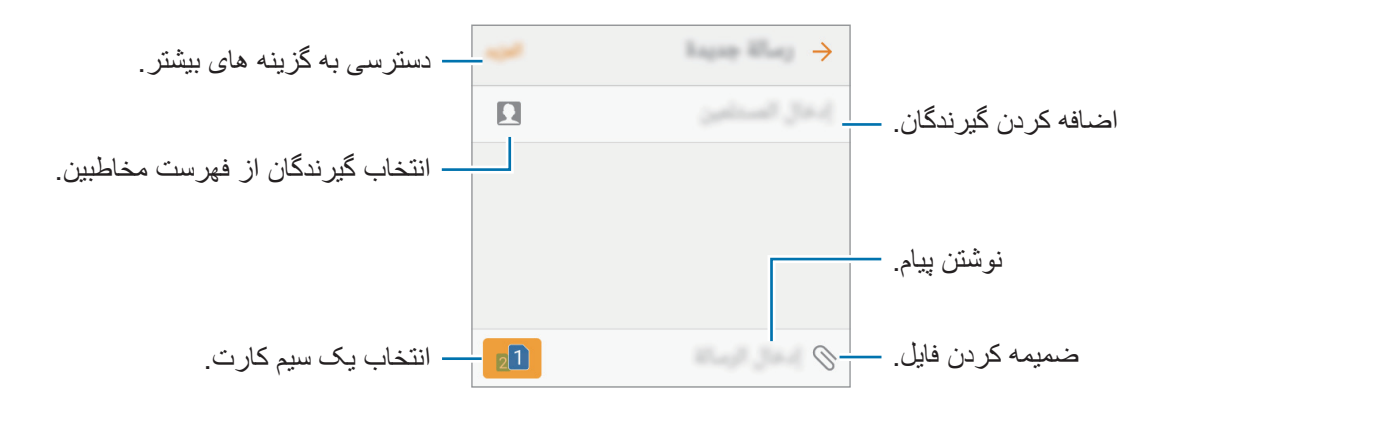

### 4 برای ارسال پیام، روی یا ضربه بزنید.

بر نامه ها

#### **مشاهده پیام ها**

پیام ها بر اساس مخاطبین دسته بندی می شوند.

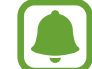

ممکن است در حالت رومینگ، برای دریافت پیام، هزینه اضافی برای شما اعمال شود.

- 1 در صفحه برنامه ها روی **پيام ها** ضربه بزنید.
	- 2 در فهرست پیام ها، مخاطبی را انتخاب کنید.
		- 3 مکالماتتان را مشاهده کنید.

### **مسدود کردن پیام های ناخواسته**

پیام های دریافتی از شماره های خاص یا پیام های دریافتی حاوی عباراتی که به لیست مسدود شده های خود اضافه کرده اید را مسدود کنید.

- 1 در صفحه برنامه ها روی **پيام ها** ضربه بزنید.
- 2 روی **بیشتر** <sup>←</sup> **تنظیمات** <sup>←</sup> **انسداد پیامها** ضربه بزنید.
- 3 روی **فهرست مسدودها** ضربه بزنید. برای اضافه کردن عبارت ها جهت مسدود کردن، روی **مسدود کردن عبارت** ضربه بزنید.
- 4 روی **صندوق ورود** یا **مخاطبین** ضربه بزنید و روی ضربه بزنید. برای وارد کردن یک شماره به طور دستی، روی **شماره را وارد کنید** ضربه بزنید و سپس یک شماره تلفن وارد کنید.

در صورت دریافت پیام از شماره های مسدودشده یا پیام های حاوی عبارت های مسدودشده، به شما اطالع داده نخواهد شد. جهت مشاهده پیام های مسدود شده، روی **بیشتر** ← **تنظیمات** ← **انسداد پیامها** ← **پیامهای مسدود** ضربه بزنید.

### **تنظیم اعالن پیام**

صدای اعالن، گزینه های صفحه نمایش و موارد دیگر را می توانید تغییر دهید.

- 1 در صفحه برنامه ها روی **پيام ها** ضربه بزنید.
- 2 روی **بیشتر** <sup>←</sup> **تنظیمات** <sup>←</sup> **اعالنها** و سپس روی کلید ضربه بزنید تا فعال شود.
	- 3 تنظیمات اعالن را تغییر دهید.
	- •**صدای اعالن**: تغییر صدای اعالن.
- •**لرزش ها**: دستگاه را به گونه ای تنظیم کنید تا هنگام ضربه زدن روی کلیدها بلرزد.
- •**نمایش پنجره بازشو**: دستگاه را به گونه ای تنظیم کنید تا پیام ها را در پنجره های بازشو نمایش دهد.
- •**پیش نمایش پیام**: دستگاه را به گونه ای تنظیم کنید تا محتوای پیام را روی صفحه قفل و در پنجره های بازشو نمایش دهد.

#### **تنظیم یک یادآور پیام**

می توانید یک هشدار با فاصله زمانی تنظیم کنید تا به شما اطالع دهد اعالن های بررسی نشده دارید. اگر این ویژگی فعال نیست، صفحه برنامه ها را باز کنید، روی **تنظیمات** ← **قابلیت دسترسی** ← **یادآور اعالن** ضربه بزنید و سپس روی کلید ضربه بزنید تا فعال شود. سپس، روی کلید **پيام ها** ضربه بزنید تا فعال شود.

### **اینترنت**

### **معرفی**

برای جستجوی اطالعات، اینترنت را مرور کنید و صفحات اینترنتی مورد عالقه خود را نشانه گذاری کنید تا به آنها به راحتی دسترسی داشته باشید.

**مرور صفحات وب**

- 1 در صفحه برنامه ها روی **Samsung** <sup>←</sup> **اینترنت** ضربه بزنید.
	- 2 روی قسمت آدرس ضربه بزنید.
- 3 آدرس وب یا کلمه مورد نظر را وارد کنید و سپس روی **برو** ضربه بزنید.

برای مشاهده نوار ابزارها، انگشت خود را روی صفحه به آرامی به سمت پایین بکشید.

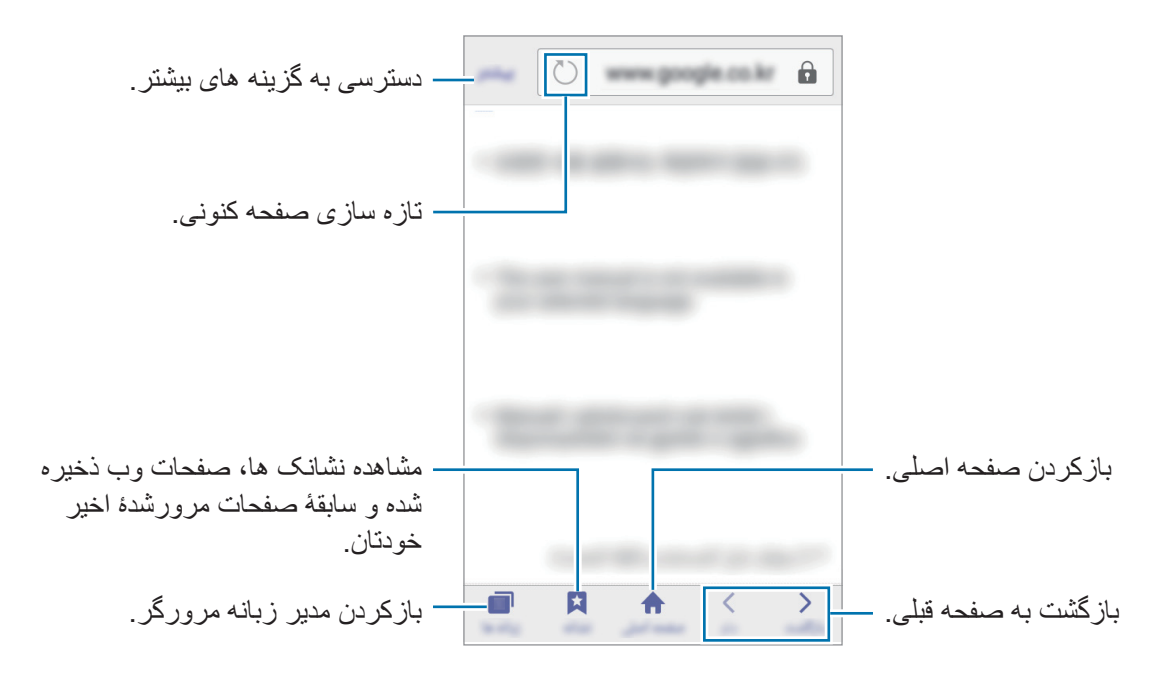

### **استفاده از محرمانه**

ّ در حالت سری، می توانید نشانک ها، تب ها و صفحات ذخیره شده را جداگانه ذخیره و مدیریت کنید. با استفاده از رمز عبور می توانید حالت محرمانه را قفل کنید.

#### **فعالسازی حالت محرمانه**

در نوار ابزار پایین صفحه، روی **زبانه ها** ← **محرمانه فعال** ضربه بزنید. اگر برای اولین بار از این ویژگی استفاده می کنید، در صورت تمایل می توانید برای حالت محرمانه یک رمز عبور نیز استفاده کنید.

 •در حالت محرمانه، نمی توانید از بعضی ویژگی ها مثل عکسبرداری از صفحه نمایش استفاده کنید.  $\blacksquare$  • ّ دستگاه در حالت سری رنگ نوار ابزارها را تغییر می دهد.

#### **تغییر دادن تنظیمات ایمنی**

می توانید رمز عبور یا روش قفل خود را عوض کنید. روی **بیشتر** ← **تنظیمات** ← **حریم خصوصی** ← **امنیت حالت محرمانه** ← **تغییر رمز ورود** ضربه بزنید.

#### **غیرفعالسازی حالت محرمانه**

در نوار ابزار پایین صفحه، روی **زبانه ها** ← **محرمانه غیرفعال** ضربه بزنید. همچنین می توانید برنامۀ اینترنت را ببندید.

### **ایمیل**

#### **تنظیم حساب های ایمیل**

هنگامی که برای اولین بار **Samsung** ← **ایمیل** را باز می کنید، یک حساب ایمیل برای خود راه اندازی کنید.

- 1 در صفحه برنامهها **Samsung** <sup>←</sup> **ایمیل** را لمس کنید.
- 2 آدرس ایمیل و رمز عبور حسابتان را وارد کنید و سپس روی **ورود به برنامه** ضربه بزنید. برای ثبت دستی حساب ایمیل شرکتی، روی **تنظیم دستی** ضربه بزنید.
	- 3 دستورالعمل های روی صفحه را برای تکمیل نصب دنبال نمایید.

برای راه اندازی یک اشتراک ایمیل دیگر، روی **بیشتر** ← **تنظيمات** ← **افزودن حساب** ضربه بزنید. اگر بیشتر از یک اشتراک ایمیل دارید، میتوانید یکی را به عنوان اشتراک پیش فرض تنظیم کنید. روی **بیشتر** ← **تنظيمات** ← **بیشتر** ← **تنظیم حساب پیشفرض**، ضربه بزنید.

#### **ارسال ایمیل**

- 1 برای نوشتن ایمیل، روی ضربه بزنید.
- 2 گیرنده ها را اضافه کنید و متن ایمیل را وارد کنید.
	- 3 برای ارسال ایمیل، روی **ارسال** ضربه بزنید.

برای خواندن ایمیل روی آن ضربه بزنید.

#### **خواندن ایمیل ها**

وقتی **ایمیل** باز باشد، دستگاه به طور خودکار ایمیل های جدید را بازیابی می کند. برای بازیابی ایمیل ها به طور دستی، انگشت خود را روی صفحه به طرف پایین بکشید.

اگر همگام سازی ایمیل غیرفعال باشد، بازیابی ایمیل های جدید امکان پذیر نیست. برای فعال کردن همگام سازی ایمیل، روی **بیشتر** ← **تنظيمات** ← نام حساب خود ضربه بزنید و سپس روی کلید **همگامسازی اشتراک** ضربه بزنید تا فعال شود.

### **دوربین**

# **معرفی**

با استفاده از حالت ها و تنظیمات مختلف، عکسبرداری و فیلمبرداری کنید.

# **مبانی عکسبرداری و فیلمبرداری**

می توانید با استفاده از دوربین عکسبرداری و فیلمبرداری کنید. عکس ها و ویدیوهایتان را در **گالری** مشاهده کنید. در صفحه برنامه ها روی **دوربین** ضربه بزنید.

#### **آداب استفاده از دوربین**

- •بدون اجازه سایرین از آنها عکس یا فیلم نگیرید.
- •از گرفتن عکس یا ضبط ویدیوهایی که از لحاظ قانونی مجاز نیستند خودداری کنید.
- •از گرفتن عکس یا ضبط ویدیوهایی که باعث نقض حریم خصوصی دیگران میشود، خودداری کنید.

#### **عکس گرفتن یا ضبط ویدیو**

- 1 قسمتی از تصویر را که می خواهید بر روی آن فوکوس کنید، لمس کنید.
- 2 برای گرفتن عکس، روی و برای ضبط ویدیو، روی ضربه بزنید.
- •دو انگشت خود را )از هم( دور کنید تا تصویر بزرگنمایی شود و آنها را به هم نزدیک کنید تا از حالت بزرگنمایی خارج شود.

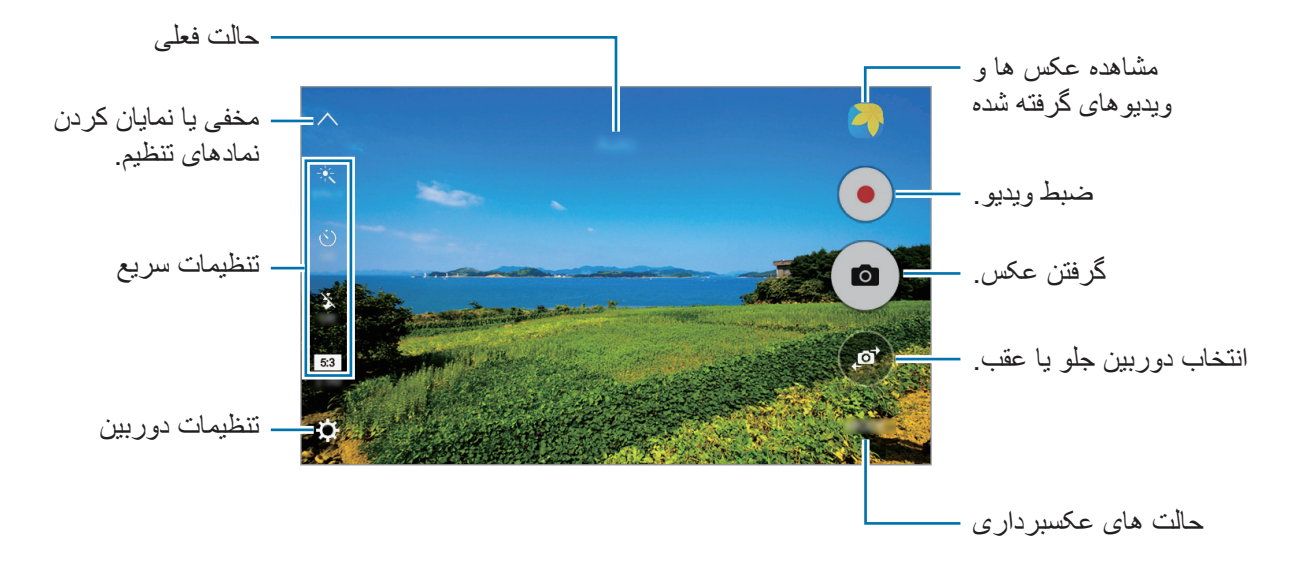

در صفحه پیش نمایش، برای دسترسی به فهرستی از حالت های تصویربرداری، انگشتتان را به طرف راست بکشید. یا برای دیدن عکس ها و ویدیوهایی که گرفتید، آن را به سمت چپ بکشید.

- •بسته به حالت عکسبرداری و دوربین مورد استفاده، صفحه پیش نمایش ممکن است متفاوت باشد.
- •در صورت استفاده نکردن از دوربین برای مدت طوالنی، دوربین بطور خودکار خاموش می شود.
- •از تمیزی لنز اطمینان حاصل کنید. در غیر این صورت، ممکن است در برخی از حالت هایی که به وضوح باال نیاز دارید دستگاه به درستی کار نکند.

در نامه ها

**راه اندازی دوربین در زمان قفل بودن صفحه**

برای گرفتن عکس سریع، **دوربین** را در صفحه قفل راه اندازی کنید. در صفحه قفل، را به بیرون از دایره بزرگ بکشید.

- •این ویژگی ممکن است بسته به ارائه دهنده سرویس یا منطقه شما، موجود نباشد.
- •اگر در زمان فعال بودن ویژگی های امنیتی، **دوربین** را از صفحه قفل راه اندازی کنید، برخی از ویژگی های دوربین در دسترس نخواهند بود.

#### **راه اندازی سریع دوربین**

روی کلید صفحه اصلی دو بار به سرعت ضربه بزنید تا **دوربین** راه اندازی شود. **دوربین** همیشه در حالت خودکار راه اندازی می شود.

وقتی **دوربین** را از صفحه قفل راه اندازی می کنید یا وقتی در حین فعال بودن ویژگی های امنیتی، صفحه خاموش می شود، برخی از ویژگی های دوربین در دسترس نخواهند بود.

#### **سفارشی سازی حالت های تصویربرداری**

در صفحه پیش نمایش، روی **حالت** ضربه بزنید و یک حالت را انتخاب کنید. برای مشاهدۀ اطالعات هر حالت، روی **اطالعات** ضربه بزنید. برای ترتیب بندی مجدد حالت ها، روی یک نماد حالت ضربه زده و نگه دارید و سپس آن را به مکان جدید بکشید.

#### **حالت خودکار**

حالت خودکار به دوربین امکان می دهد محیط اطراف را ارزیابی کرده و حالت ایدهآل را برای عکس تعیین کند. در صفحه پیش نمایش، روی **حالت** ← **خودکار** ضربه بزنید.

#### **حالت حرفه ای**

با تنظیم دستی گزینه های مختلف عکسبرداری، مانند مقدار نوردهی و ISO، عکس بگیرید. در صفحه پیش نمایش، روی **حالت** ← **حرفه ای** ضربه بزنید. گزینه ها را انتخاب کنید و تنظیمات را به دلخواه خود تغییر دهید و سپس روی برای گرفتن عکس ضربه بزنید.

- : یک میزان تعادل سفیدی مناسب انتخاب کنید تا تصاویر طیف رنگی نزدیک به واقعی داشته باشند.
- : مقدار ISO را انتخاب کنید. این کار باعث کنترل حساسیت نور دوربین می شود. مقادیر پایین برای اشیاء ساکن یا نورانی هستند. مقادیر باالتر برای اشیاء متحرک سریع یا کم نور هستند. با این حال، تنظیمات ISO باالتر می تواند باعث ایجاد نویز در عکس شود.
- : مقدار دریافت نور را تغيير دهيد. این مقدار مشخص کننده میزان نوری است که حسگر دوربین دریافت می کند. برای شرایط کم نور، از نوردهی باالتر استفاده کنید.

#### **پانوراما**

مجموعه ای از عکس های افقی و عمودی بگیرید و سپس آنها را به یکدیگر وصل کنید تا صحنه وسیعی را ایجاد نمایید.

در صفحه پیش نمایش، روی **حالت** ← **پانوراما** ضربه بزنید.

- برای گرفتن بهترین عکس با استفاده از حالت پانوراما، از این نکات پیروی کنید:
	- •دوربین را در یک جهت به آهستگی حرکت دهید.
	- •در نمایاب دوربین، تصویر را در داخل قاب نگه دارید.
- •از گرفتن عکسهایی با پس زمینه نامشخص مانند آسمان خالی یا دیوار ساده خودداری کنید.

#### **عکس متوالی**

چندین عکس متوالی از سوژه های متحرک بگیرید. در صفحه پیش نمایش، روی **حالت** ← **عکس متوالی** ضربه بزنید. برای گرفتن چند عکس به طور متوالی، قسمت را لمس کرده و آن را نگهدارید.

### **آرایش چهره**

یک عکس با چهره روشن شده بگیرید تا تصویر مالیم تر شود. در صفحه پیش نمایش، روی **حالت** ← **آرایش چهره** ضربه بزنید.

#### **عکس خودکار**

با دوربین جلو، از خودتان عکس بگیرید.

- 1 در صفحه پیش نمایش برای جابجایی به دوربین جلو جهت گرفتن عکس از خود، روی ضربه بزنید.
	- 2 روی **حالت** <sup>←</sup> **عکس خودکار** ضربه بزنید.
	- 3 صورتتان را به سمت لنز دوربین جلو بگیرید.
- 4 وقتی گوشی چهره شما را یافت، برای گرفتن عکس، روی صفحه ضربه بزنید. برای گرفتن عکس با استفاده از کف دست، روی ضربه بزنید و سپس روی کلید **کنترل حرکات** ضربه بزنید تا فعال شود. کف دستتان را به دوربین جلو نشان دهید. دستگاه پس از تشخیص دست شما، بعد از دو ثانیه عکس می گیرد.

### **عکس صوتی**

از این حالت برای گرفتن عکس با صدا استفاده کنید. دستگاه عکسها را با در **گالری** مشخص میکند. در صفحه پیش نمایش، روی **حالت** ← **عکس خودکار** ضربه بزنید.

#### **ورزش**

از این حالت برای گرفتن عکس از سوژه های در حال حرکت سریع استفاده کنید. در صفحه پیش نمایش، روی **حالت** ← **ورزش** ضربه بزنید.

#### **تنظیمات دوربین**

#### **تنظیمات سریع**

در صفحه پیش نمایش، از تنظیمات سریع زیر استفاده کنید. ممکن است گزینه های در دسترس بنابر حالت عکسبرداری و اینکه کدام دوربین استفاده می شود، متفاوت باشد.

- : از جلوه های ویژه تصویری در هنگام عکسبرداری و فیلمبرداری استفاده کنید.
- : یک روش اندازهگیری را انتخاب کنید. نحوه محاسبه مقادیر نور را تعیین می کند. **مرکزی** برای محاسبه نوردهی تصویر، از نور قسمت مرکز تصویر استفاده می کند. **نقطه ای** برای محاسبه نوردهی تصویر، از نور قسمت متمرکز شده مرکز تصویر استفاده می کند. **ماتريس** از نور تمام صفحه میانگین گیری می کند.
- : مدت زمان تأخیر قبل از عکسبرداری خودکار دوربین را انتخاب کنید.
- : برای گرفتن عکسی با چهرههای روشن و داشتن تصویرهای مالیمتر، نوار کناری را تنظیم کنید.
	- : فلش را فعال یا غیرفعال کنید.

از به کار بردن فالش در نزدیکی چشمانتان خودداری کنید. استفاده از فالش در نزدیکی چشمان میتواند به از دست دادن موقت بینایی یا آسیب دیدن چشمها منجر شود.

- : میزان وضوحی را برای عکس ها انتخاب کنید. استفاده از وضوح باالتر موجب کیفیت باالتر عکس ها می شود ولی فضای بیشتری از حافظه را اشغال می کند.
	- : دستگاه را به گونه ای تنظیم کنید تا قبل یا بعد از گرفتن عکس، صدا ضبط شود.

#### **تنظیمات دوربین**

در صفحه پیش نمایش، روی ضربه بزنید.

ممکن است گزینه های در دسترس بنابر حالت عکسبرداری و اینکه کدام دوربین استفاده می شود، متفاوت باشد.

- •**اندازه ویدیو )عقب(** / **اندازه ویدیو )جلو(**: میزان وضوحی را برای ویدیوها انتخاب کنید. استفاده از وضوح باالتر موجب کیفیت باالتر ویدیوها می شود ولی فضای بیشتری از حافظه را اشغال می کند.
- •**ذخیره عکسها بصورت پیشنمایش**: هنگامی که با دوربین جلو عکس می گیرید، تصویر را برای ایجاد یک تصویر آینه ای از صحنه اصلی برگردانید.
	- •**خطوط شطرنجی**: راهنمای شطرنجی در صفحه ایجاد می کند تا به شما در ترکیب بندی اشیاء هنگام انتخاب سوژه ها کمک کند.
		- •**برچسبهای مکان**: یک بر چسب مکان GPS به عکس ضمیمه کنید.
- •در مکان هایی که ممکن است برای سیگنال مانعی وجود داشته باشد، مانند بین ساختمان ها یا در مناطق کم ارتفاع، یا در شرایط آب و هوایی نامساعد، ممکن است شدت سیگنال GPS کاهش یابد.
- •ممکن است وقتی عکس های خود را بر روی اینترنت آپلود می کنید، مکان شما بر روی آنها درج شود. برای اجتناب از این وضعیت، تنظیم برچسب مکان را غیرفعال کنید.
	- •**بررسی عکسها**: دستگاه را به گونه ای تنظیم کنید که پس از گرفتن عکسها، آنها را نمایش دهد.
	- •**راه اندازی سریع**: دستگاه را به گونه ای تنظیم کنید که با دو بار فشار دادن کلید صفحه اصلی، دوربین را به سرعت راه اندازی کند.
- •**محل ذخیره**: مکان ذخیره کردن را انتخاب کنید.
- •**عملکرد کلیدهای میزان صدا**: برای استفاده از کلید تنظیم میزان صدا، جهت کنترل عملکرد شاتر یا زوم، دستگاه را تنظیم کنید.
	- •**تنظيم مجدد**: تنظیمات دوربین را به حالت اولیه برگردانید.

# **گالری**

# **معرفی**

مشاهده و مدیریت عکس ها و ویدیوهای ذخیره شده در دستگاه.

### **مشاهده تصاویر**

- 1 در صفحه برنامه ها روی **گالری** ضربه بزنید.
	- 2 یک تصویر را انتخاب کنید.

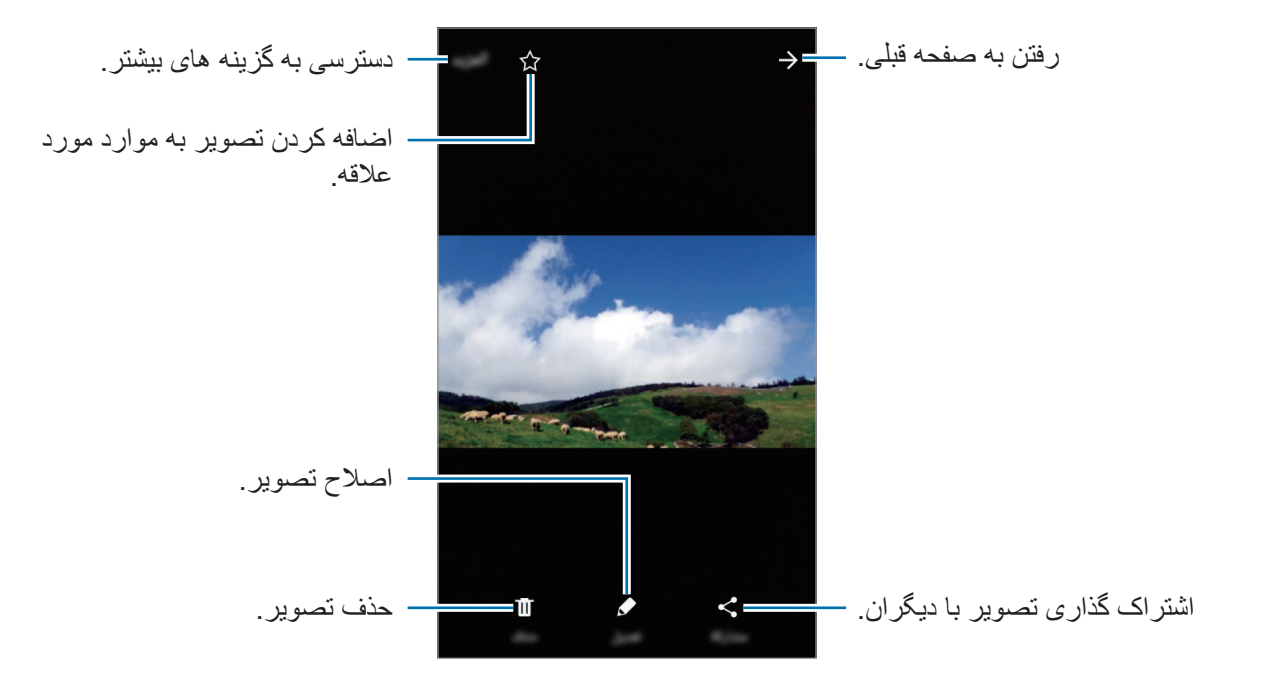

برای پنهان کردن و نمایش منوها، روی صفحه ضربه بزنید.

### **مشاهده فیلم ها**

1 در صفحه برنامه ها روی **گالری** ضربه بزنید.

2 یک ویدیو را برای پخش انتخاب کنید. فیلم ها، در تصویر کوچک پیش نمایش، با نماد نشان داده می شوند.

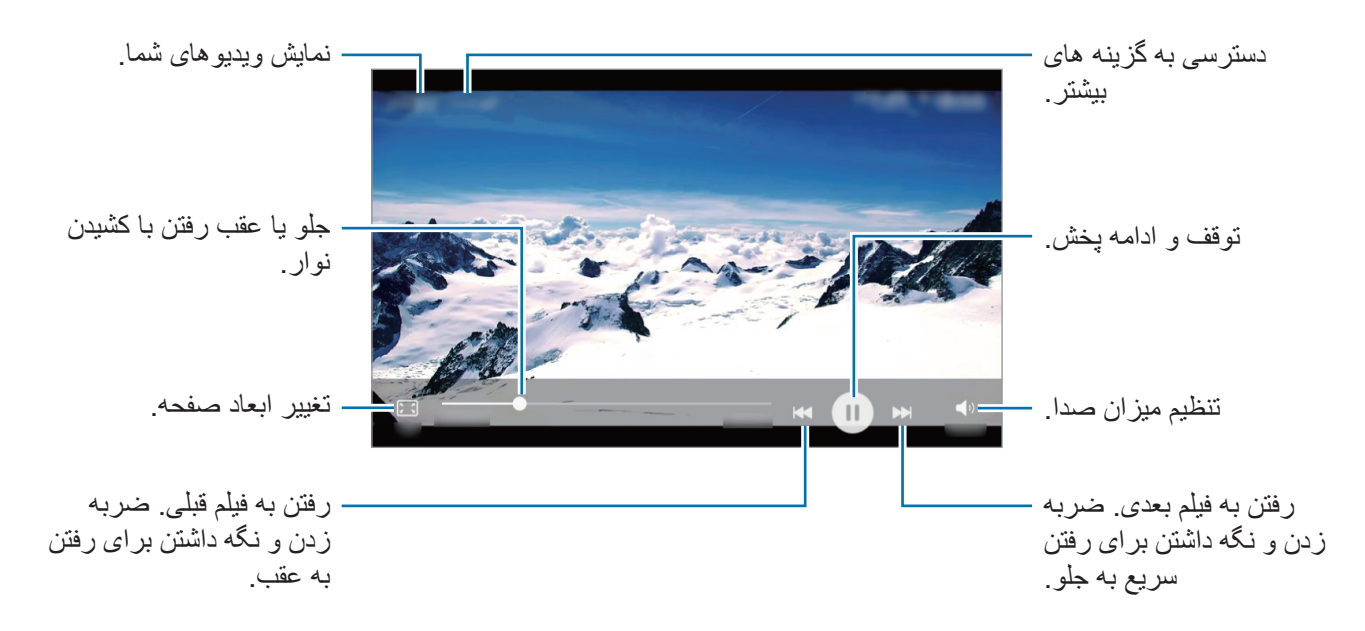

### **حذف تصاویر یا ویدیوها**

#### **حذف یک تصویر یا ویدیو**

تصویر یا ویدیویی را انتخاب کنید و روی **حذف** در پایین صفحه ضربه بزنید.

#### **حذف چند تصویر و ویدیو**

- 1 برای حذف یک تصویر یا ویدیو، در صفحه اصلی گالری، روی آن ضربه بزنید.
	- 2 تصاویر و ویدیوهایی را که می خواهید حذف شوند، عالمت بزنید.
		- 3 روی **بیشتر** <sup>←</sup> **حذف** ضربه بزنید.

### **اشتراک گذاری تصاویر یا ویدیوها**

تصویر یا ویدیویی را انتخاب کنید، روی **اشتراکگذاری** در پایین صفحه ضربه بزنید، سپس یک روش اشتراک گذاری را انتخاب کنید.

# **تقویم**

# **معرفی**

با وارد کردن کارهای در پیش رو یا وظایف آینده در برنامه ریزتان، برنامه زمانی تان را مدیریت کنید.

### **ایجاد رویداد**

- 1 در صفحه برنامه ها، روی **تقویم** ضربه بزنید.
- 2 روی یا دو بار روی یک تاریخ ضربه بزنید.

در صورتی که در تاریخ مورد نظر، رویداد یا کاری وجود دارد، روی تاریخ ضربه زده و سپس روی ضربه بزنید.

3 جزئیات رویداد را وارد کنید.

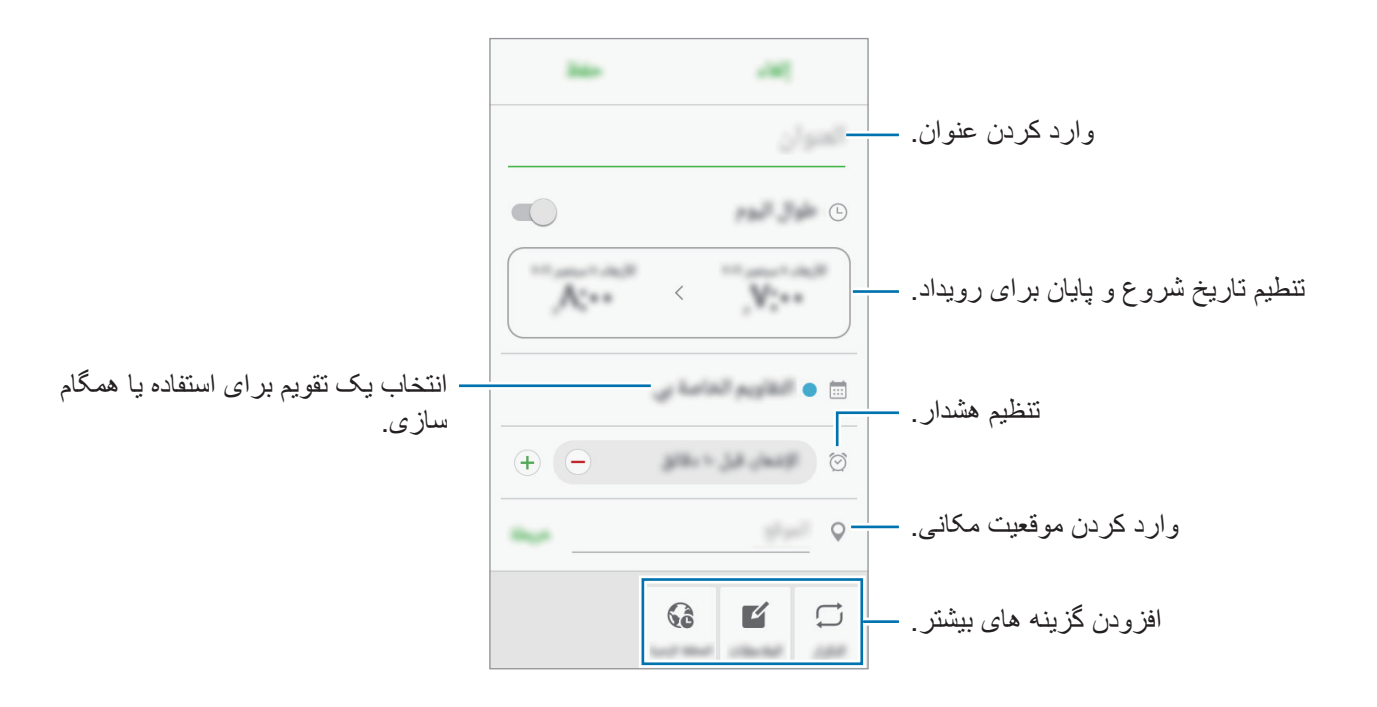

4 برای ذخیره رویداد، روی **ثبت** ضربه بزنید.

### **همگام سازی رویدادها و کارها با حساب های کاربری**

در صفحه برنامه ها، روی **تنظیمات** ← **حساب ها** ضربه بزنید، یک سرویس حساب کاربری را انتخاب کنید و سپس روی کلید **همگام سازی تقویم** برای همگام سازی رویدادها و کارها با حساب ضربه بزنید. برای افزودن حساب ها جهت همگام سازی، صفحه برنامه ها را باز کنید و روی **تقویم** ← **بیشتر** ← **مدیریت تقویمها** ← **افزودن حساب** ضربه بزنید. سپس یک اشتراک را برای همگامسازی انتخاب کنید و وارد شوید. وقتی یک اشتراک اضافه شد، در لیست مربوطه به نمایش در میآید.

# **ضبط صوت**

از این برنامه برای ضبط یا پخش یادداشت صوتی استفاده کنید.

- 1 در صفحه برنامهها روی **Samsung** <sup>←</sup> **ضبط صوت** ضربه بزنید.
- 2 روی ضربه بزنید تا ضبط آغاز شود. در میکروفون صحبت کنید. روی ضربه بزنید تا ضبط متوقف شود.

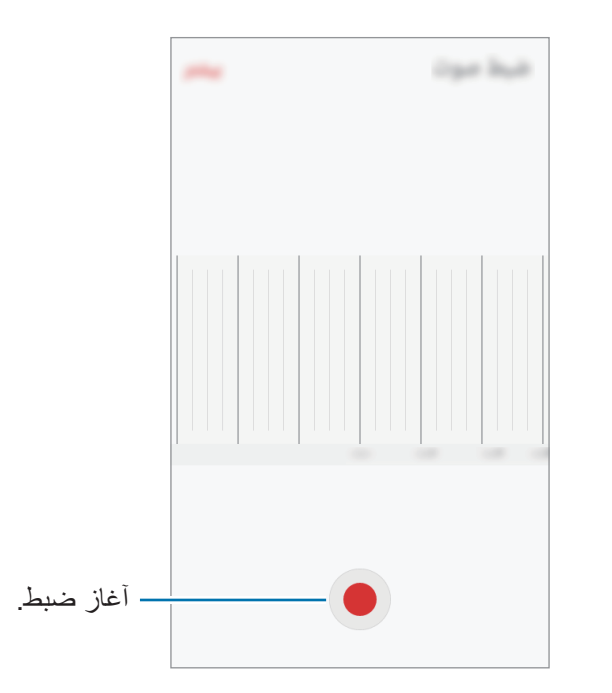

3 روی **ذخیره** ضربه بزنید تا ضبط تمام شود.

# **فايلهای شخصی**

به فایلهای مختلف ذخیره شده در دستگاه دسترسی پیدا کنید و آنها را مدیریت نمایید. به ترتیب، در صفحه برنامه ها، روی **Samsung** ← **فايلهای شخصی** ضربه بزنید. فایل ها را بر اساس دسته بندی مشاهده کنید یا فایل های ذخیره شده در دستگاه را ببینید. وضعیت حافظه استفاده شده و موجود را بررسی کنید و روی **محل ذخیره استفاده شده** ضربه بزنید. برای جستجوی فایل ها یا پوشه، روی **جستجو** ضربه بزنید.

### **یادداشت**

یادداشت هایی ایجاد کنید و آنها را طبقه بندی کنید. در صفحه برنامه ها، روی **يادداشت** ضربه بزنید.

#### **نوشتن یادداشت**

روی در فهرست یادداشت ها ضربه بزنید و یک یادداشت بنویسید. در حین نوشتن یادداشت، از گزینه های زیر استفاده کنید:

- •**گروه**: ایجاد یا تنظیم یک دسته طبقه بندی.
- •**کارها**: اضافه کردن کادر در اول هر ردیف، برای ایجاد فهرستی از کارها.
	- •**تصوير**: درج تصاویر.
- •**طراحی**: برای درج یادداشت ها را بنویسید یا رسم کنید. شما می توانید ضخامت و رنگ قلم را انتخاب کنید.
	- •**صدا**: ضبط صدا جهت اضافه کردن.

برای ذخیره یادداشت، روی **ذخیره** ضربه بزنید.

برای ویرایش یک یادداشت، روی یادداشت ضربه بزنید و سپس روی محتوای یادداشت ضربه بزنید.

#### **جستجوی یادداشت ها**

روی **جستجو** در فهرست یادداشت ها ضربه بزنید و یک کلمه مورد نظر را برای جستجوی یادداشت هایی که حاوی این کلمه اند وارد کنید.

#### **ساعت**

## **معرفی**

زنگ هشدار تنظیم کنید، زمان شهرهای مختلف دنیا را ببینید، رویدادی را زمانبندی کرده، یا مدت زمان خاصی را تنظیم کنید.

#### **هشدار**

در صفحه برنامه ها، قسمت **ساعت** ← **هشدار** را انتخاب کنید.

#### **تنظیم زنگ هشدار**

قسمت **افزودن** در فهرست زنگ های هشدار را انتخاب کنید، یک زمان زنگ هشدار را تنظیم کرده، روزهای تکرار زنگ هشدار را انتخاب کنید، سایر گزینههای مختلف زنگ هشدار را تنظیم کنید و سپس گزینه **ذخیره** را انتخاب کنید. برای باز کردن صفحه کلید و وارد کردن زمان زنگ هشدار، روی قسمت ورود زمان ضربه بزنید. برای تنظیم هشدار با گزینه های هشدار مختلف، گزینه های هشدار را در قسمت ورودی زمان تنظیم کنید و سپس روی **ذخیره** ضربه بزنید.

برای فعال سازی یا غیرفعال سازی هشدارها، روی نماد ساعت در کنار هشدار موجود در فهرست هشدارها ضربه بزنید.

#### **متوقف سازی هشدار**

برای توقف هشدار روی **مختومه** ً ضربه بزنید. اگر قبال گزینه چرت را فعال کردهاید، روی **چرت** ضربه بزنید تا هشدار پس از یک مدت زمان مشخص تکرار شود.

#### **حذف هشدارها**

روی یک هشدار موجود در فهرست هشدارها را لمس کنید.  $\times$ 

#### **ساعت جهانی**

در صفحه برنامه ها، به قسمت **ساعت** ← **ساعت جهانی** بروید.

#### **ایجاد ساعت ها**

گزینه **افزودن** را انتخاب کرده و نام یک شهر را وارد کنید یا از فهرست شهرها، شهر مورد نظرتان را انتخاب کنید.

#### **حذف ساعت ها**

روی یک ساعت را لمس کنید.  $\times$ 

### **کرنومتر**

- 1 در صفحه برنامه ها، روی **ساعت** <sup>←</sup> **کرنومتر** ضربه بزنید.
- 2 برای زمان گیری از یک رویداد، روی **شروع** ضربه بزنید. برای ضبط دورها هنگام زمان گرفتن، روی **رکورد** ضربه بزنید.
	- 3 برای متوقف کردن زمان، روی **توقف** ضربه بزنید. برای شروع مجدد زمان گیری، روی **ادامه** ضربه بزنید. برای پاک کردن دورها، روی **تنظیم مجدد** ضربه بزنید.

### **زمان سنج**

- 1 در صفحه برنامه ها، به **ساعت** <sup>←</sup> **زمان سنج** بروید.
- 2 مدت زمان را تنظیم کرده و سپس روی **شروع** ضربه بزنید. برای باز کردن صفحه کلید و وارد کردن مدت زنگ هشدار، روی قسمت ورود مدت ضربه بزنید.
	- 3 زمانی که زمان سنج خاموش می شود روی **مختومه** ضربه بزنید.

### **ماشین حساب**

از این برنامه برای انجام محاسبات ساده یا پیچیده استفاده کنید. در صفحه برنامه ها روی **ماشین حساب** ضربه بزنید. برای استفاده از ماشین حساب مهندسی، دستگاه را بچرخانید تا صفحه به حالت نمای افقی برود. اگر **چرخش خودکار** غیرفعال است، برای نمایش ماشین حساب علمی روی ضربه بزنید. برای دیدن تاریخچه محاسبه، روی **تاریخچه** ضربه بزنید. برای بستن پنل تاریخچه محاسبه، روی **صفحه کلید** ضربه بزنید.

برای پاک کردن سابقه، روی **تاریخچه** ← **پاک کردن تاریخچه** ضربه بزنید.

### **راديو**

### **گوش دادن به رادیوی »اف ام«**

در صفحه برنامه ها روی **Samsung** ← **راديو** ضربه بزنید. قبل از شروع استفاده از این برنامه، باید یک گوشی به دستگاه متصل کنید که به عنوان آنتن رادیو عمل می کند. رادیوی »اف ام« وقتی که برای اولین بار اجرا میشود، شبکههای رادیویی موجود را بطور خودکار جستجو کرده و ذخیره میکند.

روی ضربه بزنید تا رادیوی »اف ام« را روشن کنید. ایستگاه رادیویی مورد نظر را از لیست ایستگاه ها انتخاب کنید.

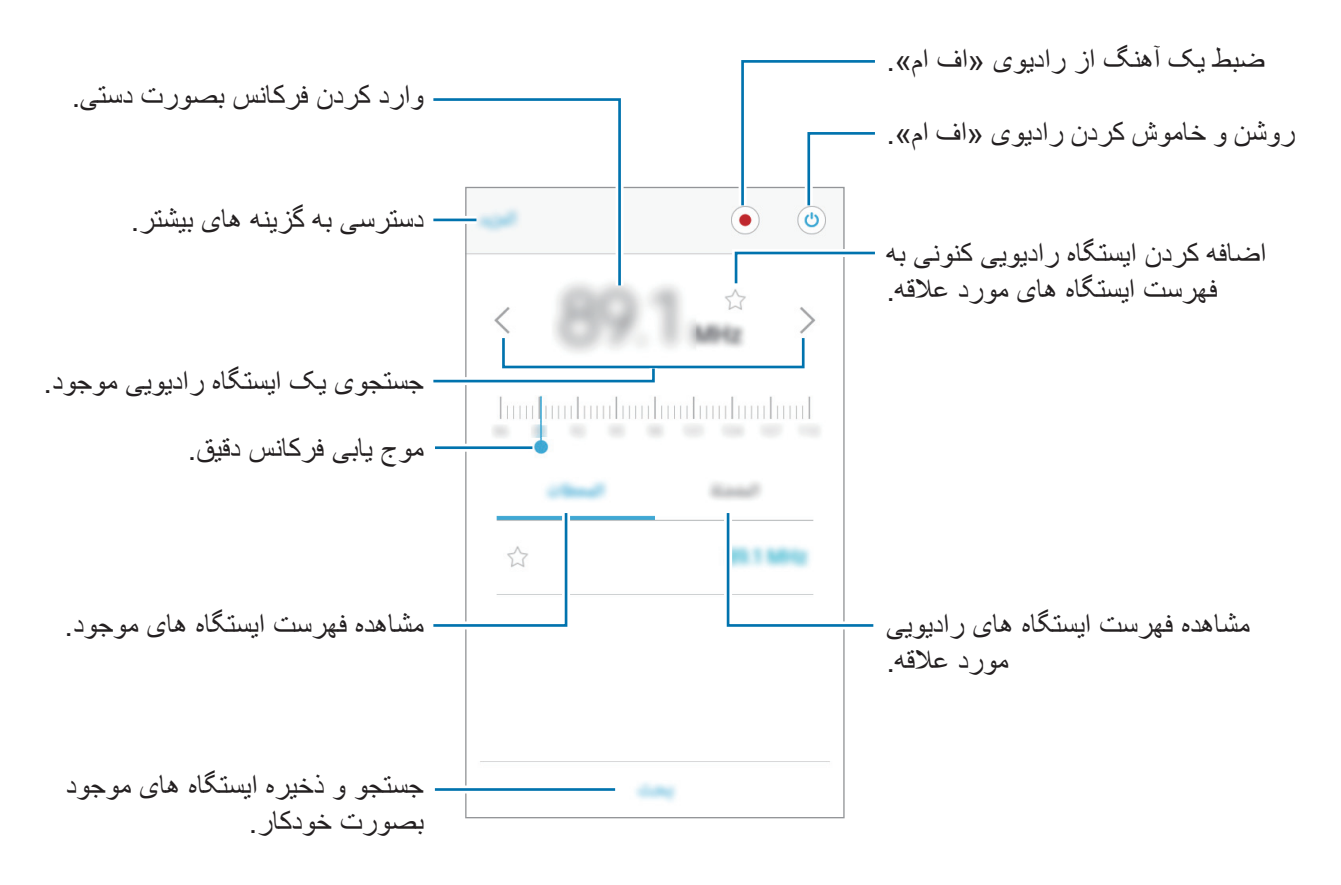

### **جستجوی ایستگاه های رادیویی**

در صفحه برنامه ها روی **Samsung** ← **راديو** ضربه بزنید. روی **ایستگاهها** ← **اسکن** ضربه زده و یکی از گزینههای جستجو را انتخاب کنید. رادیوی »اف ام « شبکههای موجود را جستجو کرده و به طور خودکار ذخیره میکند. ایستگاه رادیویی مورد نظر را از لیست ایستگاه ها انتخاب کنید.

# **برنامههای Google**

Google، برنامه های، سرگرمی، شبکه اجتماعی، و برنامههای کسب و کار به کاربران ارائه میدهد. ممکن است به یک حساب Google برای دسترسی به برخی برنامهها نیاز داشته باشید. برای کسب اطالعات بیشتر، به [حساب](#page-78-0)  [ها](#page-78-0) مراجعه کنید.

برای دیدن اطالعات بیشتر در مورد هر کدام از برنامه ها، به منوی راهنمای هر برنامه مراجعه کنید.

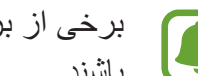

برخی از برنامهها بسته به ارائه دهنده خدمات یا منطقه، ممکن است در دسترس نباشند یا نام متفاوتی داشته باشند.

#### **Chrome**

به جستجوی اطالعات بپردازید و صفحات وب را مرور کنید.

### **Gmail**

ایمیل ها را از طریق سرویس Mail Google دریافت کرده و یا ارسال کنید.

#### **Maps**

مکانتان را در نقشه بیابید، به دنبال مکانها بگردید و اطالعات مربوط به مکان های مختلف را مشاهده کنید.

### **موسیقی Play**

به دنبال موسیقی جدید بگردید، به آن گوش دهید و آن را به اشتراک بگذارید. شما میتوانید کلکسیون آهنگ های ذخیره شده در دستگاه خود را روی حافظه ابری بارگذاری کنید و بعداً هم به آنها دسترسی داشته باشید.

### **فیلم و تلویزیون Play**

دانلود ویدیوها برای تماشا از **فروشگاه Play**.

### **Drive**

محتوایتان را در فضای ذخیره ابری ذخیره کنید، از همه جا به آن دسترسی داشته باشید و آن را با دیگران به اشتراک بگذارید.

### **YouTube**

به تماشا یا ساخت ویدیو بپردازید و آن را با دیگران به اشتراک بگذارید.

#### **عکسها**

همه عکس ها و ویدیوهای خود را از منابع مختلف در یک جا ویرایش، مدیریت و جستجو کنید.

#### **Hangouts**

با دوستانتان به صورت جداگانه یا گروهی گپ بزنید و از تصاویر، شکلکها و تماسهای ویدیویی در هنگام گپ زدن استفاده کنید.

### **Google**

به سرعت در اینترنت یا دستگاهتان به جستجو بپردازید.

**تنظیمات**

# **معرفی**

از این برنامه برای تنظیم عملکردها و برنامه ها استفاده کنید. با تنظیم گزینه های مختلف می توانید دستگاه خود را بیشتر شخصی سازی کنید.

> در صفحه برنامه ها، روی **تنظیمات** ضربه بزنید. برای جستجوی تنظیمات با وارد کردن کلمه مورد نظر، روی **جستجو** ضربه بزنید.

## **Wi-Fi**

### **اتصال به شبکه Fi-Wi**

Fi-Wi را فعال کنید تا به شبکه Fi-Wi وصل شوید و به اینترنت یا سایر دستگاه های شبکه دسترسی پیدا کنید.

 $\Box$ وقتی از Fi-Wi استفاده نمی شود، آن را خاموش کنید تا در مصرف باتری صرفه جویی شود.

- 1 در صفحه تنظیمات، روی **Fi-Wi** ضربه زده و سپس روی کلید برای فعال کردن آن ضربه بزنید.
	- 2 شبکهای را از فهرست شبکه های Fi-Wi انتخاب کنید. شبکه هایی که به رمز عبور نیاز دارند، با نماد قفل ظاهر می شوند.

#### 3 روی **اتصال** ضربه بزنید.

- •هنگامی که دستگاه به یک شبکه Fi-Wi متصل است، هر بار که این شبکه در دسترس باشد، بدون نیاز به وارد کردن رمز عبور، دستگاه دوباره به آن شبکه وصل میشود. برای جلوگیری از اتصال خودکار دستگاه به شبکه، آن را از فهرست شبکهها انتخاب کنید و روی **فراموش کن** ضربه بزنید.
- •اگر نمی توانید درست به شبکه Fi-Wi وصل شوید، Fi-Wi دستگاه خود یا مودم Fi-Wi را دوباره راه اندازی کنید.

تنظیمات

### **Wi-Fi Direct**

Direct Fi-Wi دستگاهها را بدون نیاز به روتر )Router )از طریق Fi-Wi به هم متصل می کند.

- 1 در صفحه تنظیمات، روی **Fi-Wi** ضربه زده و سپس روی کلید برای فعال کردن آن ضربه بزنید.
	- 2 روی **Direct Fi-Wi** ضربه بزنید.

دستگاههای شناسایی شده فهرست می شوند.

اگر دستگاهی که می خواهید به آن متصل شوید در فهرست نیست، درخواست کنید که دستگاه Direct Fi-Wi خود را روشن کند.

3 یک دستگاه را برای وصل شدن انتخاب کنید. وقتی دستگاه دیگر درخواست اتصال Direct Fi-Wi را قبول می کند، ارتباط بین دستگاه ها برقرار می شود.

#### **ارسال و دریافت محتویات**

میتوانید اطالعاتی نظیر مخاطبین یا فایلهای رسانهای را با سایر دستگاهها به اشتراک بگذارید. کارهای زیر مثالی از ارسال یک تصویر به دستگاه دیگر می باشد.

- 1 در صفحه برنامه ها روی **گالری** ضربه بزنید.
	- 2 یک تصویر را انتخاب کنید.
- 3 روی **اشتراکگذاری** <sup>←</sup> **Direct Fi-Wi** ضربه بزنید و دستگاهی را برای انتقال تصویر به آن انتخاب کنید.
	- 4 درخواست اتصال Direct Fi-Wi را در دستگاه دیگر بپذیرید. اگر دستگاه ها از قبل متصل باشند، تصویر بدون روند درخواست اتصال به دستگاه دیگر ارسال می شود.

#### **قطع ارتباط دستگاه ها**

- 1 در صفحه تنظیمات، روی **Fi-Wi** ضربه بزنید.
- 2 روی **Direct Fi-Wi** ضربه بزنید. دستگاه شما دستگاههای جفت شده را در فهرستی نشان میدهد.
	- 3 روی نام دستگاه برای قطع اتصال ضربه بزنید.

### **بلوتوث**

# **معرفی**

از بلوتوث برای تبادل اطالعات با سایر دستگاه های دارای بلوتوث فعال استفاده کنید.

- •سامسونگ در قبال از دست رفتن، سرقت، یا سوء استفاده از محتویات ارسالی یا دریافتی از طریق  $\bullet$ بلوتوث، هیچ گونه مسئولیتی نمی پذیرد.
- همیشه مطمئن شوید که با دستگاه های قابل اطمینان و کاملاً ایمن، محتویات را به اشتراک می گذارید و دریافت می کنید. اگر مانعی بین دستگاه ها وجود داشته باشد، ممکن است سرعت انتقال کاهش یابد.
- برخی از دستگاه ها، مخصوصاً آنهایی که تأییدیه Bluetooth SIG ندارند ممکن است با دستگاه شما سازگار نباشند.
	- •از بلوتوث برای مقاصد غیر قانونی استفاده نکنید )به عنوان مثال دزدیدن، کپی فایلها یا ورود غیر قانونی برای مقاصد تجاری(. سامسونگ مسئول عواقب ناشی از استفاده غیر قانونی از بلوتوث نیست.

### **جفت شدن با سایر دستگاه های بلوتوث**

- 1 در صفحه تنظیمات، روی **بلوتوث** ضربه بزنید و سپس روی کلید ضربه بزنید تا فعال شود. دستگاههای شناسایی شده فهرست می شوند.
- 2 یک دستگاه را برای جفت شدن انتخاب کنید. اگر دستگاه مورد نظر برای جفت شدن در فهرست قرار ندارد، درخواست کنید که دستگاه گزینه قابلیت رؤیت خود را روشن کند. به دفترچه راهنمای کاربر دستگاه دیگر مراجعه کنید.

هنگامی که صفحه تنظیمات بلوتوث باز است، دستگاه شما برای سایر دستگاه ها قابل مشاهده است. L

3 برای تأیید، درخواست اتصال بلوتوث را در دستگاهتان بپذیرید. وقتی دستگاه دیگر درخواست اتصال بلوتوث را قبول می کند، ارتباط بین دستگاه ها برقرار می شود.

**ارسال و دریافت محتویات**

بسیاری از برنامه ها از انتقال اطالعات از طریق بلوتوث پشتیبانی می کنند. می توانید اطالعاتی نظیر مخاطبین یا فایل های رسانه ای را با سایر دستگاه های بلوتوث به اشتراک بگذارید. کارهای زیر مثالی از ارسال یک تصویر به دستگاه دیگر می باشد.

- 1 در صفحه برنامه ها روی **گالری** ضربه بزنید.
	- 2 یک تصویر را انتخاب کنید.
- 3 روی **اشتراکگذاری** <sup>←</sup> **بلوتوث** ضربه بزنید و سپس دستگاهی را برای انتقال تصویر به آن انتخاب کنید. ً اگر دستگاه مورد نظر قبال با این دستگاه جفت شده است، بدون تأیید تولید خودکار رمز عبور، روی نام دستگاه ضربه بزنید.

اگر دستگاه مورد نظر برای جفت شدن در فهرست قرار ندارد، درخواست کنید که دستگاه گزینه قابلیت رؤیت خود را روشن کند.

4 درخواست اتصال بلوتوث را در دستگاه دیگر بپذیرید.

### **قطع ارتباط دستگاههای بلوتوث**

- 1 در صفحه تنظیمات، روی **بلوتوث** ضربه بزنید. دستگاه شما دستگاههای جفت شده را در فهرستی نشان میدهد.
- 2 برای قطع ارتباط، روی در کنار نام دستگاه ضربه بزنید.
	- 3 روی **غیرمرتبط سازی** ضربه بزنید.

### **حالت پرواز**

این حالت همه عملکردهای بی سیم را در دستگاه غیرفعال می کند. فقط می توانید از خدمات غیر شبکه ای استفاده کنید.

در صفحه تنظیمات، روی **حالت پرواز** ضربه بزنید.

مطمئن شوید که دستگاه در حین بلند شدن و نشستن هواپیما خاموش است. پس از بلند شدن هواپیما، در صورتی که کارکنان هواپیما اجازه دهند می توانید از دستگاه خود در حالت پرواز استفاده کنید.

تنظیمات

# **نقطه اتصال تلفن همراه و اتصال اینترنت**

اگر اتصال شبکه در دسترس نیست، از دستگاه به عنوان یک نقطه اتصال همراه برای اشتراک گذاری اینترنت همراه با سایر دستگاه ها استفاده کنید. اتصاالت می توانند از طریق Fi-Wi یا USB و یا بلوتوث برقرار شوند.

در صفحه تنظیمات، روی **نقطه اتصال تلفن همراه و اتصال اینترنت** ضربه بزنید.

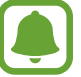

هنگام استفاده از این ویژگی ممکن است متحمل هزینههای اضافی شوید.

- •**نقطه اتصال تلفن همراه**: از نقطه اتصال همراه برای اشتراک گذاری اینترنت همراه با سایر رایانه ها یا دستگاه ها استفاده کنید.
	- •**اشتراک گذاری اینترنت با بلوتوث**: از اتصال بلوتوث برای اشتراک اینترنت همراه دستگاه با رایانه یا دیگر دستگاه ها استفاده کنید.
- •**اتصال USB**: از اتصال USB برای اشتراک اینترنت همراه دستگاه با کامپیوتر از طریق USB استفاده کنید. هنگام اتصال به یک رایانه، دستگاه شما به عنوان یک مودم بی سیم برای رایانه عمل می کند.

#### **استفاده از نقطه اتصال همراه**

از دستگاه خود به عنوان یک نقطه اتصال همراه برای اشتراک گذاری اینترنت همراه با سایر دستگاه ها استفاده کنید.

- 1 در صفحه تنظیمات، روی **نقطه اتصال تلفن همراه و اتصال اینترنت** <sup>←</sup> **نقطه اتصال تلفن همراه** ضربه بزنید.
	- 2 روی کلید ضربه بزنید تا فعال شود.

نماد در نوار وضعیت نمایان میشود. دستگاه های دیگر می توانند دستگاه شما را در فهرست شبکه های Fi-Wi پیدا کنند.

برای تنظیم رمز عبور برای نقطه اتصال همراه، روی **بیشتر** ← **پیکربندی نقطه اتصال تلفن همراه** ضربه بزنید و سطح امنیت را انتخاب کنید. سپس یک رمز عبور وارد کرده و روی **ذخیره** ضربه بزنید.

- 3 در صفحه دستگاه دیگر، به جستجوی دستگاه خود بپردازید و آن را از فهرست شبکههای Fi-Wi انتخاب کنید.
	- 4 در دستگاه متصل، از اینترنت همراه دستگاه برای دسترسی به اینترنت استفاده کنید.

### **استفاده از داده**

مقدار مصرف اینترنت همراه خود را مشاهده کرده و تنظیمات مربوط به محدود سازی را تعیین کنید. در صفحه تنظیمات، روی **استفاده از داده** ضربه بزنید.

- •**داده تلفن همراه**: دستگاه را به گونه ای تنظیم کنید تا از اینترنت هر شبکه همراهی استفاده کنید.
	- •**داده پس زمینه**: مانع استفاده برنامههای در حال اجرا در پسزمینه از اینترنت همراه شوید.
		- •**تنظیم محدودیت داده تلفن همراه**: محدوديتی برای مصرف اینترنت همراه تعيين کنيد.

جهت تنظیم دوره های کنترل به صورت ماهانه، روی ← **تغییر دوره** ضربه بزنید.

### **مدیر سیم کارت**

سیم کارت خود را فعال کرده و تنظیمات سیم کارت را سفارشی کنید. برای کسب اطالعات بیشتر، به [استفاده از دو](#page-13-0)  [سیم کارت](#page-13-0) مراجعه کنید.

در صفحه تنظیمات، روی **مدیر سیم کارت** ضربه بزنید.

- •**تماس ها**: یک سیمکارت را برای تماسهای صوتی انتخاب کنید.
	- •**پیام متنی**: یک سیم کارت را برای پیام رسانی انتخاب کنید.
- •**داده تلفن همراه**: یک سیم کارت را برای سرویس اینترنت انتخاب کنید.
- •**سیم دوتایی هميشه روشن**: دستگاه را به گونه ای تنظیم کنید تا تماس های ورودی از سیم کارت دیگر در طول تماس دریافت شود.

وقتی این ویژگی فعال است٬ ممکن است برای انتقال تماس بسته به ناحیه یا ارائه دهنده سرویس ٬ مشمول هزینه های اضافی شوید.

# **شبکه های تلفن همراه**

تنظیمات شبکه تلفن همراه را تعیین کنید.

در صفحه تنظیمات، روی **شبکه های تلفن همراه** ضربه بزنید.

- •**دیتا هنگام رومینگ**: دستگاه را به گونه ای تنظیم کنید تا از اینترنت در هنگام رومينگ استفاده کنيد.
	- •**حالت شبکه 1 SIM** / **حالت شبکه 2 SIM**: یک نوع شبکه را انتخاب کنید.
		- •**نام های نقطه دستیابی**: نام نقاط دسترسی )APN )را تنظیم کنید.
- •**اپراتورهای شبکه**: شبکههای موجود را بررسی کرده و به صورت دستی شبکه ای را ثبت کنید. همچنین، میتوانید دستگاه را به گونهای تنظیم کنید که به طور خودکار شبکه دلخواه شما را انتخاب کند.

تتظیمات

# **تنظیمات اتصال بیشتر**

### **گزینه ها**

تنظیمات را برای کنترل سایر قابلیت ها سفارشی کنید. در صفحه تنظیمات، روی **تنظیمات اتصال بیشتر** ضربه بزنید.

- •**اسکن دستگاه نزدیک**: دستگاه را تنظیم کنید تا برای اتصال به دستگاه های پیرامونی آنها را اسکن کند.
- •**چاپ**: تنظیمات مربوط به افزونه های نصب شده در دستگاه را مشخص کنید. برای چاپ فایل ها می توانید چاپگرهای موجود را جستجو کنید یا یک چاپگر را بصورت دستی اضافه کنید. برای کسب اطالعات بیشتر، به [چاپ](#page-70-0) مراجعه کنید.
	- •**VPN**: تنظیم و اتصال به شبکه های شخصی مجازی )VPN).

#### <span id="page-70-0"></span>**چاپ**

تنظیمات مربوط به افزونه های نصب شده در دستگاه را مشخص کنید. می توانید دستگاه را از طریق Fi-Wi یا Direct Fi-Wi به یک چاپگر متصل کنید و تصاویر و اسناد را چاپ کنید.

> $\blacksquare$ بعضی از چاپگرها ممکن است با دستگاه سازگار نباشند.

### **افزودن افزونه های چاپگر )In Plug)**

افزونه های چاپگرهایی که می خواهید دستگاه را به آنها وصل کنید اضافه کنید.

- 1 در صفحه تنظیمات، روی **تنظیمات اتصال بیشتر** <sup>←</sup> **چاپ** <sup>←</sup> **دانلود افزونه** ضربه بزنید.
	- 2 افزونه چاپگر را در **فروشگاه Play** جستجو کنید.
		- 3 یک افزونه چاپگر انتخاب کرده و نصب کنید.
- 4 یک افزونه چاپگر را انتخاب کنید و روی کلید ضربه بزنید تا فعال شود. دستگاه به جستجوی چاپگرهای متصل به همان شبکه Fi-Wi که دستگاه به آن متصل است می پردازد.

برای افزودن چاپگرها به صورت دستی، روی **بیشتر** ← **افزودن چاپگر** ← **PRINTER ADD** ضربه بزنید. برای تغییر تنظیمات چاپ، روی **بیشتر** ← **تنظیمات چاپ** ضربه بزنید.

#### **چاپ محتوا**

هنگام مشاهده محتویاتی نظیر تصاویر یا اسناد، روی **اشتراکگذاری** ← **چاپ** ← ← **افزودن چاپگرها** ضربه بزنید و سپس یک چاپگر را انتخاب کنید.

### **مدیر هوشمند**

# **معرفی**

مدیر هوشمند، یک نمای کلی از وضعیت باتری دستگاهتان، حافظه، RAM و امنیت سیستم در اختیار شما قرار می دهد. همچنین می توانید با یک ضربه انگشت، دستگاهتان را بهینه سازی کنید. مدیر هوشمند به شما امکان می دهد دستگاهتان را به راحتی بهینه سازی کنید و حالت ذخیره بیشتر اینترنت به شما کمک می کند مصرف اینترنت همراهتان را مدیریت کنید.

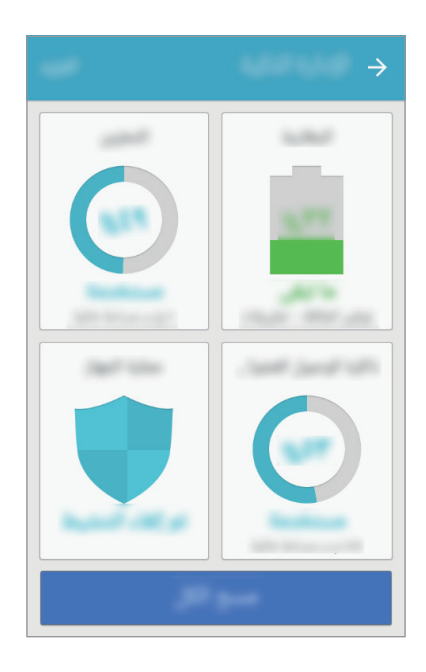

#### **استفاده از ویژگی بهینه سازی سریع**

در صفحه تنظیمات روی **مدیر هوشمند** ← **پاکسازی همه** ضربه بزنید. ویژگی بهینه سازی سریع موجب بهبود عملکرد دستگاه از طریق کارهای زیر می شود.

- •پاک کردن بخش هایی از حافظه.
- •حذف فایل های غیرضروری و بستن برنامه های در حال اجرا در پس زمینه.
	- •اسکن برای بدافزار.
#### **باتری**

در صفحه تنظیمات روی **مدیر هوشمند** ← **باتری** ضربه بزنید. نیروی باقیمانده باتری و زمان استفاده از دستگاه را بررسی کنید. در مورد دستگاه هایی که میزان باتری پایینی دارند، باید با فعالسازی ویژگی های ذخیره نیرو، نیروی باتری را حفظ کنید.

- •زمان استفاده باقیمانده نشانگر زمان باقیمانده قبل از تمام شدن نیروی باتری است. زمان استفاده باقیمانده ممکن است بسته به تنظیمات دستگاه و شرایط کارکرد متفاوت باشد.
	- •نمی توانید از برنامه هایی اعالن دریافت کنید که از حالت ذخیره نیرو بهره می برند.

#### **مدیریت باتری**

برای صرفه جویی در مصرف باتری با بهینه سازی مصرف باتری برای هر برنامه، روی **جزئیات** ضربه بزنید و آن را فعال کنید.

### **محل ذخیره**

وضعیت حافظه استفاده شده و موجود را بررسی کنید. در صفحه تنظیمات روی **مدیر هوشمند** ← **محل ذخیره** ضربه بزنید.

#### **مدیریت حافظه**

برای حذف فایل های باقیمانده مثل حافظه پنهان روی **حذف** ضربه بزنید. برای حذف فایلها یا حذف برنامه هایی که دیگر استفاده نمی کنید، در اطالعات کاربر روی **جزئیات** ضربه بزنید و یک مقوله را انتخاب کنید. سپس، موارد را برای افزودن عالمت زده و روی **حذف** ضربه بزنید.

## **RAM**

در صفحه تنظیمات روی **مدیر هوشمند** ← **RAM** ضربه بزنید. برای افزایش سرعت دستگاه با کاهش میزان RAM مورد استفاده، روی **پایان همه** برای بستن تمام برنامه های پس زمینه ضربه بزنید.

### **امنیت دستگاه**

وضعیت امنیت دستگاه را بررسی کنید. این ویژگی دستگاه شما را از نظر وجود بدافزار اسکن می کند. در صفحه تنظیمات روی **مدیر هوشمند** ← **امنیت دستگاه** ضربه بزنید.

## **برنامهها**

برنامه های دستگاه را مدیریت کنید و تنظیمات آن ها را تغییر دهید. در صفحه تنظیمات، روی **برنامهها** ضربه بزنید.

- •**مدیر برنامه**: برنامههای دستگاه خود را مشاهده و مديريت کنيد.
- •**برنامههای پیشفرض**: تنظیمات پیشفرض را برای استفاده از برنامهها انتخاب کنید.
- •**تنظیمات برنامه های کاربردی**: تنظیمات مربوط به هر برنامه را به دلخواه خود تغییر دهید.

# **صدا و لرزش**

تنظیمات مربوط به صداهای مختلف دستگاه خود را تغییر دهید.

در صفحه تنظیمات، روی **صدا و لرزش** ضربه بزنید.

- •**حالت صدا**: دستگاه را به گونه ای تنظیم کنید که از حالت صدا یا حالت سکوت استفاده کند.
- •**لرزش هنگام زنگ**: دستگاه را به گونه ای تنظیم کنید تا برای تماس های ورودی بلرزد و یک زنگ تماس پخش کند.
	- •**بلندی صدا**: میزان صدا را برای تماس ها، موسیقی و فیلم ها، صداهای سیستم و اعالن ها تنظیم کنید.
		- •**زنگ تماس**: تنظیمات مربوط به آهنگ زنگ و صدا را تغییر دهید.
			- •**الگوی لرزاننده**: یک الگوی لرزش انتخاب کنید.
		- •**صداهای اعالن**: تنظیمات اعالن مربوط به هر برنامه را تغییر دهید.
	- •**صداهای لمس**: با انتخاب این ویژگی، با لمس صفحه نمایش و انتخاب برنامه ها و گزینه های مختلف، صدا پخش خواهد شد.
	- •**صداهای قفل صفحه**: با انتخاب این گزینه، با قفل کردن صفحه لمسی و باز کردن آن، صدا پخش خواهد شد.
		- •**صدای شارژ**: دستگاه را طوری تنظیم کنید که وقتی به یک شارژر متصل می شود صدا دهد.
	- •**آهنگهای صفحه شمارهگیری**: با انتخاب این ویژگی، با لمس کلیدهای شماره گیری، صدا پخش خواهد شد.
	- •**صدای صفحه کلید**: دستگاه را به گونه ای تنظیم کنید تا وقتی کلیدی را لمس می کنید، دستگاه صدا پخش کند.
		- •**جلوهها و کیفیت صدا**: سایر تنظیمات صدا را مشخص کنید.

# **اعالنها**

تنظیمات اعالن مربوط به هر برنامه را تغییر دهید. در صفحه تنظیمات، روی **اعالنها** ضربه بزنید.

برای سفارشی سازی تنظیمات اعالن، روی **پیشرفته** ضربه بزنید و برنامه ای را انتخاب کنید.

- •**اجازه به اعالنها**: اعالنات برنامۀ منتخب را مجاز کنید.
- •**تنظیم به عنوان اولویت**: اعالنات را در باالی پنل اعالن نمایش دهید و آنها را وقتی در لیست مجاز قرار دهید که **مزاحم نشوید** فعال شده است.
	- •**پیشنمایش در پنجره بازشو**: پیش نمایش های اعالن را در پنجره های بازشو نمایش دهید.
	- •**نمایش در صفحه قفل**: اعالنهای برنامه انتخاب شده را روی صفحه نمایش قفل شده نمایش دهید.
	- •**نمایش محتوا در صفحه قفل**: محتوای اعالنهای برنامه انتخاب شده را روی صفحه نمایش قفل شده نمایش دهید.
		- •**تنظیمات بیشتر**: سایر تنظیمات اعالن را برای برنامه انتخابی سفارشی کنید.

# **مزاحم نشوید**

دستگاه را طوری تنظیم کنید که صدای اعالن ها و تماس های ورودی، بجز موارد مجاز را پخش نکند. در صفحه تنظیمات، روی **مزاحم نشوید** ضربه بزنید.

- ً فعال کنید. **اکنون فعال شود**: حالت "مزاحم نشوید" را فورا
- •**فعال کردن طبق برنامه**: حالت "مزاحم نشوید" را در زمان از پیش تعیین شده فعال کنید. شما می توانید روزها را انتخاب کنید و زمان آغاز و پایین را نیز تعیین کنید.
	- •**اجازه دادن به استثنا**: تنظیمات موارد مجاز را تعیین کنید.

## **صفحه نمايش**

تنظیمات صفحه نمایش را تغییر دهید.

در صفحه تنظیمات، روی **صفحه نمايش** ضربه بزنید.

- •**روشنایی**: میزان روشنایی صفحه نمایش را تنظیم کنید.
- •**حالت بیرون از ساختمان**: حالت بیرون از ساختمان را فعال کنید تا صفحه نمایش در شرایط پر نور راحت تر دیده شود.
	- •**فونت**: اندازه و نوع قلم را تغییر دهید.
- •**کادر نماد**: دستگاه را به گونه ای تنظیم کنید که پس زمینه های سایه مانندی نمایش دهد تا نمادها برجسته شوند.
	- •**زمان خاموش شدن صفحه**: مدت زمانی که دستگاه نور پس زمینه را روشن نگه می دارد تنظیم کنید.
- •**محافظ صفحه**: دستگاه را به گونه ای تنظیم کنید تا وقتی دستگاه در حال شارژ شدن است یا به یک پایه متصل است، محافظ صفحه نمایش اجرا شود.

# **ویژگیهای پیشرفته**

ویژگی های پیشرفته را فعال کنید و تنظیماتی که آنها را کنترل می کند تغییر دهید. در صفحه تنظیمات، روی **ویژگیهای پیشرفته** ضربه بزنید.

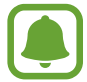

تکان یا ضربۀ بیش از حد به دستگاه ممکن است ورودی غیرمنتظره ای را برای برخی ویژگی ها به همراه داشته باشد.

- •**راهاندازی سریع دوربین**: دستگاه را به گونه ای تنظیم کنید که با دو بار فشار دادن کلید صفحه اصلی، دوربین را به سرعت راه اندازی کند.
	- •**اشتراک مستقیم**: دستگاه را به گونهای تنظیم کنید که نمادهای مخاطبین را در پانل گزینههای اشتراکگذاری نملیش دهد تا بتوانید محتوا را مستقیماً با مخاطبین خود به اشتراک بگذارید.

# **کاغذ دیواری**

تنظیمات مربوط به تصویر پس زمینه را برای صفحه اصلی و صفحه قفل تغییر دهید. در صفحه تنظیمات، روی **کاغذ دیواری** ضربه بزنید.

# **صفحه اصلی**

با اضافه کردن، حذف کردن یا ترتیب بندی مجدد پنل های صفحه اصلی و سایر موارد آنها را به دلخواه خود تغییر دهید. برای کسب اطالعات بیشتر، به [گزینه های صفحه اصلی](#page-19-0) مراجعه کنید. در صفحه تنظیمات، روی **صفحه اصلی** ضربه بزنید.

تنظیمات

# **صفحه قفل و امنیت**

تنظیمات ایمنی دستگاه و سیم کارت را تغییر دهید. در صفحه تنظیمات، روی **صفحه قفل و امنیت** ضربه بزنید.

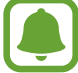

بسته به روش انتخابی قفل صفحه، امکان دارد گزینه های موجود متفاوت باشند.

- •**نوع قفل صفحه**: روش قفل کردن صفحه را تغییر دهید.
- •**میانبرهای برنامه و اطالعات**: تنظیمات را برای مواردی که در صفحه قفل شده نمایش داده می شوند تغییر دهید.
- •**اعالنها در صفحه قفل**: دستگاه را به گونه ای تنظیم کنید که محتوای اعالن، روی صفحه قفل نشان داده شود یا خیر و انتخاب کنید کدام اعالن ها نمایش داده شوند.
	- •**تنظیمات قفل ایمن**: تنظیمات قفل صفحه را برای روش قفل انتخابی تغییر دهید.
	- •**یافتن تلفن من**: ویژگی یافتن دستگاه همراه من را فعال یا غیرفعال کنید. به وب سایت یافتن دستگاه همراه من [\)com.samsung.findmymobile](http://findmymobile.samsung.com) [\)](http://findmymobile.samsung.com)بروید و دستگاه مفقود شده یا به سرقت رفته تان را ردیابی یا کنترل کنید.
		- •**منابع نامشخص**: دستگاه را به گونه ای تنظیم کنید که نصب برنامه ها از منابع نامشخص را مجاز کند.
- •**رمزگذاری دستگاه**: داده های دستگاه را رمزگذاری کنید تا در صورت گم یا دزدیده شدن دستگاه، سایر افراد نتوانند به آن دسترسی پیدا کنند. برای استفاده از دستگاه رمزگذاری شده، باید هر بار دستگاه خود را روشن می کنید، اطالعات دستگاه را رمزگشایی کنید. شما میتوانید تنظیم کنید اطالعات دستگاه شما به صورت خودکار رمزگشایی شود یا کد بازکردن مورد نیاز باشد. تهیه نسخه پشتیبان یا بازیابی اطالعات رمزگذاری شده غیرممکن است. اگر کدبازکردن را چندین بار پشت سرهم نادرست وارد کنید و به سقف تعداد تالش برای ورود برسید، دستگاه شما تنظیمات کارخانه را بازنشانی خواهد کرد.
	- •**رمزگذاری کارت حافظه**: دستگاه را به گونه ای تنظیم کنید تا فایل های موجود در کارت حافظه رمزگذاری شوند.
- اگر دستگاه خود را با فعال بودن این تنظیم به تنظیمات کارخانه باز گردانید، دستگاه نخواهد توانست فایلهای رمز گذاری شده را بخواند. پیش از بازنشانی دستگاه، این تنظیم را غیر فعال کنید.
	- •**سایر تنظیمات امنیت**: سایر تنظیمات امنیتی را تعیین کنید.

# **حریم خصوصی**

تنظیمات مربوط به حفظ حریم خصوصی خود را تغییر دهید. در صفحه تنظیمات، روی **حریم خصوصی** ضربه بزنید.

- •**مکان**: تنظیمات مجوز اطالعات مکان را تغییر دهید.
- •**مجوزهای برنامه**: مشاهدۀ لیست ویژگی ها و برنامه هایی که برای استفاده از آنها مجوز دارید. همچنین می توانید تنظیمات مجوز را ویرایش کنید. برای کسب اطالعات بیشتر، به [تنظیم مجوزهای برنامه](#page-37-0) مراجعه کنید.
- •**گزارش اطالعات عیبیابی**: دستگاه را به گونه ای تنظیم کنید که به طور خودکار اطالعات استفاده و عیب یابی دستگاه را به سامسونگ ارسال کند.

# **قابلیت دسترسی**

تنظیمات مختلفی را برای بهبود دسترسی به دستگاه انجام دهید.

در صفحه تنظیمات، روی **قابلیت دسترسی** ضربه بزنید.

- •**بینایی**: تنظیمات را به صورت سفارشی انجام دهید تا قابلیت دسترسی برای افرادی که مشکل بینایی دارند بهبود یابد.
	- •**شنوایی**: تنظیمات را به صورت سفارشی انجام دهید تا قابلیت دسترسی برای افرادی که مشکل شنوایی دارند بهبود یابد.
- •**مهارت و ارتباط**: تنظیمات را به صورت سفارشی انجام دهید تا قابلیت دسترسی برای افرادی که به سرعت نمی توانند واکنش نشان دهند، بهبود یابد.
	- •**دسترسی مستقیم**: دستگاه را به گونه ای تنظیم کنید تا با سه بار فشار دادن سریع کلید صفحه اصلی، منوهای دسترسی انتخاب شده را باز کند.
	- •**یادآور اعالن**: دستگاه را به گونه ای تنظیم کنید که در مورد اعالنهایی که بررسی نکرده اید، به شما هشدار دهد.
		- •**پاسخگویی و پایان دادن به تماسها**: تغییر دادن روش پاسخ دادن یا پایان دادن به تماسها.
	- •**حالت تک ضربه**: دستگاه را به گونه ای تنظیم کنید تا با ضربه زدن روی دکمه به جای کشیدن آن، تماسهای ورودی یا اعالنها را کنترل کنید.
		- •**خدمات**: سرویسهای قابلیت دسترسی نصب شده در دستگاه را مشاهده نمایید.

## **حساب ها**

account Samsung و حساب Google، یا سایر حساب هایتان را جهت همگام سازی اطالعات اضافه کنید.

#### **افزودن حساب**

برخی از برنامههای استفاده شده در دستگاه شما، به یک حساب کاربری نیاز دارند. یک حساب کاربری درست کنید تا به بهترین نحو از دستگاه خود استفاده کنید.

- 1 در صفحه تنظیمات، روی **حساب ها** <sup>←</sup> **افزودن حساب** ضربه بزنید.
	- 2 یک سرویس حساب انتخاب کنید.
- 3 دستورالعمل های روی صفحه را برای تکمیل تنظیم حساب دنبال نمایید.

برای همگام سازی محتوا با حساب هایتان، یک حساب را انتخاب کرده و مواردی را که باید همگام شوند، انتخاب کنید.

#### **حذف حساب ها**

در صفحه تنظیمات، روی **حساب ها** ضربه بزنید، نام حساب کاربری را انتخاب کنید و حساب مورد نظر برای حذف را انتخاب نمایید و سپس روی **بیشتر** ← **حذف حساب** ضربه بزنید.

# **Google**

تنظیمات مربوط به برخی از ویژگیهای ارائه شده توسط Google را تعیین کنید. در صفحه تنظیمات، روی **Google** ضربه بزنید.

# **Samsung Cloud**

میتوانید محتوایی که مایل به ذخیره ایمن آن در Cloud Samsung را مدیریت کنید. وضعیت استفاده از حافظه Cloud Samsung خود را بررسی کنید، دادههای خود را همگامسازی کنید، از آنها پشتیبان بگیرید، و دادههای خود را بازیابی نمایید.

در صفحه تنظیمات، روی **Cloud Samsung** ضربه بزنید.

## **استفاده از فضای ابری**

مقدار فضایی که در حال حاضر در Cloud Samsung مصرف میکنید و نیز میزان استفاده از آن را بر حسب نوع دادهها مشاهده کنید. همچنین، میتوانید دادههای پشتیبان را بعد از بازیابی آنها، از دستگاههای قدیمی حذف کنید.

### **تنظیمات همگامسازی**

تنظیمات همگامسازی دادههای خود، مثل مخاطبین، رویدادهای تقویم، تصاویر، و ویدیوها، را سفارشی کنید.

## **پشتیبانگیری از دادهها و بازیابی آنها**

از دادههای برنامهها و تنظیمات دستگاه خود پشتیبان بگیرید و در Cloud Samsung ذخیره کنید تا بتوانید در مواقع لزوم، آنها را بازیابی کنید. برای کسب اطالعات بیشتر، به [پشتیبان گیری و بازگردادن محتویات](#page-34-0) مراجعه کنید.

# **تهیه نسخه پشتیبان و بازنشانی**

تنظیمات را برای مدیریت تنظیمات و محتویات تغییر دهید.

در صفحه تنظیمات، روی **تهیه نسخه پشتیبان و بازنشانی** ضربه بزنید.

- •**نسخه پشتیبان از داده من**: از اطالعات شخصی تان و تنظیمات برنامه در سرور سامسونگ نسخه پشتیبان تهیه کنید. همچنان می توانید دستگاه را به گونه ای تنظیم کنید که به طور خودکار از اطالعات نسخه پشتیبان تهیه کند.
	- **بازیابی** ً : اطالعات و تنظیمات برنامه را که قبال پشتیبان گیری کردید، از حساب سامسونگ بازیابی کنید.
	- •**نسخه پشتیبان از داده من**: دستگاه را به گونه ای تنظیم کنید تا از اطالعات برنامه ها و تنظیمات شما روی سرور Google، پشتیبان گیری شود.
		- •**حساب پشتیبان**: حساب Google خود را برای پشتیبان گیری تنظیم يا ويرايش کنيد.
- •**بازیابی خودکار**: دستگاه را به گونه ای تنظیم کنید که تنظیمات و اطالعات برنامه را از سرور Google هنگام نصب مجدد برنامه ها، به طور خودکار بازیابی کند.
	- •**تنظيم مجدد**: تنظیمات دستگاه را به موارد پیش فرض کارخانه برگردانید بدون اینکه اطالعات حذف شوند.
		- •**بازنشانی تنظیمات شبکه**: تنظیمات اتصال شبکه را به تنظیمات پیش فرض کارخانه برگردانید.
	- •**بازنشانی داده کارخانه**: تنظیمات شما را به مقادیر پیش فرض کارخانه باز می گرداند و همه محتویات شما را حذف می کند.

# **زبان و ورودی**

زبان های دستگاه را انتخاب کنید و تنظیماتی مانند نوع صفحه کلیدها و نوشتن با کالم را تغییر دهید. بعضی از گزینه ها بسته به زبان انتخاب شده ممکن است در دسترس نباشند.

در صفحه تنظیمات، روی **زبان و ورودی** ضربه بزنید.

- •**زبان**: یک زبان برای نمایش همه منوها و برنامه ها انتخاب کنید.
- •**صفحهکلید پیشفرض**: نوع صفحه کلید پیشفرض را برای وارد کردن متن انتخاب کنيد.
	- •**صفحه کلید سامسونگ**: تنظیمات صفحه کلید سامسونگ را تغییر دهید.
		- •**تایپ صوتی Google**: تغییر تنظیمات ورودی صوتی.
		- •**متن به گفتار**: تنظیمات مربوط به تبدیل متن به گفتار را تغییر دهید.
- •**سرعت اشاره گر**: سرعت اشاره گر ماوس يا صفحه جستجوی متصل به دستگاه را تنظيم کنيد.

# **باتری**

اطالعات نیروی باتری را مشاهده کنید و گزینه های ذخیره نیرو را تغییر دهید. در صفحه تنظیمات، روی **باتری** ضربه بزنید.

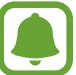

زمان استفاده باقیمانده نشانگر زمان باقیمانده قبل از تمام شدن نیروی باتری است. زمان استفاده باقیمانده ممکن است بسته به تنظیمات دستگاه و شرایط کارکرد متفاوت باشد.

- •**مصرف باتری**: میزان مصرف باتری دستگاه خود را مشاهده کنید.
- •**حالت ذخیره نیروی بیشتر**: با نمایش یک چیدمان ساده تر و اجازه دسترسی محدود به یک برنامه، زمان کارکرد باتری را افزایش و مصرف آن را کاهش دهید. برای کسب اطالعات بیشتر، به [حالت ذخیره نیروی بیشتر](#page-11-0) مراجعه کنید.
	- •**ذخیره نیروی برنامه**: نیروی باتری را با بهینه سازی کاربرد باتری برای هر برنامه ذخیره کنید.
	- •**درصد در نوار وضعیت**: دستگاه را به گونه ای تنظیم کنید تا میزان باتری باقیمانده نمایش داده شود.

# **محل ذخیره**

اطالعات حافظه دستگاه خود را مشاهده کنید. در صفحه تنظیمات، روی **محل ذخیره** ضربه بزنید.

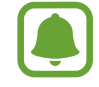

ظرفیت واقعی حافظه داخلی کمتر از ظرفیت مشخص شده است، زیرا سیستم عامل و برنامه های پیش فرض بخشی از حافظه را اشغال کرده اند. میزان ظرفیت حافظه موجود ممکن است پس از به روزرسانی دستگاه تغییر کند.

# **تاریخ و ساعت**

به تنظیمات زیر درباره چگونگی نمایش زمان و تاریخ در دستگاه دسترسی پیدا کنید یا آنها را تغییر دهید. در صفحه تنظیمات، روی **تاریخ و ساعت** ضربه بزنید.

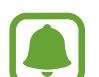

اگر باتری کاملاً خالی شود یا از دستگاه خارج شود، زمان و تاریخ باید مجدداً تنظیم شوند.

- •**زمان و تاریخ خودکار**: در صورتی که به مناطقی سفر کنید که ساعت و تاریخ متفاوتی دارند، ساعت و تاریخ به طور خودکار به روز می شوند. وقتی این ویژگی غیرفعال شده باشد، میتوانید تاریخ، ساعت و منطقه زمانی را به صورت دستی تعیین کنید.
	- •**استفاده از قالب ۲۴ ساعته**: ساعت را به شکل 24 ساعته نمایش دهید.

# **راهنمای کاربر**

اطالعات راهنما را مشاهده کنید تا درباره نحوه استفاده از دستگاه و برنامه های کاربردی یا تنظیمات مهم اطالع پیدا کنید.

در صفحه تنظیمات، روی **راهنمای کاربر** ضربه بزنید.

# **درباره دستگاه**

به اطالعات دستگاه دسترسی پیدا کنید، نام دستگاه را ویرایش کنید یا نرمافزار دستگاه را بهروزرسانی نمایید. در صفحه تنظیمات، روی **درباره دستگاه** ضربه بزنید.

**ضمیمه**

# **عیب یابی**

پیش از تماس با مرکز خدمات سامسونگ، لطفاً راهکار های زیر را امتحان کنید. برخی از وضعیت ها ممکن است در مورد دستگاه شما صدق نکند.

**وقتی دستگاه خود را روشن می کنید یا وقتی در حال استفاده از آن هستید، دستگاه از شما می خواهد یکی از رمزهای زیر را وارد کنید:**

- •کلمه عبور: وقتی قفل دستگاه فعال است، باید کلمه عبور تنظیم شده برای دستگاه را وارد کنید.
- •پین )PIN): هنگام استفاده از دستگاه برای اولین بار یا زمانی که درخواست پین فعال شده است، باید پین عرضه شده به همراه سیم کارت را وارد نمایید. می توانید این ویژگی را با استفاده از فهرست قفل سیم کارت غیرفعال کنید.
- ً پاک )PUK): سیم کارت مسدود شده است، این وضعیت معموال در نتیجه وارد کردن پین نادرست برای چند بار اتفاق می افتد. باید پاک عرضه شده توسط ارائه دهنده خدمات خود را وارد کنید.
- •پین 2 )2PIN): وقتی می خواهید به فهرستی دسترسی پیدا کنید که به پین 2 نیاز دارد، باید پین 2 عرضه شده با سیم کارت را وارد کنید. برای کسب اطالعات بیشتر با ارائهدهنده سرویس خود تماس بگیرید.

### **دستگاه شما پیام های خطای شبکه یا خطای سرور نمایش می دهد**

- •وقتی در مناطق دارای سیگنال ضعیف هستید، ممکن است ارتباط برقرار نشود. به محل دیگری بروید و دوباره سعی کنید. هنگام حرکت امکان دارد پیام های خطا به طور مرتب نمایان شود.
	- •بدون داشتن اشتراک نمی توانید به بعضی امکانات دسترسی داشته باشید. برای کسب اطالعات بیشتر با ارائهدهنده سرویس خود تماس بگیرید.

### **دستگاه شما روشن نمی شود**

- •اگر باتری به طور کامل تخلیه شده باشد، دستگاه شما روشن نخواهد شد. پیش از روشن کردن دستگاه، باتری آن را به طور کامل شارژ نمایید.
	- •امکان دارد باتری به درستی وارد نشده باشد. باتری را دوباره وارد کنید.
		- •هر دو اتصال طالییرنگ را تمیز کرده و باتری را دوباره وارد کنید.

#### **ُ واکنش صفحه لمسی کند یا نادرست است**

- •ممکن است در صورت اتصال محافظ صفحه نمایش یا لوازم جانبی، صفحه لمسی عملکرد درستی نداشته باشد.
- •اگر دستکش پوشیده باشید، اگر دستان شما هنگام لمس صفحه لمسی، تمیز نباشد یا اگر با اشیاء نوک تیز یا نوک انگشتانتان روی صفحه ضربه بزنید، ممکن است صفحه لمسی بدرستی کار نکند.
	- •ممکن است زمانی که صفحه لمسی در معرض آب یا محیط های مرطوب قرار بگیرد، درست عمل نکند.
		- •برای پاک کردن خطاهای موقت نرم افزار، دستگاه را دوباره راه اندازی کنید.
		- •مطمئن شوید نرم افزار دستگاه شما به جدیدترین نسخه به روزرسانی شده است.
		- •اگر صفحه لمسی خراش برداشت یا آسیب دید، به مرکز خدمات سامسونگ مراجعه کنید.

## **دستگاه گیر می کند یا با مشکل جدی روبرو می شود**

راه حل های زیر را امتحان نمایید. اگر مشکل هنوز برطرف نشد، با مرکز خدمات سامسونگ تماس بگیرید.

#### **راه اندازی دوباره دستگاه**

در صورتی که دستگاه گیر کند یا از کار بیفتد، ممکن است الزم باشد برنامه ها را ببندید یا دستگاه را خاموش کنید و دوباره آن را روشن کنید.

#### **راه اندازی مجدد با اجبار**

اگر دستگاه شما از کار افتاد یا غیرفعال شد، کلید روشن/خاموش و کلید کاهش میزان صدا را به صورت همزمان بیش از 7 ثانیه فشار دهید و نگه دارید تا دستگاه دوباره راه اندازی شود.

#### **تنظیم دوباره دستگاه**

اگر راه حل های باال مشکل را حل نکرد، بازنشانی تنظیمات کارخانه را انجام دهید. در صفحه برنامه ها روی **تنظیمات** ← **تهیه نسخه پشتیبان و بازنشانی** ← **بازنشانی داده کارخانه** ← **بازنشانی دستگاه** ← **حذف همه** ضربه بزنید. قبل از اجرای بازنشانی تنظیمات کارخانه ای، تهیه نسخه های پشتیبان از تمام اطالعات مهم ذخیره شده بر روی دستگاه را فراموش نکنید.

### **تماس ها برقرار نمی شود**

- •مطمئن شوید که به شبکه صحیح و مناسب تلفن همراه دسترسی دارید.
- •مطمئن شوید که محدودیت تماس را برای شماره تلفن مزبور تنظیم نکرده باشید.
- •مطمئن شوید که محدودیت تماس را برای شماره تلفن ورودی تنظیم نکرده باشید.

### **سایرین نمی توانند صدای شما را در حین تماس بشنوند**

- •مطمئن شوید که روی میکروفون تعبیه شده را نپوشانده باشید.
	- •مطمئن شوید که میکروفون نزدیک دهان شما قرار دارد.
- •اگر از هدست استفاده می کنید، مطمئن شوید که به صورت درست متصل شده است.

#### **صدا درحین تماس تکرار می شود**

میزان صدا را با فشار دادن کلید تنظیم صدا، تنظیم کنید یا به یک مکان دیگر بروید.

### **شبکه تلفن همراه یا اینترنت اغلب قطع می شود یا اینکه کیفیت صدا پایین است**

- •مطمئن شوید که جلوی آنتن داخلی دستگاه را مسدود نکرده اید.
- •وقتی در مناطق دارای سیگنال ضعیف هستید، ممکن است ارتباط برقرار نشود. امکان دارد به دلیل وجود اشکالاتی در ایستگاه ارائه دهنده سرویس، ارتباط شما دچار اختلال شده باشد. به محل دیگری بروید و دوباره سعی کنید.
	- •هنگام استفاده از دستگاه درحین حرکت، امکان دارد سرویس های شبکه بی سیم به دلیل وجود اختالالتی در شبکه ارائه دهنده سرویس غیرفعال شوند.

#### **نماد باتری خالی است**

باتری تلفن شما ضعیف است. باتری را شارژ کنید.

**باتری به درستی شارژ نمی شود )در مورد شارژرهای مورد تأیید سامسونگ(**

- •از اتصال درست شارژر اطمینان حاصل کنید.
- •اگر اتصاالت باتری تمیز نباشند، امکان دارد باتری به درستی شارژ نشود یا دستگاه روشن نشود. هر دو اتصال طالییرنگ را تمیز کرده و سعی کنید باتری را دوباره شارژ کنید.

## **باتری سریع تر از زمان خرید خالی می شود**

- •اگر دستگاه یا باتری را در معرض دمای بسیار سرد یا بسیار گرم قرار دهید، عمر شارژ مفید آن ممکن است کاهش یابد.
- •اگر از ویژگی های پیام رسانی یا برخی از برنامه ها نظیر بازی یا اینترنت استفاده کنید، مصرف باتری افزایش می یابد.
	- •باتری یک ماده مصرفی است و به مرور زمان عمر شارژ مفید آن کاهش می یابد.

#### **دستگاه شما داغ کرده است**

هنگام استفاده از برنامه هایی که شارژ بیشتری مصرف می کنند، یا استفاده از برنامه ها به مدت طوالنی، ممکن است دستگاه شما گرم شود. این وضعیت عادی است و نباید تأثیری بر طول عمر یا کارکرد دستگاه شما داشته باشد. اگر دستگاه بیش از حد گرم میشود یا به مدت طوالنی داغ است، مدتی از آن استفاده نکنید. اگر دمای دستگاه همچنان باال باقی ماند، با مرکز خدمات سامسونگ تماس بگیرید.

#### **هنگام راه اندازی دوربین، پیام های خطا ظاهر می شوند**

دستگاه شما باید حافظه و نیروی باتری کافی برای راه اندازی دوربین داشته باشد. اگر هنگام راه اندازی دوربین، پیام های خطا ظاهر شدند، کارهای زیر را امتحان کنید:

- •باتری را شارژ کنید.
- •با انتقال فایل ها به رایانه یا حذف فایل ها از دستگاه، مقداری از فضای حافظه را آزاد کنید.
- •دستگاه را دوباره راه اندازی کنید. در صورتی که بعد از انجام این کارها همچنان برای استفاده از دوربین مشکل داشتید، با مرکز خدمات سامسونگ تماس بگیرید.

### **کیفیت عکس پایین تر از پیش نمایش است**

- •بسته به محیط و تکنیک های عکسبرداری امکان دارد کیفیت عکس ها متفاوت باشد.
- •اگر عکس ها را در محیط های تاریک، در شب یا فضای بسته بگیرید، امکان دارد تصویر دچار نویز شده یا وضوح آن کاهش یابد.

## **هنگام باز کردن فایل های چندرسانه ای، پیام های خطا ظاهر می شوند**

اگر هنگام باز کردن فایل های چند رسانه ای روی دستگاه خود فایل ها پخش نشدند یا با پیام های خطا روبرو شدید، کارهای زیر را امتحان کنید:

- •با انتقال فایل ها به رایانه یا حذف فایل ها از دستگاه، مقداری از فضای حافظه را آزاد کنید.
- •اطمینان حاصل کنید که فایل موسیقی با مدیریت حقوق دیجیتال )DRM )محافظت نشده باشد. اگر فایل موسیقی با مدیریت حقوق دیجیتال )DRM )محافظت شده است، اطمینان حاصل کنید که مجوز یا کلید مناسب را برای پخش فایل در اختیار دارید.
- •اطمینان حاصل کنید که فرمت های فایل توسط دستگاه پشتیبانی می شود. اگر از یک فرمت فایل نظیر DivX یا 3AC پشتیبانی نمیشود، برنامه ای را نصب کنید که از آن پشتیبانی کند. برای مشاهده اینکه دستگاه شما از چه فرمت های فایلی پشتیبانی می کند به [com.samsung.www](http://www.samsung.com) مراجعه کنید.
- •دستگاه شما از عکس ها و فیلم هایی که بوسیله این دستگاه گرفته شده پشتیبانی می کند. امکان دارد عکس ها و فیلم های گرفته شده بوسیله سایر دستگاه ها به درستی نشان داده نشود.
- •دستگاه شما از فایل های چندرسانه ای که توسط ارائه دهنده سرویس شبکه یا سایر سرویس ها مجاز هستند پشتیبانی می کند. امکان دارد برخی از محتویات رایج در اینترنت نظیر زنگ تماس، فیلم یا تصویر پس زمینه به درستی عمل نکنند.

### **دستگاه بلوتوث دیگری یافت نشد**

- •مطمئن شوید بلوتوث روی دستگاه شما فعال شده باشد.
- •مطمئن شوید که ویژگی بلوتوث روی دستگاهی که می خواهید به آن وصل شوید فعال باشد.
- •مطمئن شوید که دستگاه شما و دستگاه بلوتوث دیگر در حداکثر محدوده برد بلوتوث )10 متر( قرار دارند.

اگر نکته های باال مشکل را رفع نکرد، با یک مرکز خدمات سامسونگ تماس بگیرید.

### **وقتی دستگاه را به رایانه وصل می کنید، اتصال برقرار نمی شود**

- •مطمئن شوید کابل USB که استفاده می کنید با دستگاه شما سازگار است.
- •مطمئن شوید که درایور مناسب در رایانه شما نصب شده و به روزرسانی شده است.
- •اگر شما کاربر XP Windows هستید، مطمئن شوید که نسخه 3 Pack Service XP Windows یا باالتر آن روی رایانه شما نصب شده است.

### **دستگاه شما نمی تواند مکان فعلی را پیدا کند**

امکان دارد سیگنال های GPS در برخی از مکان ها نظیر فضاهای بسته، ضعیف باشند. با استفاده از Fi-Wi و یا شبکه اینترنت همراه، دستگاه موقعیت شما را بهتر پیدا خواهد کرد.

## **محتویات ذخیره شده در دستگاه از بین رفته است**

همیشه از تمام محتویات مهم ذخیره شده در دستگاه خود نسخه پشتیبان تهیه کنید. در غیر این صورت، نمی توانید محتویات خود را در صورت آسیب دیدگی یا از بین رفتن بازیابی کنید. سامسونگ در قبال از دست رفتن محتویات ذخیره شده در دستگاه مسئولیتی ندارد.

#### **یک شکاف کوچک روی بدنه خارجی دستگاه قابل مشاهده است**

- •این شکاف یک ویژگی ضروری در طراحی کارخانه است و ممکن است باعث تاب خوردن جزئی یا لرزش قطعات شود.
	- •به مرور زمان، اصطکاک بین قطعات ممکن است باعث گسترش اندک این شکاف شود.

### **فضای کافی در حافظه دستگاه موجود نیست**

اطالعات غیرضروری مثل حافظه پنهان را با استفاده از مدیر هوشمند پاک کنید یا برنامهها یا فایل های استفاده نشده را دستی پاک کنید تا فضای حافظه آزاد شود.

#### **حق نسخه برداری**

Samsung Electronics Youth © Copyright این دفترچه راهنما تحت حفاظت قوانین بین المللی حق نسخه برداری می باشد. هیچ بخشی از این دفترچه راهنما نمی تواند بدون اجازه کتبی قبلی از Electronics Samsung بازتولید، توزیع، ترجمه یا به هر شکل و وسیله الکترونیکی یا مکانیکی شامل فتوکپی، ضبط، یا ذخیره در حافظه های اطالعاتی و سیستم های بازیابی اطالعات منتقل شود.

#### **عالیم تجاری**

- •سامسونگ و لوگوی سامسونگ عالیم تجاری ثبت شده Electronics Samsung هستند.
- ور سراسر جهان است. Bluetooth SIG, Inc. علامت تجاری ثبت شده .Bluetooth SIG در سراسر جهان است.
- •RFi-Wi،™ Setup Protected Fi-Wi،™ Direct Fi-Wi،™ CERTIFIED Fi-Wi و لوگوی Fi-Wi عالیم تجاری ثبت شده Alliance Fi-Wi می باشند.
	- •سایر عالیم تجاری و حق نسخه برداری ها متعلق به صاحبان خود می باشند.